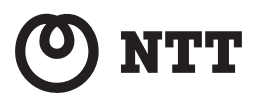

*<u>Smart Netcommunity</u>* 

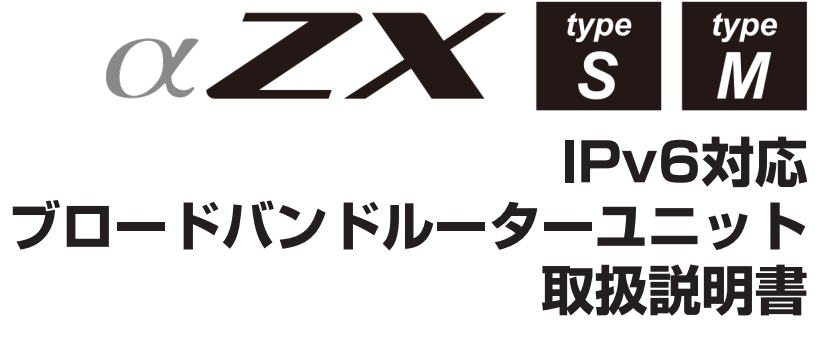

このたびは、スマートネットコミュニティ αZX typeS/typeM IPv6対応 ブロードバンド ルーターユニットをお買い求めいただきまして、 まことにありがとうございます。

- ●ご使用の前に、この「取扱説明書」をよく お読みのうえ、内容を理解してからお使い ください。
- ●お読みになったあとも、本商品のそばなど いつも手もとに置いてお使いください。

# **安全にお使いいただくために必ずお読みください**

この取扱説明書には、あなたや他の人々への危害や財産への損害を未然に防ぎ、本商品を安全にお使いいただくた めに、守っていただきたい事項を示しています。

その表示と図記号の意味は次のようになっています。内容をよく理解してから本文をお読みください。 本書を紛失または損傷したときは、当社のサービス取扱所またはお買い求めになった販売店でお求めください。

### 本書中のマークの説明

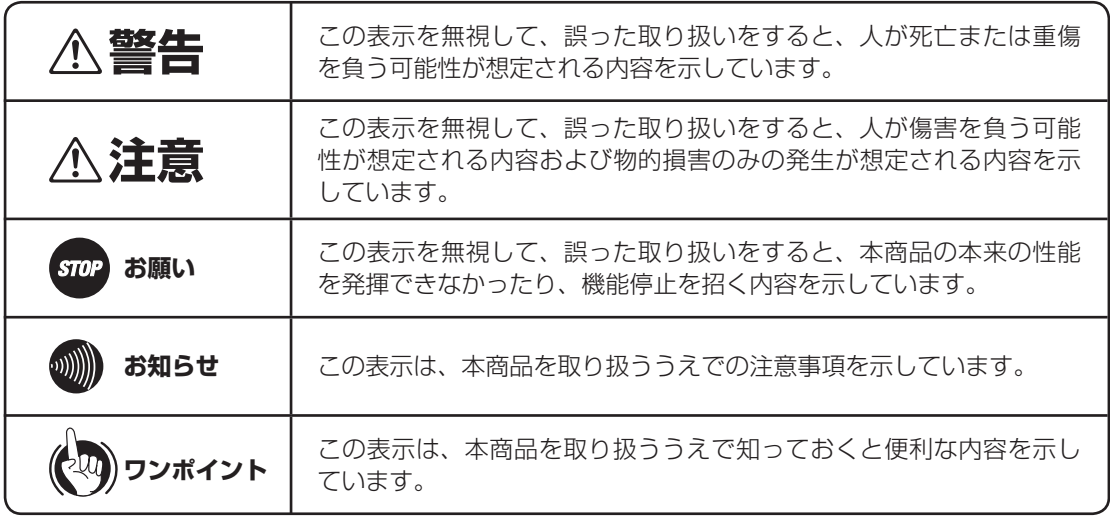

### 厳守事項

#### ■ パスワードの取り扱いについて

本商品の「Web 設定」画面で入力していただくユーザー用パスワードはお客様の大切な個人情報です。入 力は必ずお客様自身で行ってください。

### ■ 取扱説明書の内容について

機能追加などにより取扱説明書の内容は予告なく変更されることがあります。機能追加や変更などに関す るサポート情報につきましては、以下のホームページの更新情報を定期的に閲覧していただくことをお勧 めします。

- ・NTT 東日本のホームページ: https://web116.jp/ced/index\_biz.html
- ・NTT 西日本のホームページ: https://flets-w.com/solution/

## ご使用にあたってのお願い

#### 注意

この装置は、クラス A 機器です。この装置を住宅環境で使用すると電波妨害を引き起こすことがあります。この場合に は使用者が適切な対策を講ずるよう要求されることがあります。

VCCI-A

●この取扱説明書は、スマートネットコミュニティ αZXシリーズの標準電話機を例として記載しており、本文 中では、特に断りがない限り「内線電話機」という表現を用いております。 ●本商品の仕様は国内向けとなっておりますので、海外ではご利用できません。 This telephone system is designed for use in Japan only and cannot be used in any other country. ●本製品・技術を輸出される場合には、外国為替及び外国貿易法ならびに米国の輸出管理関連法規などの規制を ご確認の上、必要な手続きをおとりください。 IMPORTANT NOTICE In case you are intending to export this product and/or technology to overseas. You are responsible to verify and comply with Foreign Exchange and Foreign Trade Act in Japan, Export control laws of the United States, and other export related restrictions, and follow the necessary procedures and/or approval prior to export. ●本商品の故障、誤動作、不具合、あるいは停電などの外部要因によって、通信、録音などの機会を逸したた めに生じた損害、または本商品に登録された情報内容の消失などにより生じた損害などの純粋経済損失につ きましては、当社は一切その責任を負いかねますので、あらかじめご了承ください。本商品に登録された情 報内容は、別にメモをとるなどして保管くださるようお願いします。 ●本商品は、お客様固有のデータを登録または保持可能な商品です。本商品内に登録または保持されたデータ の流出による不測の損害などを回避するために、本商品を廃棄、譲渡、返却される際には、本商品内に登録 または保持されたデータを取扱説明書の消去方法(●P8)に従って消去願います。 ●本商品の設置工事および修理には、工事担任者資格を必要とします。無資格者の工事、修理は違法となりま た事故のもととなりますので絶対におやめください。 ●本商品を分解したり改造したりすることは、絶対に行わないでください。 ●本商品の取り扱いについては、本書とともに必ず、スマートネットコミュニティ αZXシリーズの取扱説明書 をよくお読みになり、理解したうえでお使いください。 ●本商品の取り扱いについては、本書とともに必ず、ご使用のパソコンの取扱説明書をよくお読みになり、理 解したうえでお使いください。 ●商品の外観および機能などの仕様は、お客様にお知らせすることなく変更される場合があります。 ●本書の内容につきましては万全を期しておりますが、お気づきの点がございましたら、当社のサービス取扱 所へお申しつけください。 ●外部からの不正な(意図しない)アクセス等により、IP電話サービスおよびインターネットがご利用できな くなる場合があります。このような場合は弊社ホームページ等で最新のプログラムをその都度提供してまい りますので、対応内容をご確認のうえ、最新バージョンをご利用いただきますようお願いします。なおプロ グラムのバージョンアップに関しては「ファームウェア更新」(☛P70)を参照してください。  $\bullet$   $\alpha$  ZX主装置とは、スマートネットコミュニティ  $\alpha$  ZX typeS/typeMを示します。

記載しているWebブラウザーなどの画面はイメージを説明したものです。実際の画面と相違している場合がありますの で詳細は実機にてご確認ください。

また、機能向上のためWebブラウザーなどの画面は予告なく変更される場合があります。

Windows® 10 は、Microsoft®Windows® 10 operating system の略です。

Windows® 8.1 は、Microsoft®Windows® 8.1 operating system の略です。

Microsoft、Windows は米国Microsoft Corporation の米国およびその他の国における登録商標です。

Intetrnet Explorer® 、Microsoft Edge® は、米国 Microsoft Corporation の米国およびその他の国における商標ま たは登録商標です。

その他、各会社名、各製品名は、各社の商標または登録商標です。

<sup>\*</sup>なお、本文中に™、®マークは明記しておりません。

# **安全にお使いいただくために必ずお読みください**

## 設置について

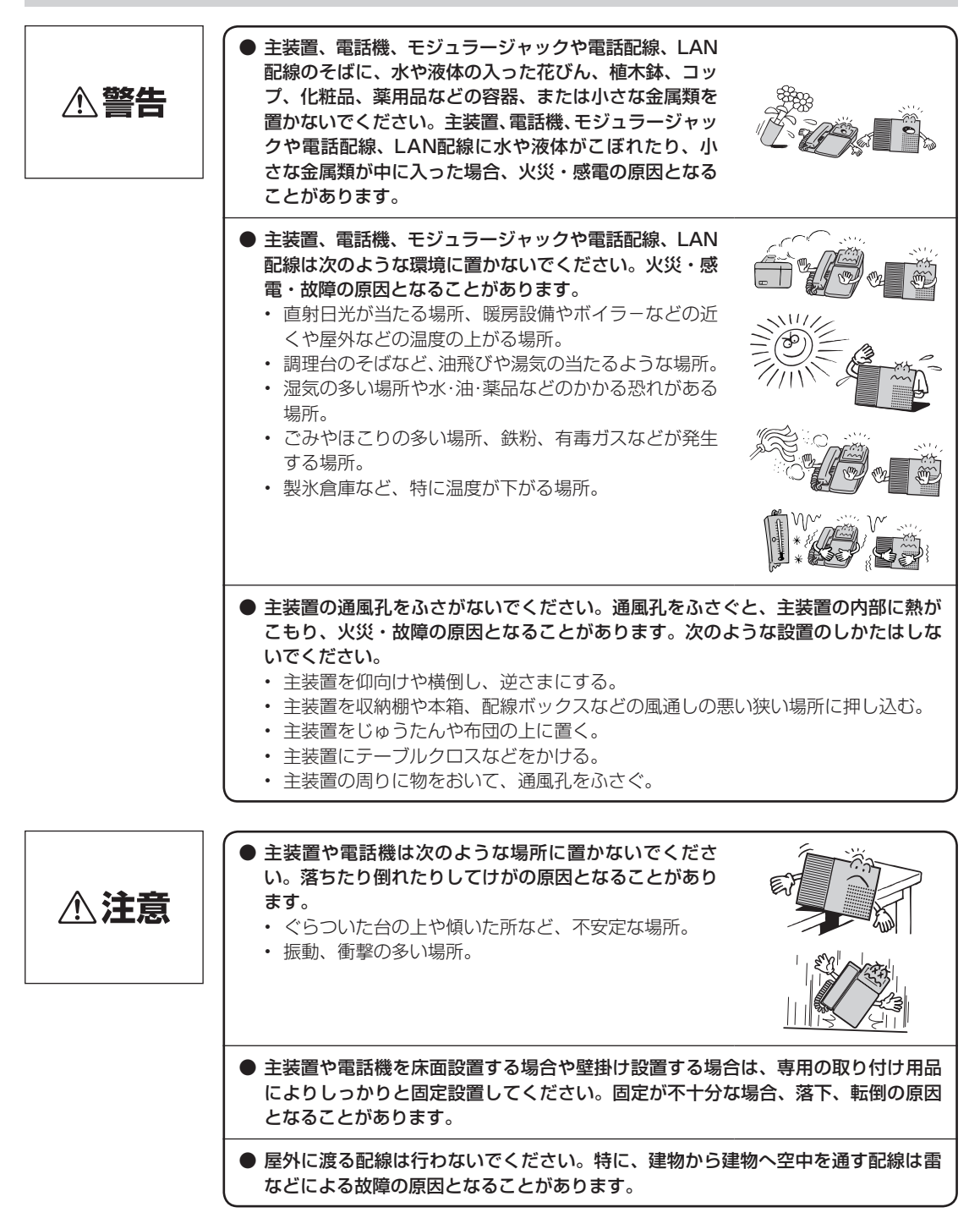

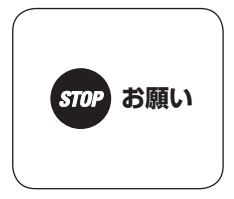

- 主装置や電話機を電気製品・AV・OA機器などの磁気を帯びているところや電磁波 が発生しているところに置かないでください(電子レンジ、スピーカー、テレビ、 ラジオ、蛍光灯、インバーターエアコン、電磁調理器など)。 • 磁気や電気雑音の影響を受けると雑音が大きくなった り、通話ができなくなることがあります(特に電子レ ンジ使用時には影響を受けることがあります)。
	- テレビ、ラジオなどに近いと受信障害の原因となった り、テレビ画面が乱れることがあります。 • 放送局や無線局などが近く、雑音が大きいときは、電

話機などの設置場所を移動してみてください。

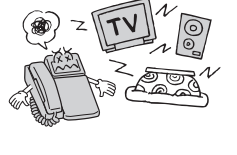

● 硫化水素が発生する場所(温泉地)や、塩分の多いところ(海岸)、亜硫酸ガスが発 生する場所(工業地域の大気汚染環境)、アンモニアが発生する場所(工場内、下水 処理場の汚染環境)などでは、本商品の寿命が短くなることがあります。

## お取り扱いについて

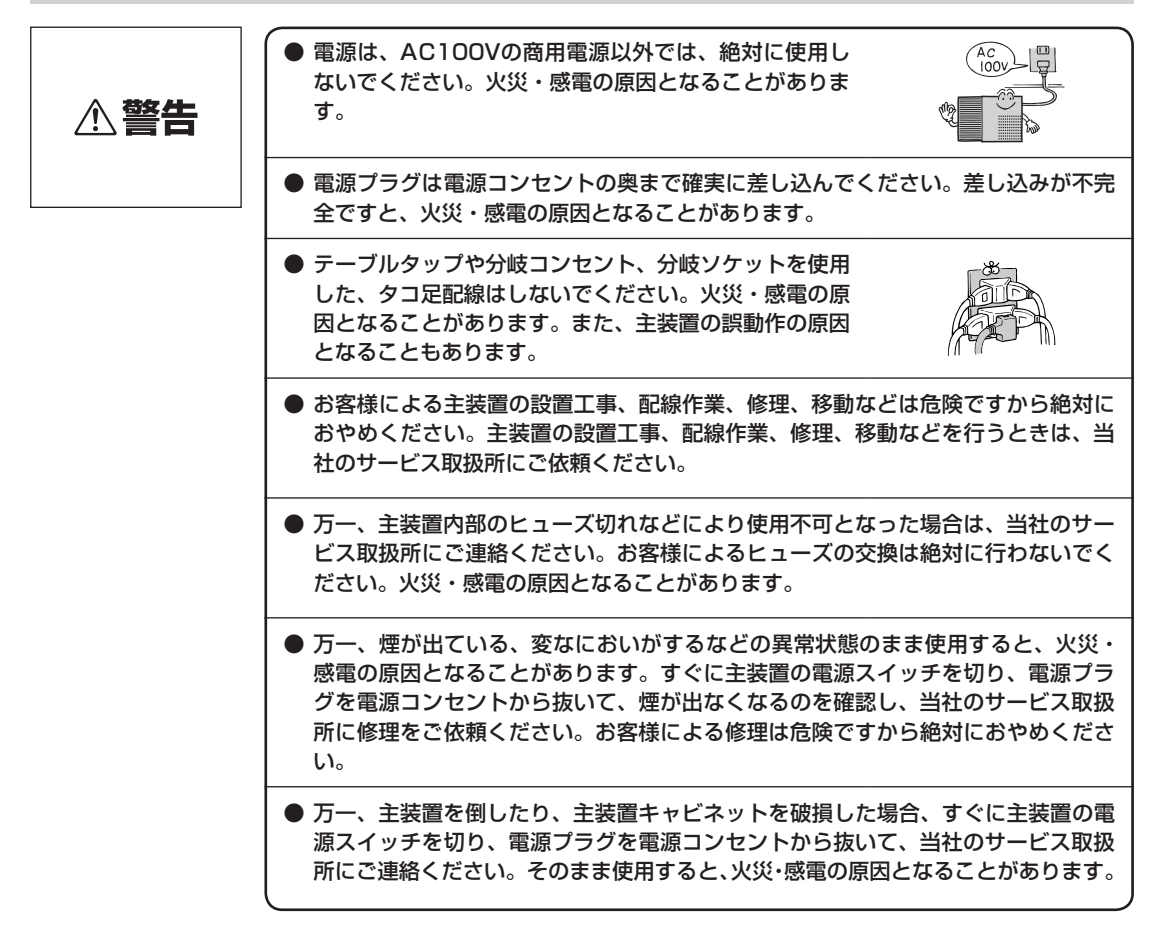

# **安全にお使いいただくために必ずお読みください**

● 主装置や電話機から異常音がしたり、主装置キャビネットが熱くなっている状態の まま使用すると、火災・感電の原因となることがあります。すぐに主装置の電源スイッ チを切り、電源プラグを電源コンセントから抜いて、当社のサービス取扱所に点検 をご依頼ください。 ● お客様による主装置の電源コード、電話機までの配線およびLAN配線の移動、取り 外し、また、電話機の取り外しなどは、火災・感電の原因となることがあります。 必ず当社のサービス取扱所にご依頼ください。 **● 主装置、電話機、モジュラージャックや電話配線、LAN** 厕 配線に水をかけたり、ぬれた手での操作や電源プラグ、 電話機コードやLANケーブルのモジュラープラグの抜 き差しをしないでください。火災・感電の原因となるこ とがあります。 ● 主装置の通風孔などから内部に金属類や燃えやすいものなどの、異物を差し込んだ り、落としたりしないでください。万一、異物が入った場合、すぐに主装置の電源 スイッチを切り、電源プラグを電源コンセントから抜いて、当社のサービス取扱所 にご連絡ください。そのまま使用すると、火災・感電の原因となることがあります。 特に小さなお子様のいるご家庭ではご注意ください。 ● 万一、主装置内部、電話機、モジュラージャックや電話配線、LAN配線に水などの 液体が入った場合、すぐに主装置の電源スイッチを切り、電源プラグを電源コンセ ントから抜いて、当社のサービス取扱所にご連絡ください。そのまま使用すると、 火災・感電の原因となることがあります。また、電話機コードやLANケーブルのモ ジュラープラグが、ぬれた場合は、乾いても使用しないでください。 ● 主装置や電話機を分解、改造しないでください。火災・ 感電の原因となることがあります。内部の点検、調整、 清掃、修理は当社のサービス取扱所にご依頼ください(分 解、改造された主装置や電話機は修理に応じられない場 合があります)。 ● 主装置のキャビネットは外さないでください。感電の原  $(No!)$ 因となることがあります。内部の点検、調整、清掃、修 理は当社のサービス取扱所にご依頼ください。 **● 主装置の電源コード、電話機までの配線およびLAN配線などを傷つけたり、破損し** たり、加工したり、無理に曲げたり、引っ張ったり、ねじったり、たばねたりしな いでください。また、重い物をのせたり、加熱したりするとコードおよび配線が破 損し、火災・感電の原因となることがあります。コードおよび配線が傷んだら、当 社のサービス取扱所に修理をご依頼ください。 **● 主装置の電源コード、電話機までの配線およびLAN配線などが傷んだ状態(芯線の** 露出、断線など)のまま使用すると、火災・感電の原因となることがあります。すぐ に主装置の電源スイッチを切り、電源プラグを電源コンセントから抜いて、当社の サービス取扱所に修理をご依頼ください。

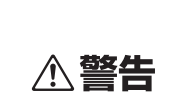

- 近くに雷が発生したときは、すぐに電源プラグを電源コンセントから抜き、主装置 の電源スイッチを切って、ご使用を控えてください。雷による、火災・感電の原因 となることがあります。
- 主装置、電話機、モジュラージャックや電話配線、LAN配線、電源コード類を熱器 具に近づけないでください。キャビネットや電源コード類の被覆が溶けて、火災・ 感電の原因となることがあります。
- 電源プラグを電源コンセントから抜くときは、必ず電源プラグを持って抜いてくだ さい。コードを引っ張るとコードが傷つき、火災・感電や断線の原因となることが あります。
- 電源プラグは、ほこりが付着していないことを確認してから電源コンセントに差し 込んでください。また、半年から1年に1回は、電源プラグを電源コンセントから 抜いて点検、清掃をしてください。ほこりにより、火災・感電の原因となることが あります。なお、点検に関しては当社のサービス取扱所にご相談ください。
- お客様が用意された機器を主装置および電話機に接続してお使いになる場合は、あ らかじめ当社のサービス取扱所にご確認ください。確認できない場合は絶対に接続 してお使いにならないでください。火災・感電の原因となることがあります。
- 主装置や電話機の上に重い物をのせないでください。バランスがくずれて落下やけ がの原因となることがあります。 ∧注意 ● 主装置や電話機に乗らないでください。特に、小さなお子様のいるご家庭ではご注 意ください。倒れたり、こわしたりして、けがの原因となることがあります。 ● 本商品を長時間ご使用にならないときは、安全のため必ず主装置の電源スイッチを 切り、電源プラグを電源コンセントから抜いてください。 ● 主装置は高度な技術によって構成された精密機器です。より安心して使用していた だくためには、当社の定期点検をお受けすることをお勧めします。詳しくは、当社

のサービス取扱所にお問い合わせください。

**安全にお使いいただくために必ずお読みください**

**お願い** STNP |

- 主装置や電話機などをベンジン、シンナー、アルコール などでふかないでください。主装置や電話機などの変色 や変形の原因となることがあります。汚れがひどいとき は、薄い中性洗剤をつけた布をよくしぼって汚れをふき 38549. 取り、やわらかい布でからぶきしてください。ただし、 電話配線/ LAN配線のモジュラージャック部分は、よ くしぼった場合でも、中性洗剤をつけた布では絶対にふ かないでください。 ● 停電中に主装置の電源スイッチを切らないでください。停電復旧時に使用できなく なります。 ● 停電のときは、停電用電話機を使用してください。 • 他の内線電話機は使えません。 • ドアホンは使えません。 • 発信者番号表示機能は使えません。
	- ナンバー・ディスプレイや発信者番号表示のご利用に際しては、総務省の定める「発 信者情報通知サービスの利用における発信者個人情報の保護に関するガイドライン」 を尊重してご利用願います。

## 廃棄(または譲渡、返却)される場合のご注意

本商品は、お客様固有のデータを登録または保持可能な商品です。本商品内に登録または保持されたデータの流出 による不測の損害などを回避するために、本商品を廃棄、譲渡、返却される際には、本商品内に登録または保持さ れたデータを下表に従って消去または当社のサービス取扱所にご相談ください。

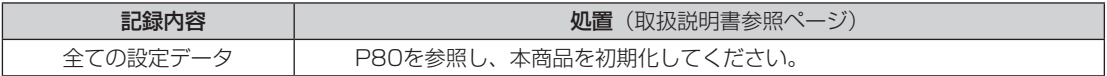

# **この取扱説明書の見方**

## この取扱説明書の構成

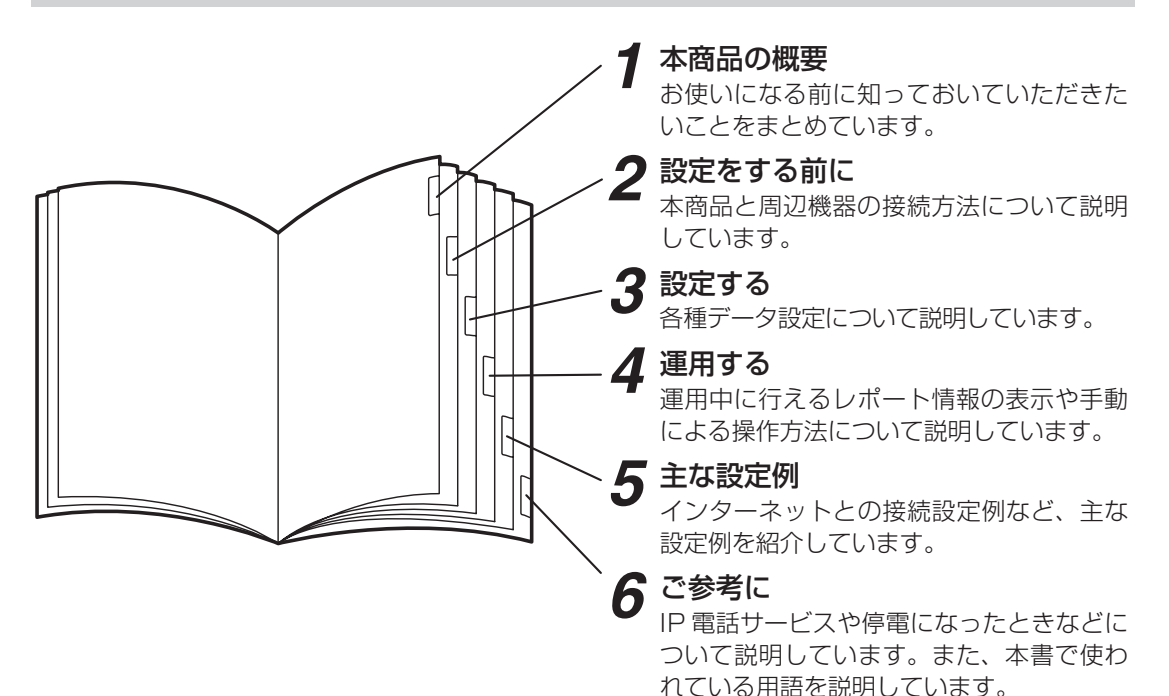

## 操作説明ページの構成

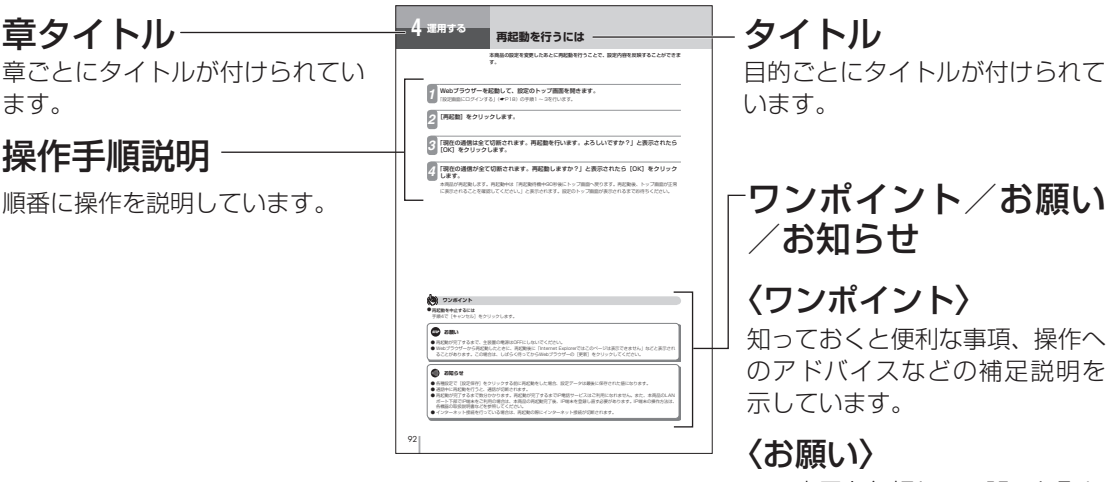

この表示を無視して、誤った取り 扱いをすると、本商品の本来の性 能を発揮できなかったり、機能停 止を招く内容を示しています。

## 〈お知らせ〉

この表示は、本商品を取り扱うう えでの注意事項を示しています。

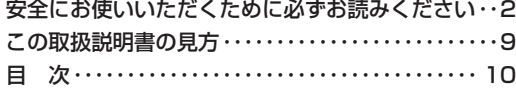

# *1* **本商品の概要**

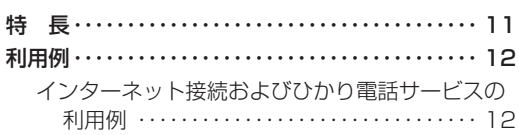

# *2* **設定をする前に**

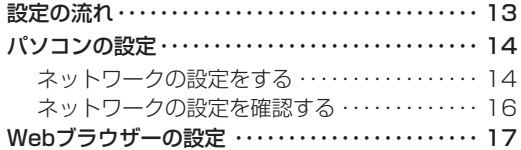

# *3* **設定する**

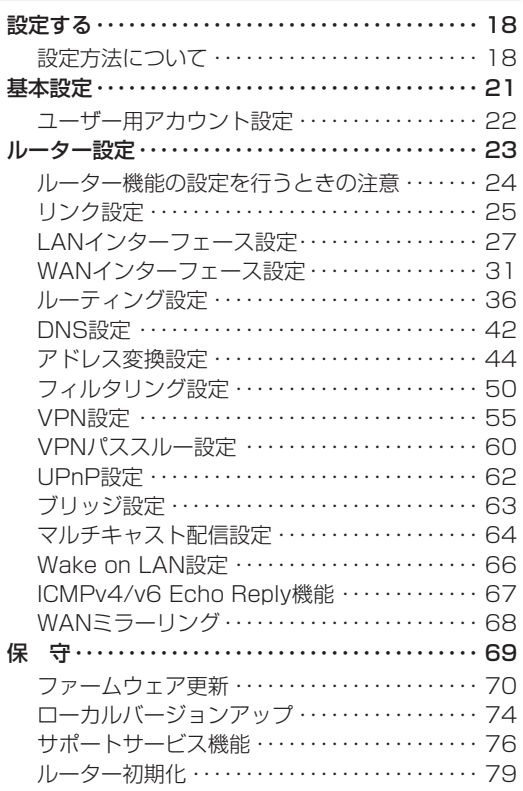

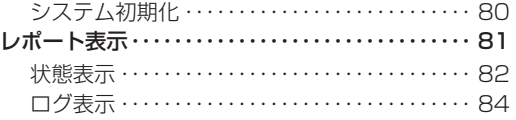

# *4* **運用する**

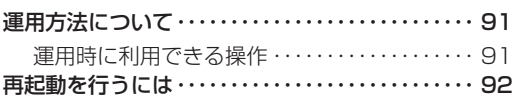

# *5* **主な設定例**

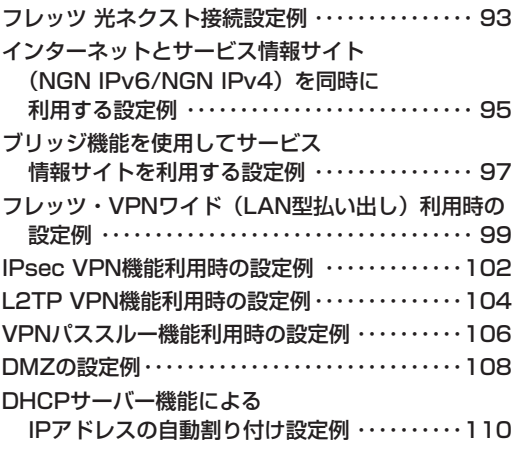

# *6* **ご参考に**

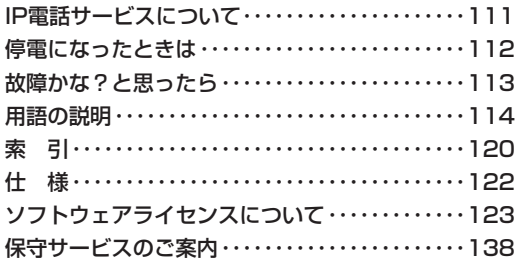

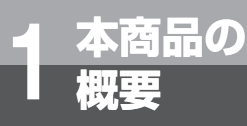

# **特 長**

本商品は、αZX主装置用ブロードバンドルーターユニットです。

## **フレッツ 光ネクスト接続機能**

回線終端装置(ONU)と接続し、フレッツ 光ネク ストを利用することができます。

### **IP電話サービス**

ひかり電話網、IP電話網などを利用して、内線電 話機からひかり電話/ IP電話/システム間接続 サービスを同時に利用することができます。 ※ 本書記載の「IP電話」とは、050番号を利用す るIP電話サービスのことです。

## **ギガビットEthernet 対応**

本商品のLAN/WANインターフェースがギガビッ トEthernetに対応しており、PPPoE / IPv6ブ リッジのスループットは最大1Gbpsを提供可能で す。

## **ブロードバンドルーター機能内蔵**

ブロードバンドルーター機能を内蔵していますの で、本商品のLANポート下部に接続したパソコン からインターネットに接続することが可能です。 また、本商品のLANポート下部に接続したIPv6イ ンターネット対応ルーターからIPv6インターネッ トに接続することが可能です。

## **最新のファームウェアに自動的に バージョンアップ**

最新のファームウェアに自動的にバージョンアッ プしたり、最新のファームウェアがあることをお 客様へ通知することができます。

## **ルーティング機能**

本商品はIPv4 / IPv6ルーティングに対応し、ア ドレス割付(DHCP)/ DNS /アドレス変換/フィ ルタリング/ブリッジ/ VPN / QoSをサポート しています。

**1 本商品の概要** 

設定をする前に **2 設定をする前に** 

こうしょう こうしょう **3 設定する** 

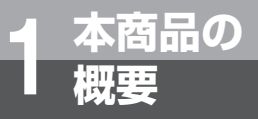

**利用例**

# **インターネット接続およびひかり電話サービスの利用例**

- インターネット(IP網)を利用したインターネット接続機能とひかり電話網を利用した音声通話機能を同時に利 用することが可能です。
- 回線終端装置(ONU)とLAN接続し、フレッツ 光ネクストを利用可能です。

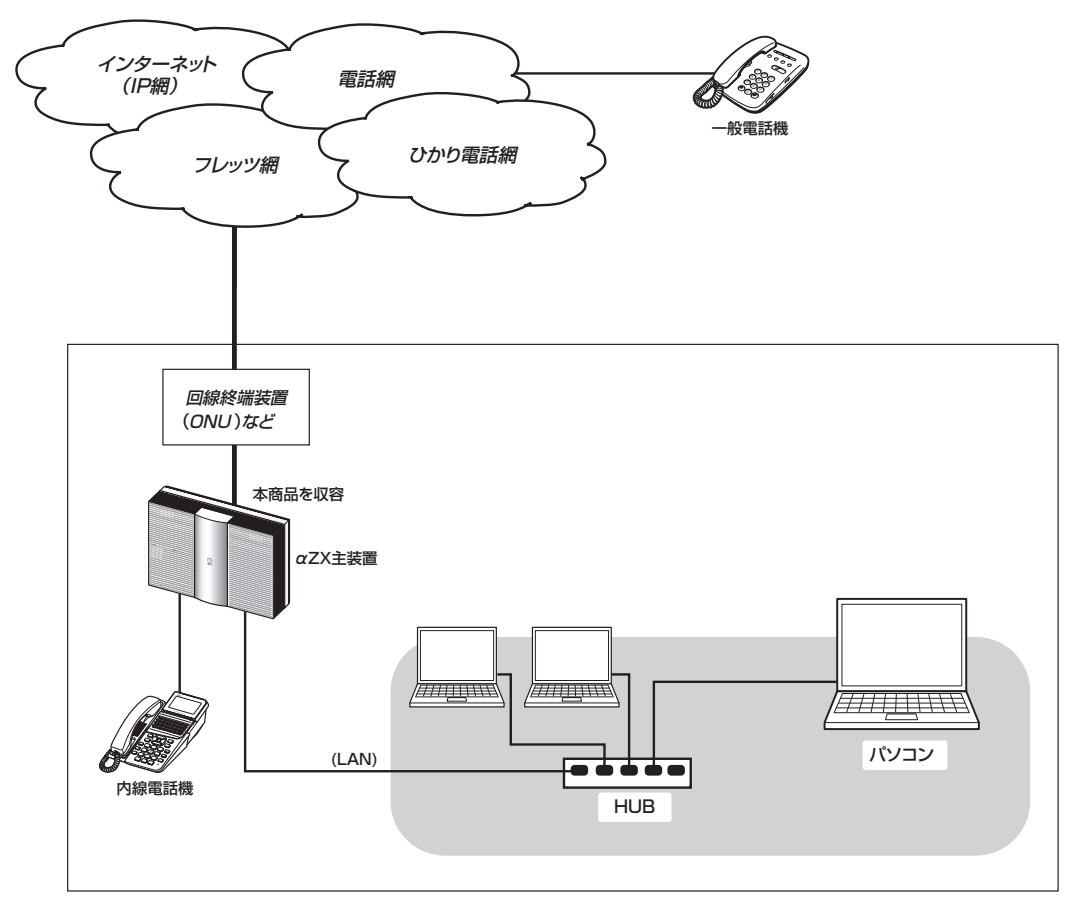

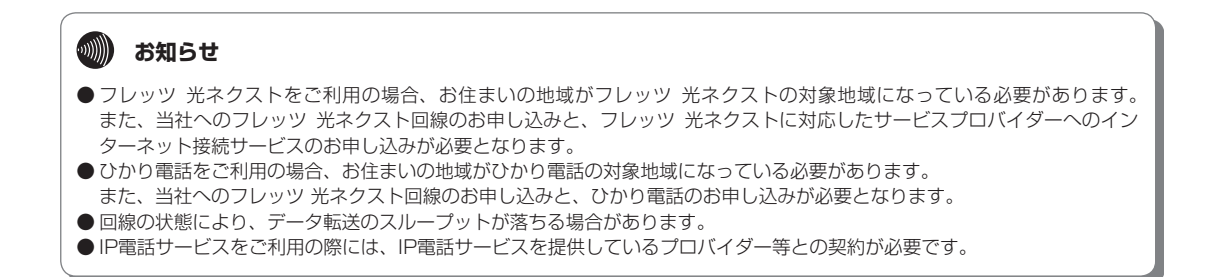

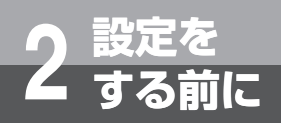

# **設定の流れ**

本商品を設定および運用する場合は、パソコン側で以下の準備が必要です。

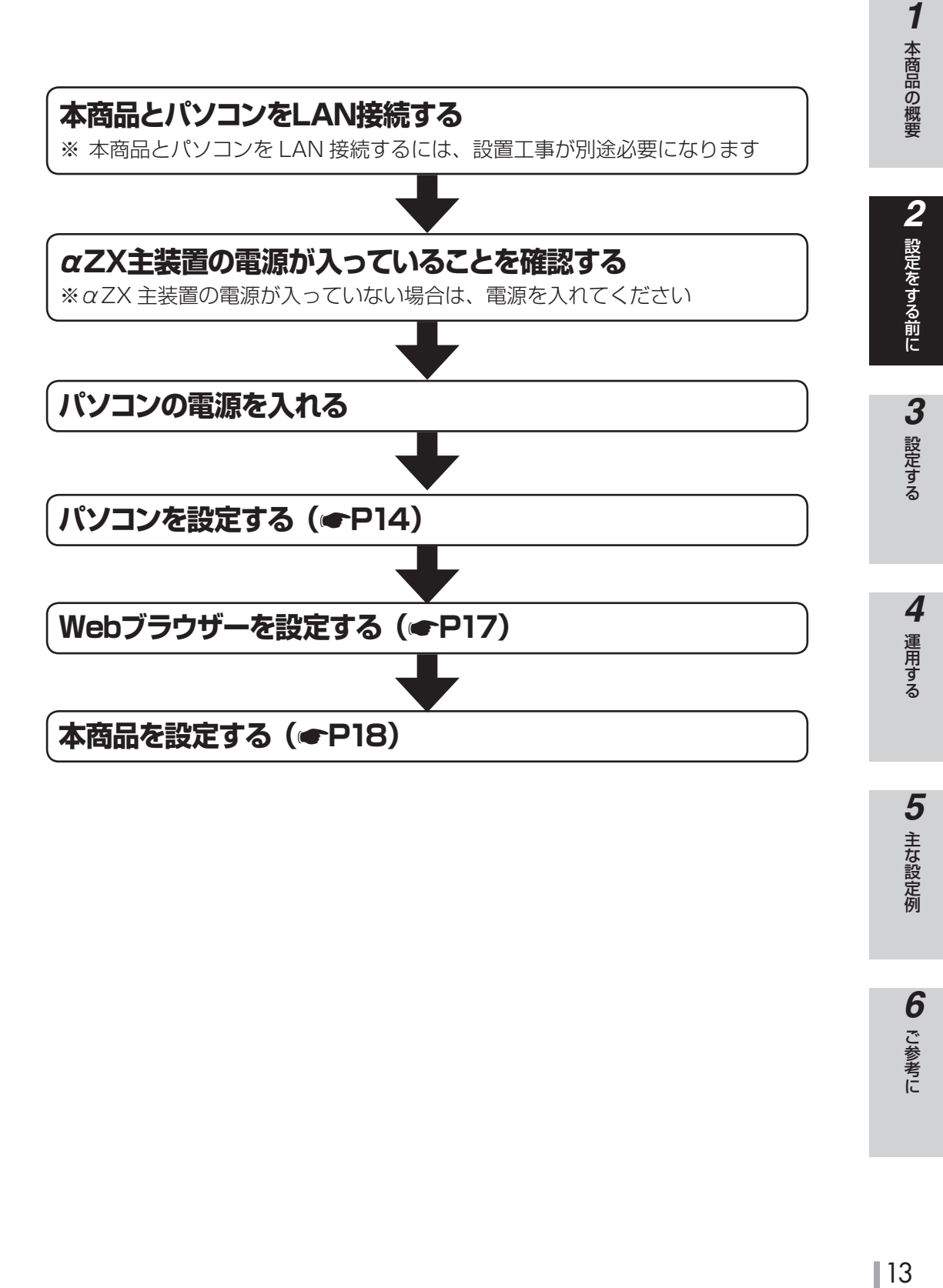

# **パソコンの設定**

下記の手順に従ってパソコンを設定します。設定後は「Web ブラウザーの設定」に進 んでください。(☛P17)

本書ではWindows 10の通常の画面イメージで説明しています。お使いになっている パソコンによっては表示が異なる場合があります。

# **ネットワークの設定をする**

## *1* コントロールパネルを表示します。

**設定を 2 する前に**

Windows 10を起動し、[スタート]メニューから [Windows システムツール]フォルダーをクリック し、開いたフォルダーの中から[コントロールパネ ル]をクリックします。

Windows 8.1を起動し、デスクトップ画面で、マ ウスカーソルを画面左下端に移動し、マウス右ク リックでメニューを表示します。メニューから[コ ントロールパネル]をクリックします。

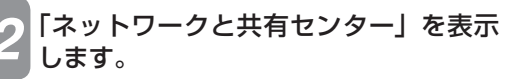

コントロールパネルの[ネットワークの状態とタス クの表示]をクリックします。

### *3* 「ネットワーク接続」を表示します。

[アダプターの設定の変更]をクリックします。

## *4* 「イーサネットの状態」を表示する。 [イーサネット]をダブルクリックします。

#### $(\epsilon x)$ **ワンポイント**

●「ネットワーク接続」の画面に、PPPoE設定がされ ていて、その設定が既定の接続に設定されている場 合には、PPPoEのアイコンを右クリックして、表 示されるサブメニューの[既定の接続を解除]を選 択し、クリックしてください。

*5* 「イーサネットのプロパティ」を表示す る。 「イーサネットの状態」の [プロパティ]をクリッ

クします。 「ユーザーアカウント制御」画面が表示された場合

は [続行] をクリックします。

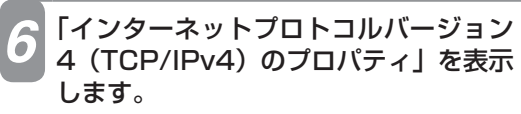

「イーサネットのプロパティ」の一覧から[インター ネットプロトコルバージョン4(TCP/IPv4)]を 選択し、[プロパティ]をクリックしてください。

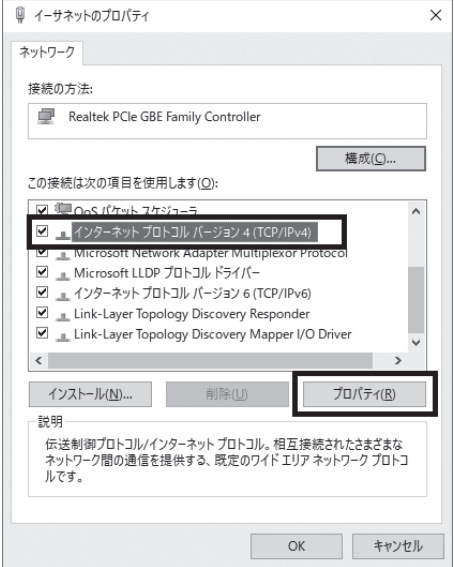

※一覧に表示されているチェックは外さないでく ださい。

運用する

一本 キャンファー・エンジン 5 主な設定例

こうしょう こうしょう **6** ご参考に

こうしょう こうしょう **3 設定する** 

### *7* IPアドレスとDNSを設定します。

「インターネットプロトコルバージョン4(TCP/ IPv4)のプロパティ」の [IPアドレスを自動的に 取得する]と、[DNSサーバーのアドレスを自動的 に取得する]を選択してください。 IPアドレスとDNSの設定を確認したら[詳細設定] をクリックします。

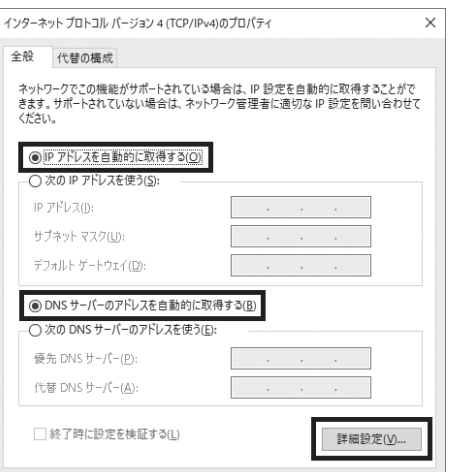

## **8 DHCP設定を確認し、[OK] をクリッ** クします。

「TCP/IP詳細設定」の[IP設定]タブをクリック して、一覧に「DHCP有効」と表示されているか 確認します。

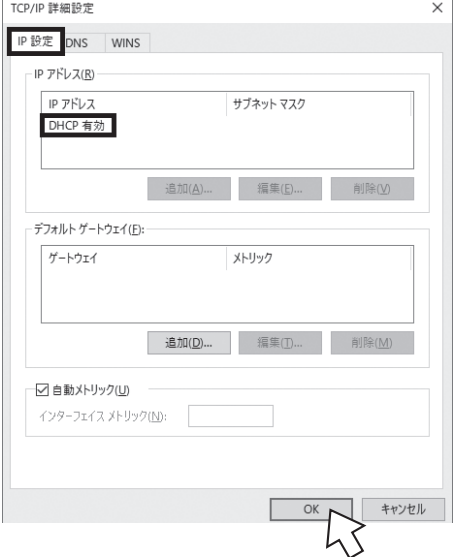

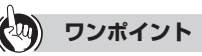

- ●「DHCP有効」となっていない場合、手順7の画面 で[IPアドレスを自動的に取得する]と、[DNSサー バーのアドレスを自動的に取得する]を選択してあ るか、再度確認してください。
- *9* 「インターネットプロトコルバージョン4 (TCP/IPv4)のプロパティ」の[OK] をクリックします。
- <mark>10</mark>「イーサネットのプロパティ」の [OK]<br>または [閉じる] をクリックする。
	- *11* 「イーサネットの状態」の[閉じる]を

クリックする。

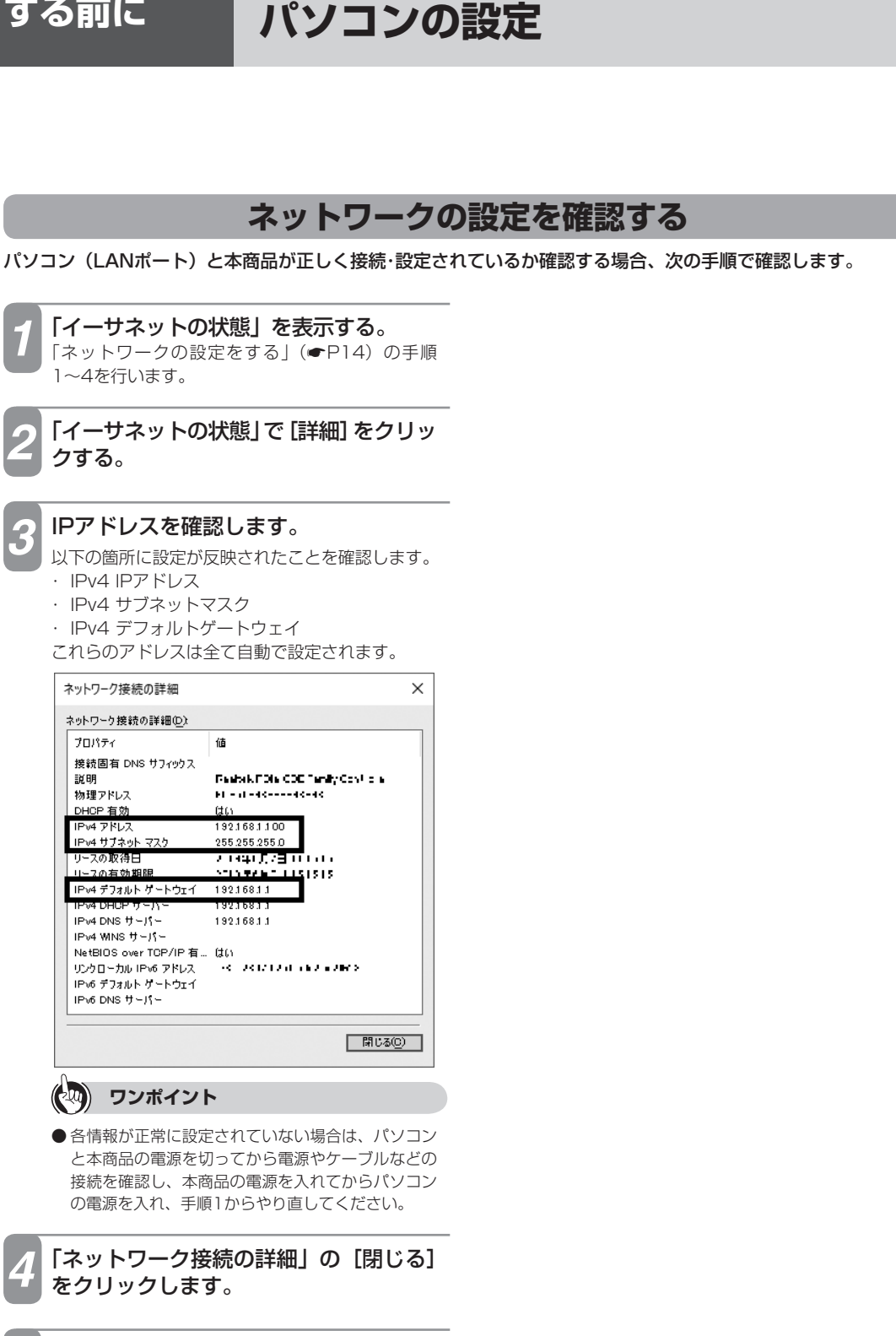

*5* 「イーサネットの状態」の[閉じる]を クリックする。

**設定を 2 する前に**

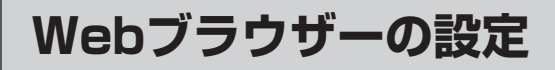

本商品は、各種の設定をWebブラウザーで実施します。 各OS に下記のWeb ブラウザーがインストールされていることを確認してください。 Windows 10 の場合 : Internet Explorer 11.0、Chromium版Edge Windows 8.1 の場合 : Internet Explorer 11.0、Chromium版Edge 画面はWindows 10でInternet Explorer 11.0の例です。

#### <JavaScriptの設定>

**設定を 2 する前に**

- ①Internet Explorerを起動し、ツールバーの「ツール」 →「インターネットオプション」をクリックする。 ②[セキュリティ]タブをクリックし、[レベルのカ
- スタマイズ]をクリックする。 ③スクリプト項目のアクティブスクリプトが「有効 にする」に設定されていることを確認し、[OK] をクリックする。

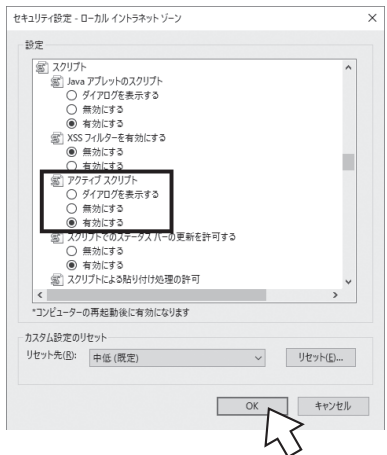

- <キャッシュ機能の設定>
	- ①Internet Explorerを起動し、ツールバーの「ツール」 →「インターネットオプション」をクリックする。
	- ②[全般]タブをクリックし、「閲覧の履歴」の[設定] をクリックする。
	- ③[Webサイトを表示するたびに確認する]に設定 されていることを確認し、[OK]をクリックする。

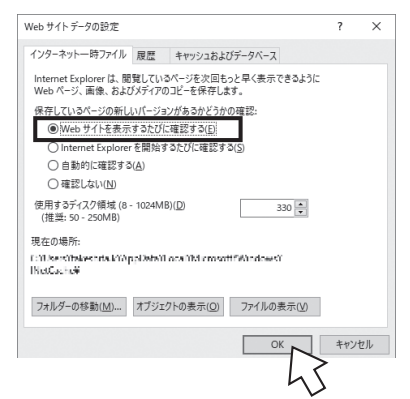

- ※Windows 8.1をご利用の場合には、下記設定が必要となります
- ①Internet Explorerを起動し、ツールバーの「ツール」→「インターネットオプション」をクリックする。 ②[プライバシー] タブをクリックし、[詳細設定] をクリックする。
- ③「自動Cookie処理を上書きする」にチェックがついていることを確認し、[OK]をクリックする。

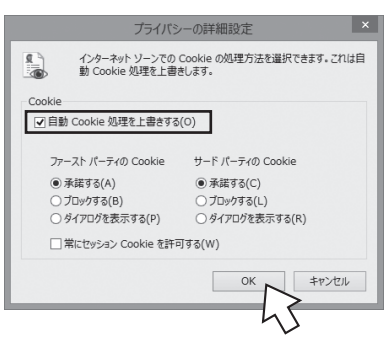

※画面はWindows 8.1での例です。

#### $\binom{1}{2}$ **お知らせ**

<Cookieの設定>

- Webブラウザーは、ホームページを見るためのソフトウェアです。
- Internet Explorerを初めて起動したとき、「インターネットへの接続」というダイアログが起動することがあります。この 場合は[キャンセル]をクリックして、ダイアログを終了してください。
- Webブラウザーの[戻る]、[進む]は使用しないでください。
- ●画面はお使いのパソコンによって一部異なる場合があります。
- 本商品の設定終了後、必要に応じてWebブラウザーの設定を変更前の設定に戻してください。
- ●設定画面にて「¥」を入力した際、Webブラウザーのフォント設定によっては「\」と表示される場合があります。本書では「¥」 に統一して記載しています。

**1**

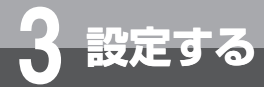

# **設定する**

# **設定方法について**

本商品に接続したパソコンのWebブラウザーで各種設定を行うことができます。 画面はWindows 10でInternet Explorer 11.0の例です。

**19 お知らせ** ● 電話機により本商品の保守を行うことができます。 〈対象主装置〉 αZX主装置 〈保守内容〉 1. 本商品のIPアドレスとサブネットマスクの確認 2. 本商品の設定用アカウントとWebブラウザーアクセス制限の設定を初期化 ※操作方法は、ご利用の主装置の取扱説明書をご参照ください。 ●設定画面や構成は、2020年11月現在のものです。ファームウェアの更新により、設定画面や構成が変わることがあります。 ●設定画面にて「¥」を入力した際、Webブラウザーのフォント設定によっては「\」と表示される場合があります。本書では「¥」 に統一して記載しています。 ● Webブラウザー画面が正しく表示されない場合などは、WebブラウザーのJavaScriptの設定が有効になっているかご確認 ください。 ● Webブラウザーのキャッシュが有効になっていると、最新の設定データが表示されない場合があります。そのときはWebブ ラウザーの「更新」ボタンにより表示し直してください。 ● ウィルス監視ソフトが動作していると、設定画面が完全に表示されないことがあります。この場合はウィルス監視ソフトを 停止してから設定を行ってください。 ● 表示される画面は、使用するWebブラウザーにより多少異なります。 ● 入力方法は以下のとおりです。 • パソコンからの入力はASCII文字のみですので、シフトJIS(漢字、ひらがな、カナ)は入力しないでください。 • 不正なデータを入力するとエラーが表示されます。再度設定する際は、設定前の状態を表示する場合があります。 • データ設定中、[元に戻す]をクリックすることにより、設定の変更を取り消すことができます。 • チェック欄をクリックするとチェックマークがつけられます。もう一度クリックするとチェックマークを外すことができ ます。 • チェックマークは複数個つけることができます。 ● 2台以上のパソコンから同時にデータ設定を行わないでください。 ● Windows10、8.1では、Webブラウザーの「ポップアップブロック」の設定を無効にしてください。また、セキュリティ レベルが「高」の場合も、「ポップアップブロック」の設定にかかわらず表示不可となるため、「高」にしないでください。

## **設定画面にログインする**

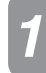

*1* 本商品に接続したパソコンでWebブラウザーを起動します。

### *2* Webブラウザーのアドレス欄に「http://ntt.setup/」または「http://192.168.1.1/」 と入力し、「Enter」キーを押します。

本商品のLANインターフェースのIPアドレスの初期値は「192.168.1.1」です。 LANインターフェースのIPアドレスを変更している場合は、設定したIPアドレスを入力してください。(●P27)

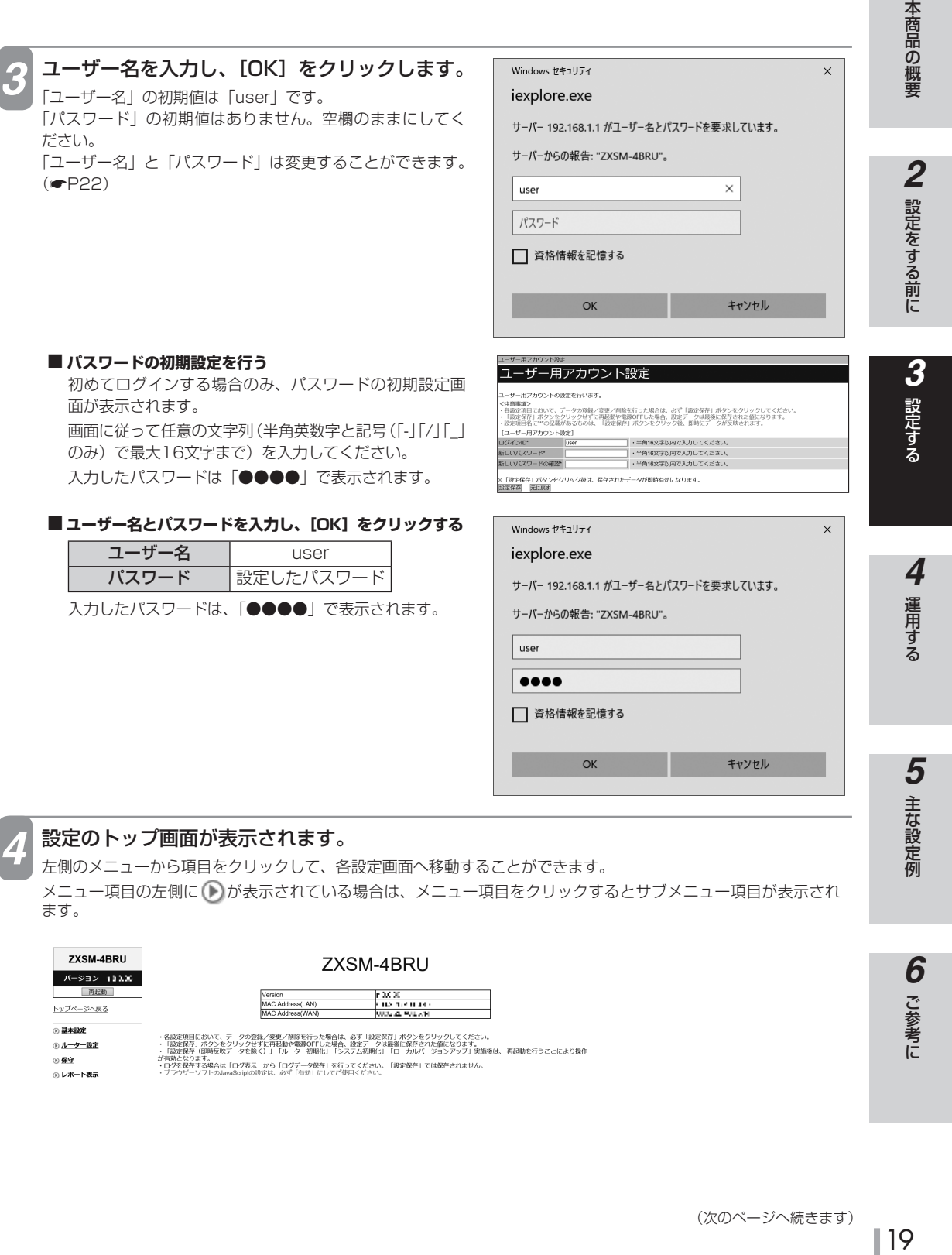

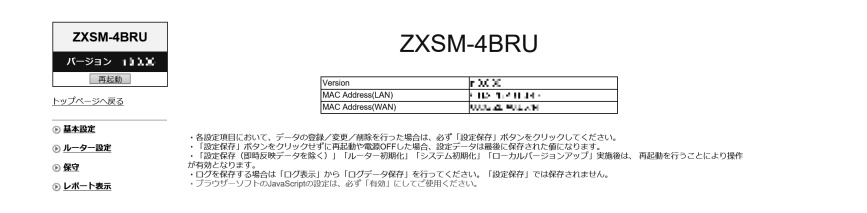

こうしょう こうしょう **6** ご参考に

*1*

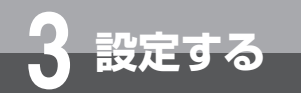

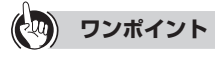

●本商品のログアウト操作はありません。設定画面を終了する場合は、ウィンドウの区をクリックしてWebブラウザーを閉じてく ださい。

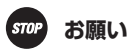

●設定画面での操作は、画面内に表示されているボタン等で行ってください。Webブラウザーのボタンやキーボードでのショー トカットを使用すると、正常に動作しない場合があります。

## **3 お知らせ**

- ●[設定保存]をクリックする前に再起動したり、停電があった場合、設定データは最後に保存された値になります。
- 画面はお使いのパソコンによって一部異なる場合があります。
- ログイン画面や設定画面に表示されている機種名は一例です。
- ●手順3で他のパソコンがログイン中の場合は「既に他のユーザーがログインしています。ログインしますか?」と表示され、「す る」を選択して[決定]をクリックするとログインします。このとき、ログイン中の他のパソコンはログアウトします。ロ グイン中であった他のパソコンでWeb設定画面の[設定保存]をクリックした設定データは保存されます。
- ●Webブラウザー設定を終了後、再度新しいWeb設定画面でアクセスすると、他にユーザーがログインしていなくても「既に 他のユーザーがログインしています。ログインしますか?」と表示される場合があります。他に設定変更していないか、周 囲を確認し操作を継続してください。

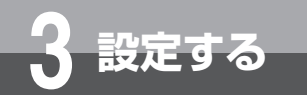

# **基本設定**

「基本設定」メニューでは、以下の項目を設定します。

## ■ ユーザー用アカウント設定(←P22)

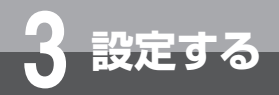

# **基本設定**

# **ユーザー用アカウント設定**

設定画面にログインするためのログインID、パスワードを変更します。

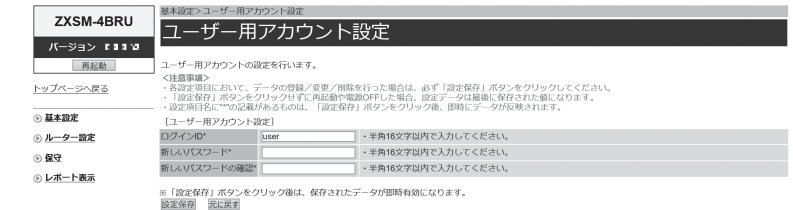

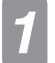

*1* Webブラウザーを起動して、設定のトップ画面を開きます。

設定画面にログインする(●P18)の手順1~3を行います。

**[基本設定]→[ユーザー用アカウント設定]をクリックします。** 

3 [ログインID] にログインIDを入力します。<br>サ<br><sub>半角英数字と記号 (「-」「/」「\_」) で、16文字以内で入力します。</sub>

[新しいパスワード]にパスワードを入力します。 半角英数字と記号(「-」「/」「|)で、16文字以内で入力します。 入力したパスワードは、「●●●●」で表示されます。

*5* [新しいパスワードの確認]にもう一度同じパスワードを入力します。

入力したパスワードは、「●●●●」で表示されます。

<mark>∕↑</mark> [設定保存] をクリックします。 取り消す場合は、[元に戻す]をクリックしてください。

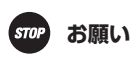

●設定したパスワードを忘れてしまうと、本商品へのログインができなくなります。パスワードは忘れないようにご注意くだ さい。万一パスワードを忘れてしまった場合には、当社のサービス取扱所にお問い合わせください。

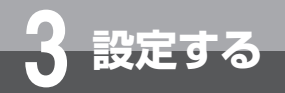

**ルーター設定**

「ルーター設定」メニューでは、以下の項目の設定ができます。

■ リンク設定(←P25)

各ポートのリンク動作の設定ができます。

**■ LANインターフェース設定(**☛**P27)**

LAN接続の設定ができます。

## **■ WANインターフェース設定(**☛**P31)**

WAN接続の設定とPPPoEセッションの設定ができます。

- ルーティング設定(←P36)
	- IPv4とIPv6について、スタティックルーティング機能の設定ができます。

## **■ DNS設定(**☛**P42)**

ドメインルーティングの設定ができます。

## **■ アドレス変換設定(**☛**P44)**

NAT、静的IPマスカレード、静的NAT、DMZの設定ができます。

### **■ フィルタリング設定(**☛**P50)** パケットフィルタリング機能の設定ができます。

**■ VPN設定(**☛**P55)** IPsec VPN、L2TP VPNの設定ができます。

### **■ VPNパススルー設定(**☛**P60)** VPNパススルー機能の設定ができます。

## **■ UPnP設定(**☛**P62)**

UPnP機能の設定ができます。

## **■ ブリッジ設定(**☛**P63)**

PPPoEブリッジ機能、IPv6ブリッジ機能の設定ができます。

## **■ マルチキャスト配信設定(**☛**P64)**

マルチキャスト配信機能、マルチキャスト/ユニキャスト変換の設定ができます。

## **■ Wake on LAN設定(**☛**P66)**

Wake on LAN機能の設定ができます。

## **■ ICMPv4/v6 Echo Reply機能(**☛**P67)**

ICMPv4/v6 Echo Reply機能の設定ができます。

# **■ WANミラーリング(**☛**P68)**

WANミラーリング機能の設定ができます。

# STOP お願い

●設定内容を理解しないで設定を変更すると、IP電話やルーター機能が利用できなくなることがあります。

**ルーター設定**

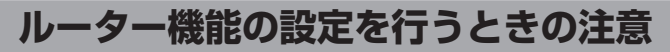

本商品で利用するIP電話等のサービスでは、以下のプロトコルを利用しています。 以下の利用プロトコルの通信が阻害されるような設定は行わないでください。 また、本商品で利用するプロトコルは予告なく追加される場合がありますので、ご注意ください。

## **■ 利用プロトコル**

・ SIP

**3 設定する**

- ・ RTP
- ・ HTTP
- ・ DHCPv4
- ・ DHCPv6
- ・ ICMPv6
- ・ MLDv2

# **リンク設定**

本商品のLANポートに接続する機器がLANのオートネゴシエーションに対応していないなど、ポートのインター フェース条件を合わせる必要がある場合に設定します。

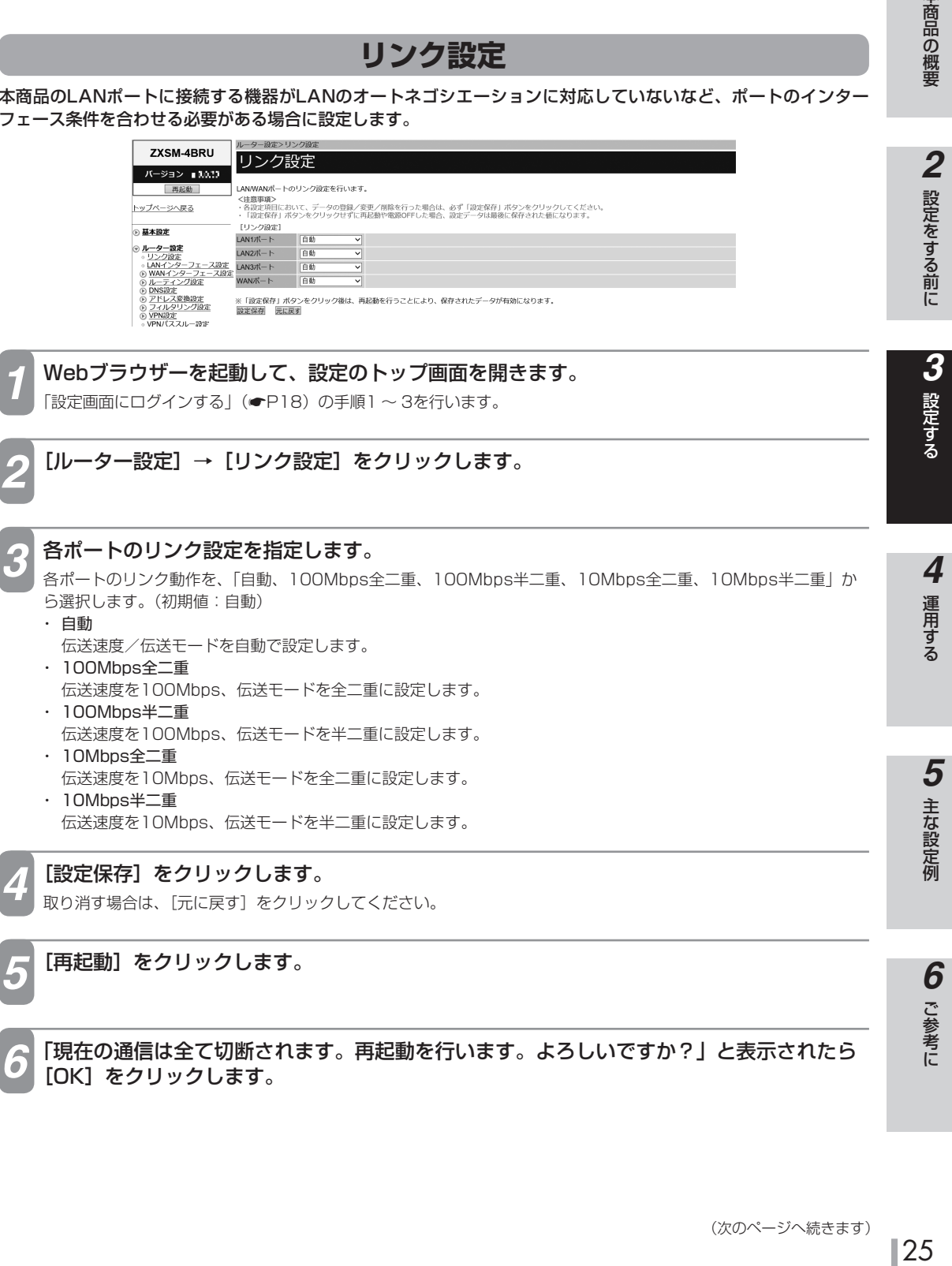

*6* 「現在の通信は全て切断されます。再起動を行います。よろしいですか?」と表示されたら [OK]をクリックします。

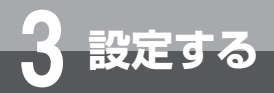

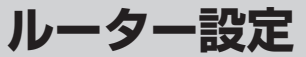

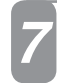

*7* 「現在の通信が全て切断されます。再起動しますか?」と表示されたら[OK]をクリック します。

本商品が再起動され、設定が有効になります。

# STOP お願い

● WANポートは、設定変更しないでください。通話ができなくなることがあります。

## **19 お知らせ**

●リンク設定は、必ず接続先の機器を確認して、次の表の○印の組み合わせになるように設定してください。

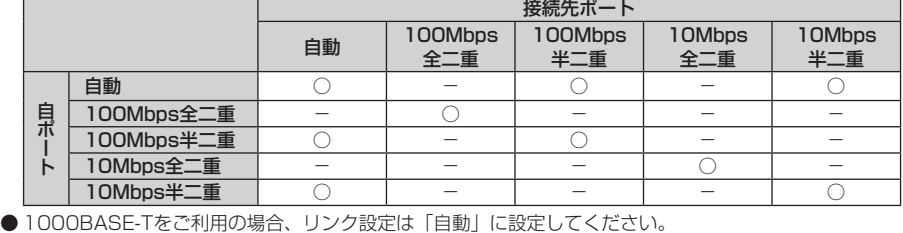

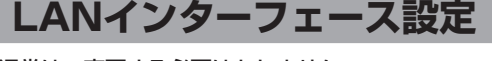

LANについての基本設定です。通常は、変更する必要はありません。

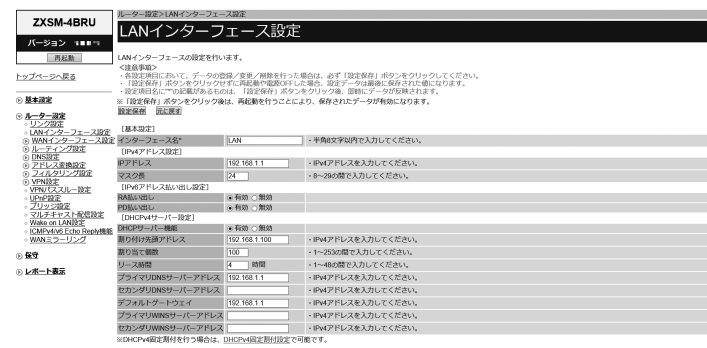

※DHCPv4M定用付を付う場合は、<u>DHCPv4M定割付戻定</u>で可能です。<br>※「国産保有」ポタンをクリック強は、両記動を行うことにより、保存されたデータが有効になります。<br><mark>設定保*制*</mark><br><mark>設定保*制*</mark>

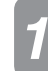

*1* Webブラウザーを起動して、設定のトップ画面を開きます。

「設定画面にログインする」(←P18)の手順1~3を行います。

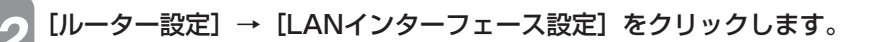

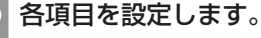

# **■ 基本設定**

[インターフェース名](初期値:LAN)

LANインターフェースの名称を入力します。半角英数字と記号(「-」「/」「\_」)8文字以内で入力します。

#### ■ IPv4アドレス設定

[IPアドレス](初期値:192.168.1.1) 本商品のLAN側IPアドレスを入力します。

#### [マスク長](初期値:24)

サブネットマスクのビット数を表す数値を入力します。 設定範囲:8 ~ 29

#### **■ IPv6アドレス払い出し設定**

[RA払い出し](初期値:有効)

RA払い出し機能を利用するかどうかを指定します。

### [PD払い出し](初期値:有効)

PD払い出し機能を利用するかどうかを指定します。

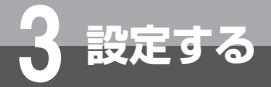

**ルーター設定**

**■ DHCPv4サーバー設定** [DHCPv4サーバー機能](初期値:有効) DHCPv4サーバー機能を利用するかどうかを指定します。 [割り付け先頭アドレス](初期値:192.168.1.100) LANに接続された端末に払い出すIPアドレスの先頭アドレスを設定します。 「IPv4アドレス設定」に設定したIPアドレスと同じネットワークのアドレスを指定してください。 [割り当て個数](初期値:100) 動的に割り当てるIPアドレスの個数を設定します。 設定範囲:1 ~ 253 [リース時間](初期値:4時間) 払い出したIPアドレスのリース時間を設定します。 設定範囲:1 ~ 48(時間) [プライマリDNSサーバーアドレス](初期値:192.168.1.1) LANに接続された端末用のプライマリDNSサーバーのIPアドレスを設定します。 [セカンダリDNSサーバーアドレス] LANに接続された端末用のセカンダリDNSサーバーのIPアドレスを設定します。 [デフォルトゲートウェイ](初期値:192.168.1.1) LANに接続された端末用のデフォルトゲートウェイのIPアドレスを設定します。 [プライマリWINSサーバーアドレス] LANに接続された端末用のプライマリWINSサーバーのIPアドレスを設定します。 [セカンダリWINSサーバーアドレス] LANに接続された端末用のセカンダリWINSサーバーのIPアドレスを設定します。

[設定保存] をクリックします。

取り消す場合は、「元に戻す]をクリックしてください。

*5* [再起動]をクリックします。

*6* 「現在の通信は全て切断されます。再起動を行います。よろしいですか?」と表示されたら [OK]をクリックします。

*7* 「現在の通信が全て切断されます。再起動しますか?」と表示されたら[OK]をクリック します。

本商品が再起動され、設定が有効になります。

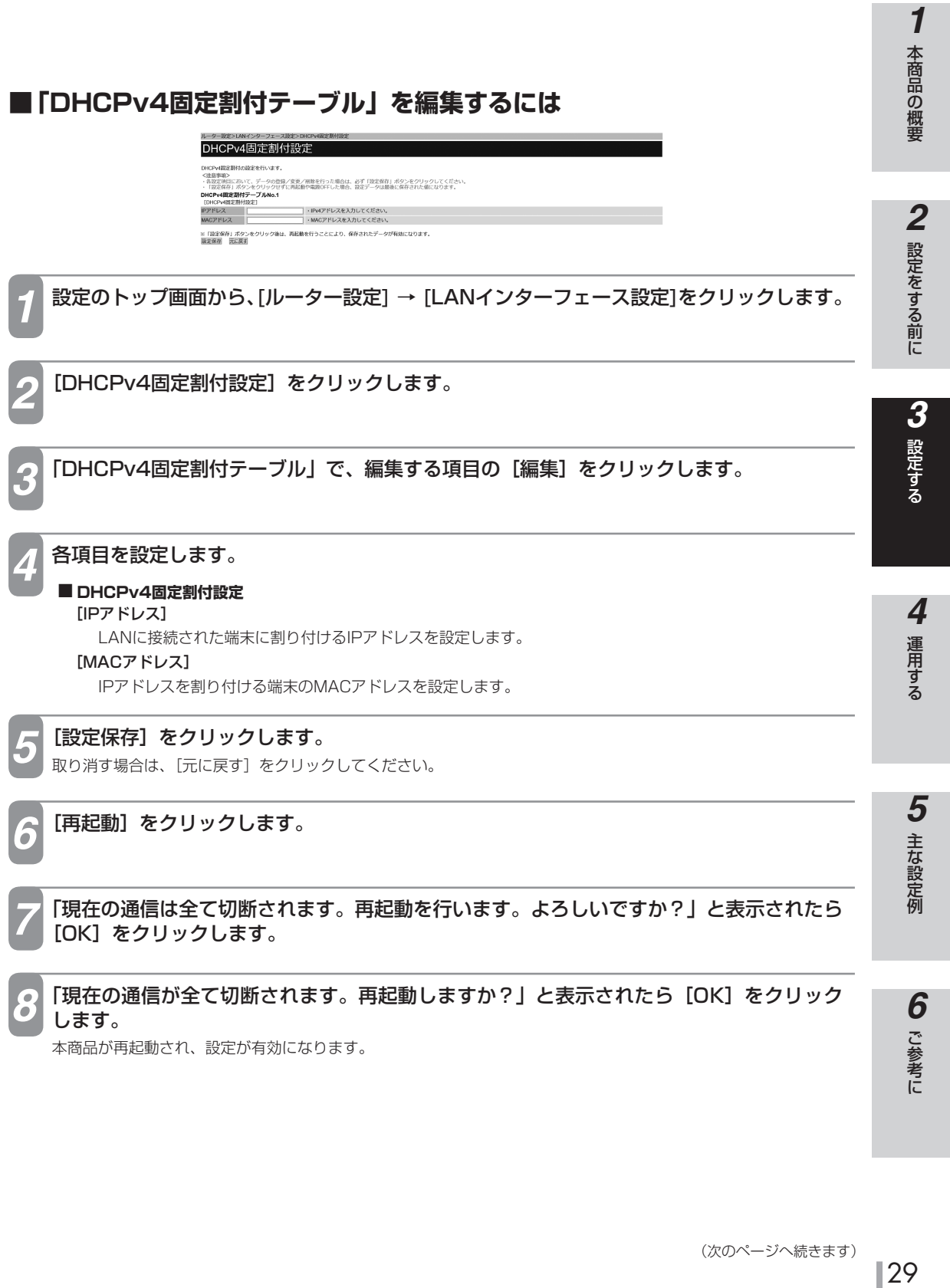

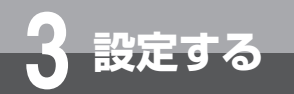

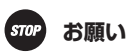

●「IPv4アドレス設定」の [IPアドレス]に、WAN側IPアドレスと同一アドレスおよび同一セグメントのアドレスを設定しな いでください。本商品が正常に動作しません。「IPv4アドレス設定」を行う際は、必ずWAN側IPアドレスおよびWAN側セ グメントをご確認ください。

## **1 お知らせ**

●「IPv4アドレス設定」の [IPアドレス] は、ネットワークアドレス、ネットワークブロードキャストアドレスは設定できません。 ● LANインターフェースの設定は、以下のIPアドレスとマスク長の組み合わせでご利用ください。

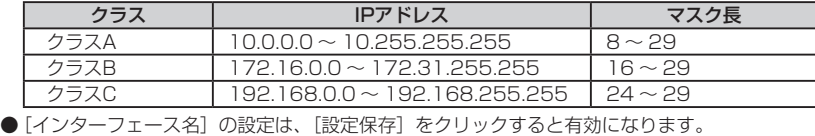

# **WANインターフェース設定**

接続先の設定です。以下の項目を設定します。

- WAN
- 接続先(PPPoE)

**WAN**

WAN接続を行う場合に設定します。

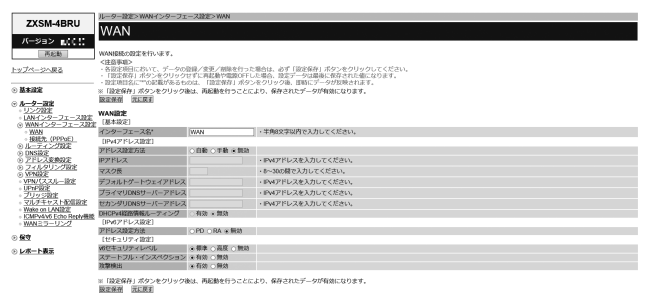

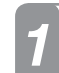

*1* Webブラウザーを起動して、設定のトップ画面を開きます。 「設定画面にログインする」(←P18)の手順1~3を行います。

*2* [ルーター設定]→[WANインターフェース設定]→[WAN]をクリックします。

### *3* 各項目を設定します。

#### **■ 基本設定**

[インターフェース名](初期値:WAN)

WANインターフェースの名称を入力します。半角英数字と記号 (「-」「/」「\_」) 8文字以内で入力します。

#### ■ IPv4アドレス設定

[アドレス設定方法](初期値:無効)

IPアドレスの設定方法を指定します。

- ・ 自動
	- IPアドレスを自動的に取得します。
- ・ 手動
- 固定IPアドレスを手動で設定します。
- ・ 無効 WAN側IPアドレスを設定しません。

[IPアドレス]

「アドレス設定方法」で「手動」を選択した場合に、固定IPアドレスを入力します。

[マスク長]

「アドレス設定方法」で「手動」を選択した場合に、サブネットマスクのビット数を表す数値を入力します。 [デフォルトゲートウェイアドレス]

「アドレス設定方法」で「手動」を選択した場合に、デフォルトゲートウェイのIPアドレスを設定します。 [プライマリDNSサーバーアドレス]

「アドレス設定方法」で「手動」を選択した場合に、プライマリDNSサーバーのIPアドレスを設定します。

31 (次のページへ続きます)

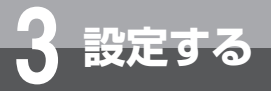

**ルーター設定**

## 「アドレス設定方法」で「手動」を選択した場合に、セカンダリDNSサーバーのIPアドレスを設定します。 [DHCPv4経路情報ルーティング](初期値:無効) 「アドレス設定方法」で「自動」を選択した場合に、DHCPの経路情報でルーティングするかどうかを指定 します。 ■ IPv6アドレス設定 [アドレス設定方法](初期値:無効) WAN側IPアドレスの設定方法を指定します。  $\cdot$  PD PD払い出しにより、WAN側IPv6アドレスを自動的に取得します。 ・ RA RA払い出しにより、WAN側IPv6アドレスを自動的に取得します。 ・ 無効 WAN側IPv6アドレスを設定しません。 ■ セキュリティ設定 [v6セキュリティレベル](初期値:標準) IPv6パケットのセキュリティレベルを指定します。 [ステートフル・インスペクション] (初期値:有効) ステートフル・インスペクション機能を利用するかどうかを指定します。 [攻撃検出](初期値:有効) 攻撃検出機能を利用するかどうかを指定します。 [設定保存] をクリックします。 取り消す場合は、[元に戻す]をクリックしてください。 **[再起動] をクリックします。** *6* 「現在の通信は全て切断されます。再起動を行います。よろしいですか?」と表示されたら [OK] をクリックします。

*7* 「現在の通信が全て切断されます。再起動しますか?」と表示されたら[OK]をクリック します。

本商品が再起動され、設定が有効になります。

[セカンダリDNSサーバーアドレス]

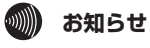

●[インターフェース名]の設定は、[設定保存]をクリックすると有効になります。

●[マスク長]は、WAN側ネットワークのサブネットマスクに合わせて設定してください。

## **接続先(PPPoE)**

最大5個までのPPPoEセッションを設定できます。

プロバイダーの接続設定など、主に使用するセッションはNo.1に設定してください。

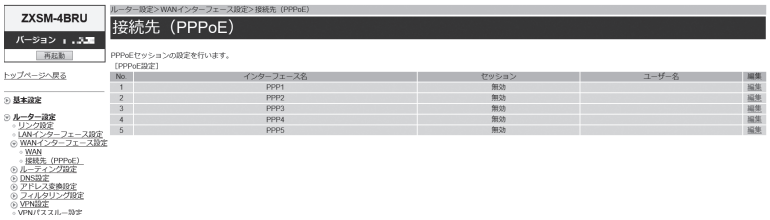

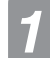

「設定画面にログインする」(●P18)の手順1~3を行います。

*1* Webブラウザーを起動して、設定のトップ画面を開きます。

*2* [ルーター設定]→[WANインターフェース設定]→[接続先 (PPPoE)]をクリックします。

*3* 設定を行うインターフェースの[編集]をクリックします。

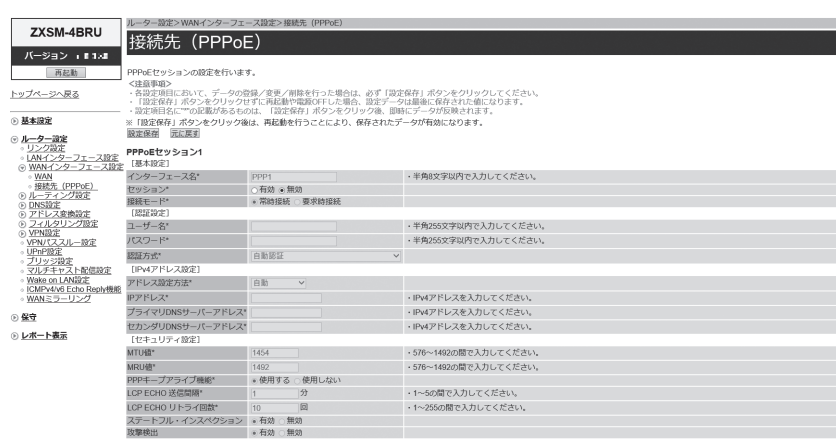

※「設定保存」ポタンをクリック後は、再起動を行うことにより、保存されたデータが有効になります。<br><u>設定保存</u> - 元に戻す

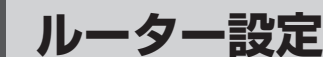

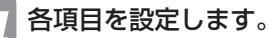

#### **■ 基本設定**

**3 設定する**

#### [インターフェース名](初期値:PPP1〜PPP5)

インターフェースの名称を入力します。半角英数字と記号(「-」「/」「\_ 」)8文字以内で入力します。

#### [セッション](初期値:無効)

設定を有効にするには、[有効]をクリックして選択します。

#### [接続モード](初期値:セッション1 ~ 5 常時接続)

PPPoEセッションの接続モードを指定します。

- ・ 常時接続
	- 常に接続します。
- ・ 要求時接続

WAN側にインターネットアクセスしたときに、接続を開始します。

#### **■ 認証設定**

#### [ユーザー名]

プロバイダーから指定されたPPPoE認証用のIDを半角英数字と記号(「スペース」「'」「"」「;」「<」「>」「」 を除く)255文字以内で入力します。

#### [パスワード]

プロバイダーから指定されたPPPoE認証用のパスワードを半角英数字と記号(「スペース」「'」「"」「;」「<」「>」 「¥| を除く) 255文字以内で入力します。

#### [認証方式](初期値:自動認証)

PPPoEセッションの認証方式を指定します。

- · チャレンジハンドシェーク認証プロトコル (CHAP) CHAPによる認証を行います。
- · 暗号化されていないパスワード (PAP)
	- PAPによる認証を行います。
- ・ 自動認証
	- サーバーの要求に従ってPAP、またはCHAPによる認証を行います。

#### ■ **IPv4アドレス設定**

#### [アドレス設定方法](初期値:自動)

IPアドレスの取得方法を指定します。

・ 自動

プロバイダーから自動的に割り当てられるIPアドレスを使用する場合に選択します。プロバイダーから特 に指定がない限りは、「自動」を選択します。

・ 手動

固定IPアドレスサービスを使用して、グローバルIPアドレスが指定されている場合に選択します。

・ unnumbered

プロバイダーから割り当てられた複数のグローバルIPアドレスを、本商品および本商品に接続されたパソ コン等にそれぞれ設定する場合に選択します。

#### [IPアドレス]

「アドレス設定方法」で「手動」を選択した場合に、プロバイダーから指定されたIPアドレスを入力します。

### [プライマリDNSサーバーアドレス]

プロバイダーから指定されたプライマリDNSサーバーのIPアドレスを入力します。

### [セカンダリDNSサーバーアドレス]

プロバイダーから指定されたセカンダリDNSサーバーのIPアドレスを入力します。

### **■ セキュリティ設定**

[MTU値](初期値:1454)

1回の転送で送信できるデータの最大値を設定します。 設定範囲:576 ~ 1492

[MRU値](初期値:1492)

1回の転送で受信できるデータの最大値を設定します。 設定範囲:576 ~ 1492

[PPPキープアライブ機能](初期値:使用する)

PPPキープアライブ機能を指定します。

[LCP ECHO送信間隔値](初期値:1分)

LCP ECHO REQUESTの送信間隔を指定します。 設定範囲:1 ~ 5

#### [LCP ECHOリトライ回数](初期値:10回)

LCP ECHO REQUESTに対する応答がない場合にREQUESTを再送信する回数を指定します。 設定範囲: 1~225

#### [ステートフル・インスペクション](初期値:有効)

ステートフル・インスペクション機能を利用するかどうかを指定します。

#### [攻撃検出](初期値:有効)

攻撃検出機能を利用するかどうかを指定します。

**5 [設定保存] をクリックします。**<br>5 <sub>取り消す場合は、[元に戻す] をクリックしてください。</sub>

## [再起動] をクリックします。<sup>※</sup>

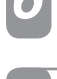

*7* 「現在の通信は全て切断されます。再起動を行います。よろしいですか?」と表示されたら [OK] をクリックします。※

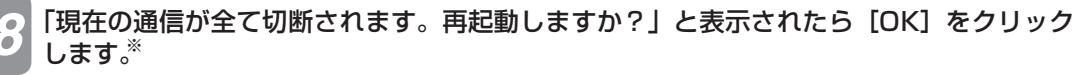

本商品が再起動され、設定が有効になります。

※[ステートフル・インスペクション]もしくは[攻撃検出]を設定変更した場合に必要な操作となります。

## STOP お願い

● IP電話用のPPPoE設定をしている場合は、設定を変更しないでください。 IP電話が利用できなくなることがあります。

# **19 お知らせ**

- $\bullet$  [アドレス設定方法]を「unnumbered」に設定する場合は、下記設定を行う必要があります。
- · 「アドレス変換設定」(●P44)の「NAT設定」の「有効」のチェックを外す。
- 複数固定IPサービスの詳細については、契約プロバイダーにお問い合わせください。

```
ルーター設定
```
**3 設定する**

# **ルーティング設定**

IPv4とIPv6について、スタティックルーティング機能の設定ができます。 LAN内に他のルーターを接続してサブネットワークを構成している場合などに、あらかじめルーティングテーブル にルーティング情報を設定します。

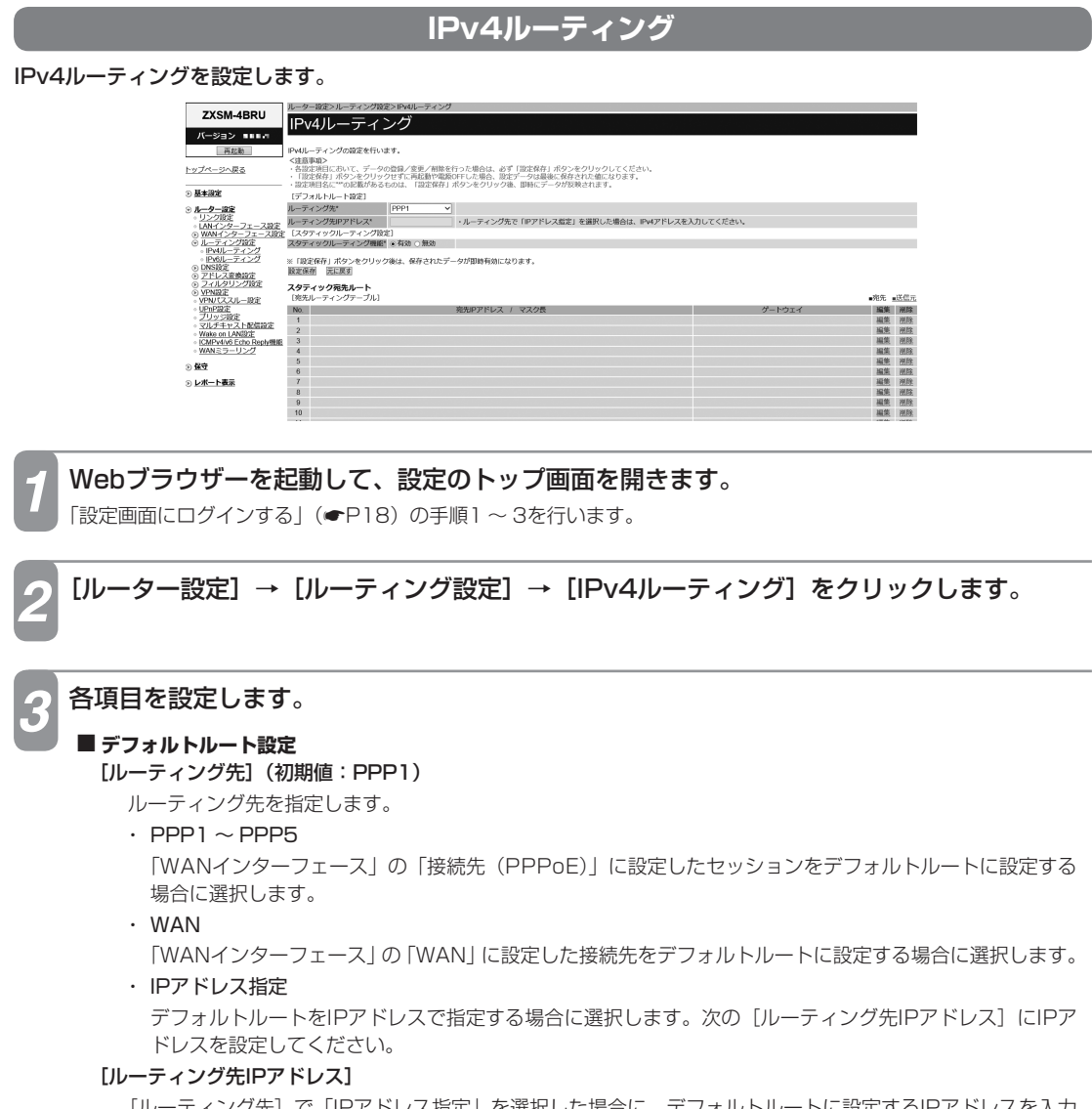

[ルーティング先]で「IPアドレス指定」を選択した場合に、デフォルトルートに設定するIPアドレスを入力 します。
#### **■ スタティックルーティング設定**

#### [スタティックルーティング機能](初期値:有効)

スタティックルーティング機能を使用するかどうかを指定します。 「有効」を選択した場合には、次の「宛先ルーティングテーブル」と「送信元ルーティングテーブル」で設定 した内容が有効となります。

#### **■ 宛先ルーティングテーブル**

[スタティックルーティング機能]で「有効」を選択した場合に、「宛先ルーティングテーブル」で設定した内 容が有効となります。

#### **■ 送信元ルーティングテーブル**

[スタティックルーティング機能]で「有効」を選択した場合に、「送信元ルーティングテーブル」で設定した 内容が有効となります。

**4 [設定保存] をクリックします。**<br>ユ 取り消す場合は、[元に戻す] をクリックしてください。

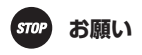

● WANポートで通信している状態でルーティング設定を変更する場合、動作条件により [設定保存] をクリックしても設定が 即時有効にならないことがあります。このような場合は、[再起動]をクリックし、再起動してください。

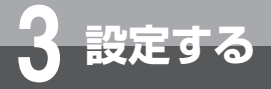

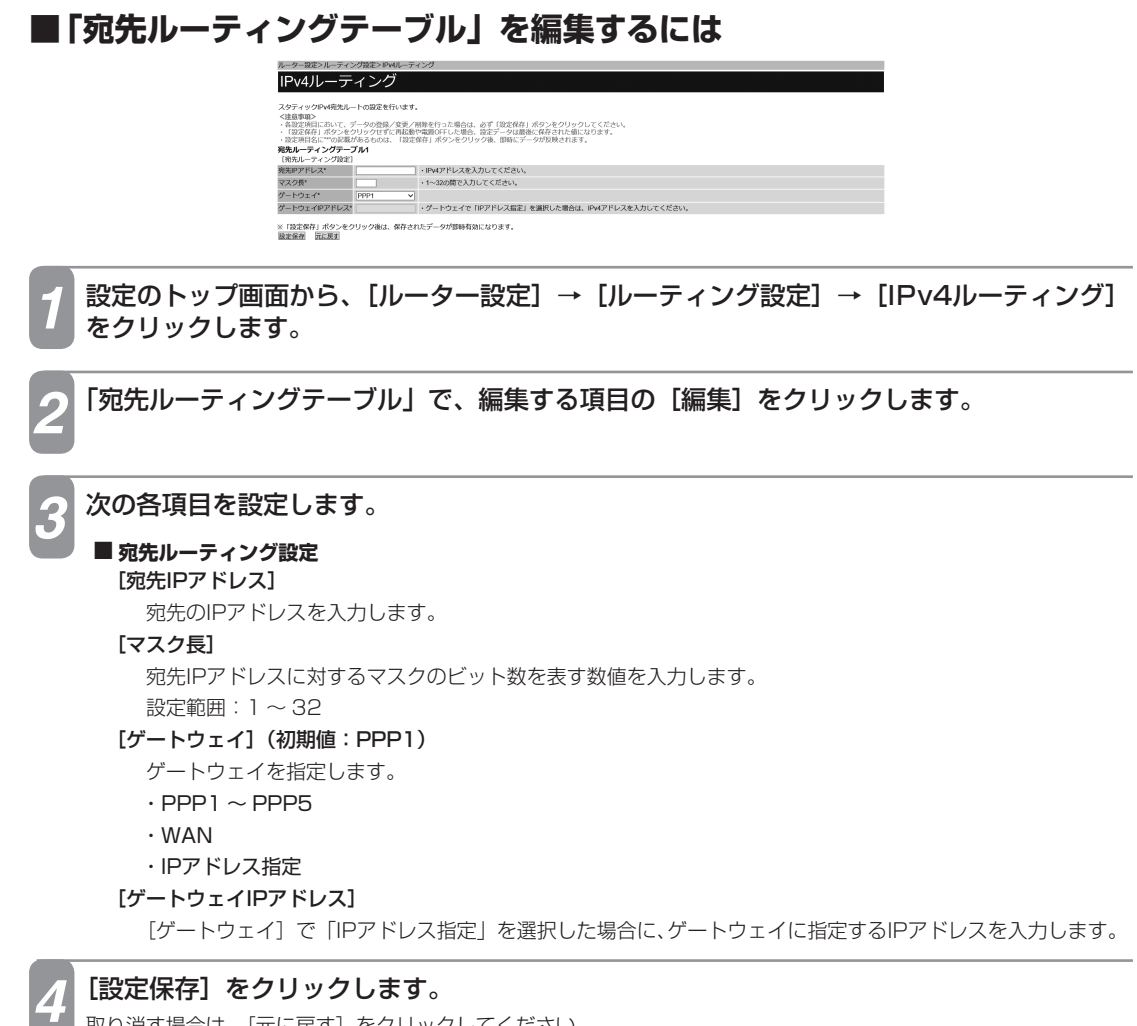

取り消す場合は、[元に戻す]をクリックしてください。

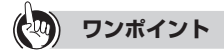

●「宛先ルーティングテーブル」を削除するには ①手順2の「宛先ルーティングテーブル」で、削除する項目の[削除]をクリックします。 ②確認画面が表示されたら、[OK]をクリックします。 削除を中止するときは[キャンセル]をクリックします。

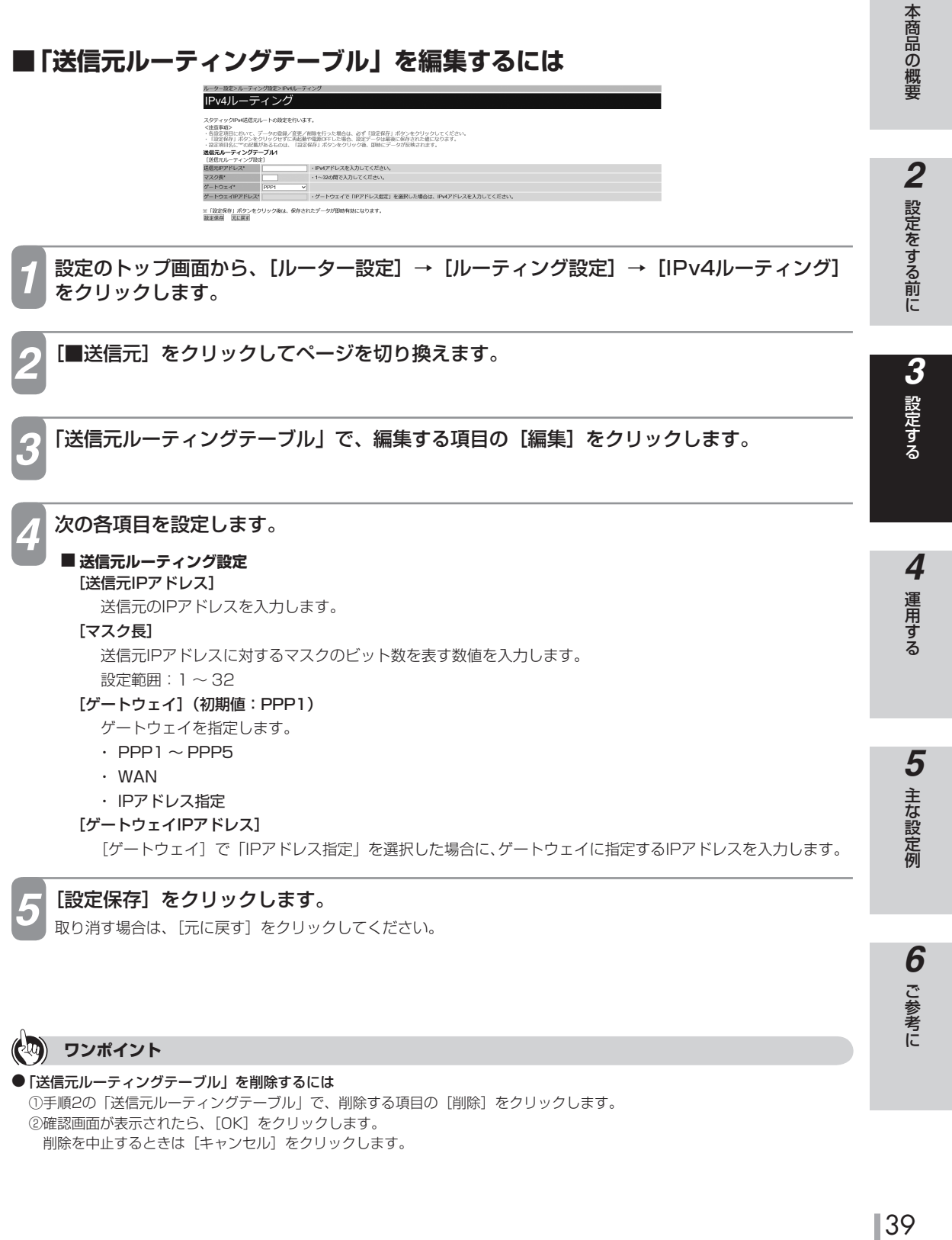

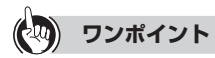

●「送信元ルーティングテーブル」を削除するには ①手順2の「送信元ルーティングテーブル」で、削除する項目の[削除]をクリックします。 ②確認画面が表示されたら、[OK]をクリックします。 削除を中止するときは [キャンセル]をクリックします。

こうしょう こうしょう **6** ご参考に

*1*

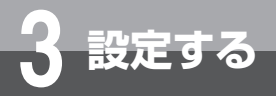

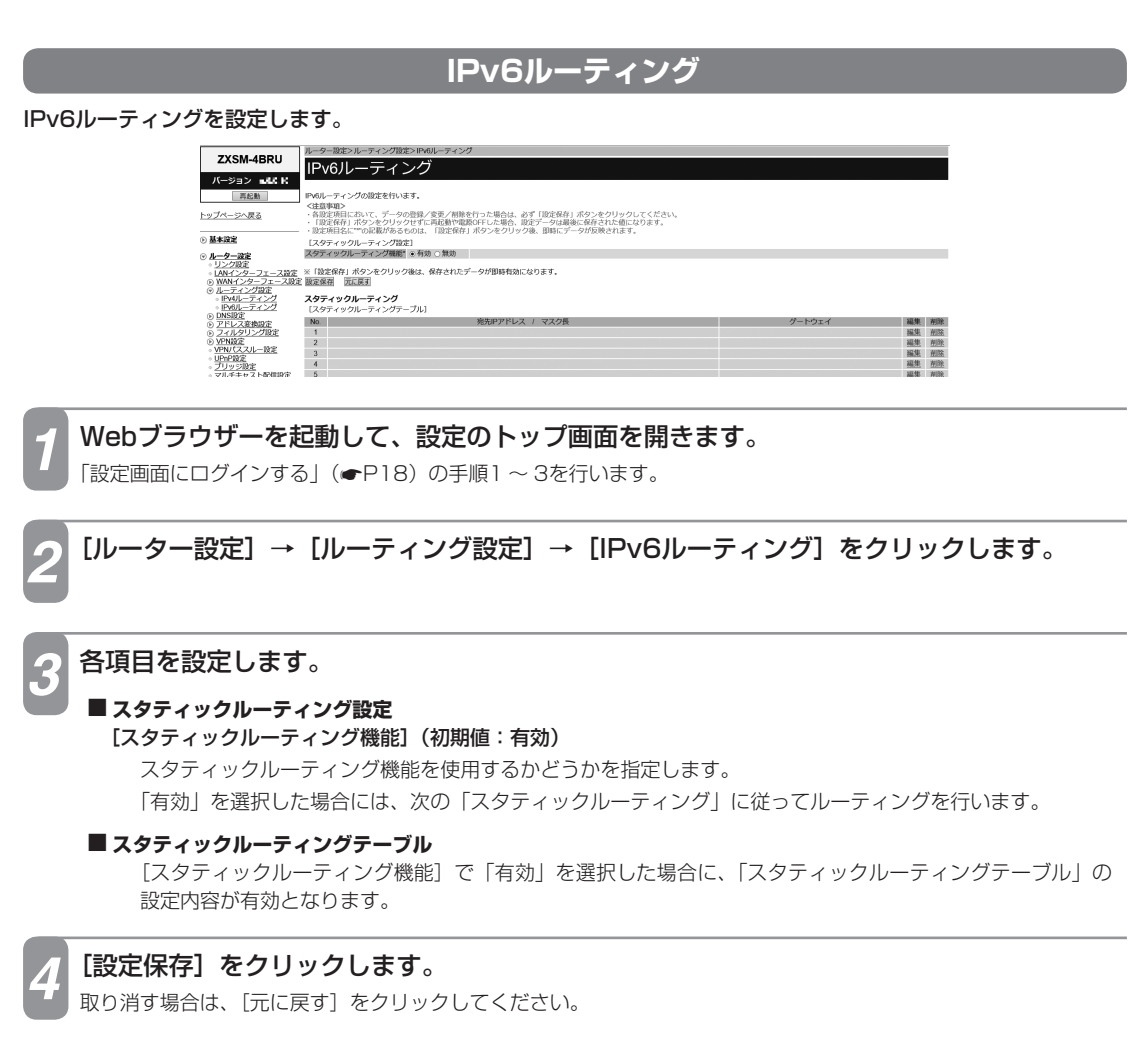

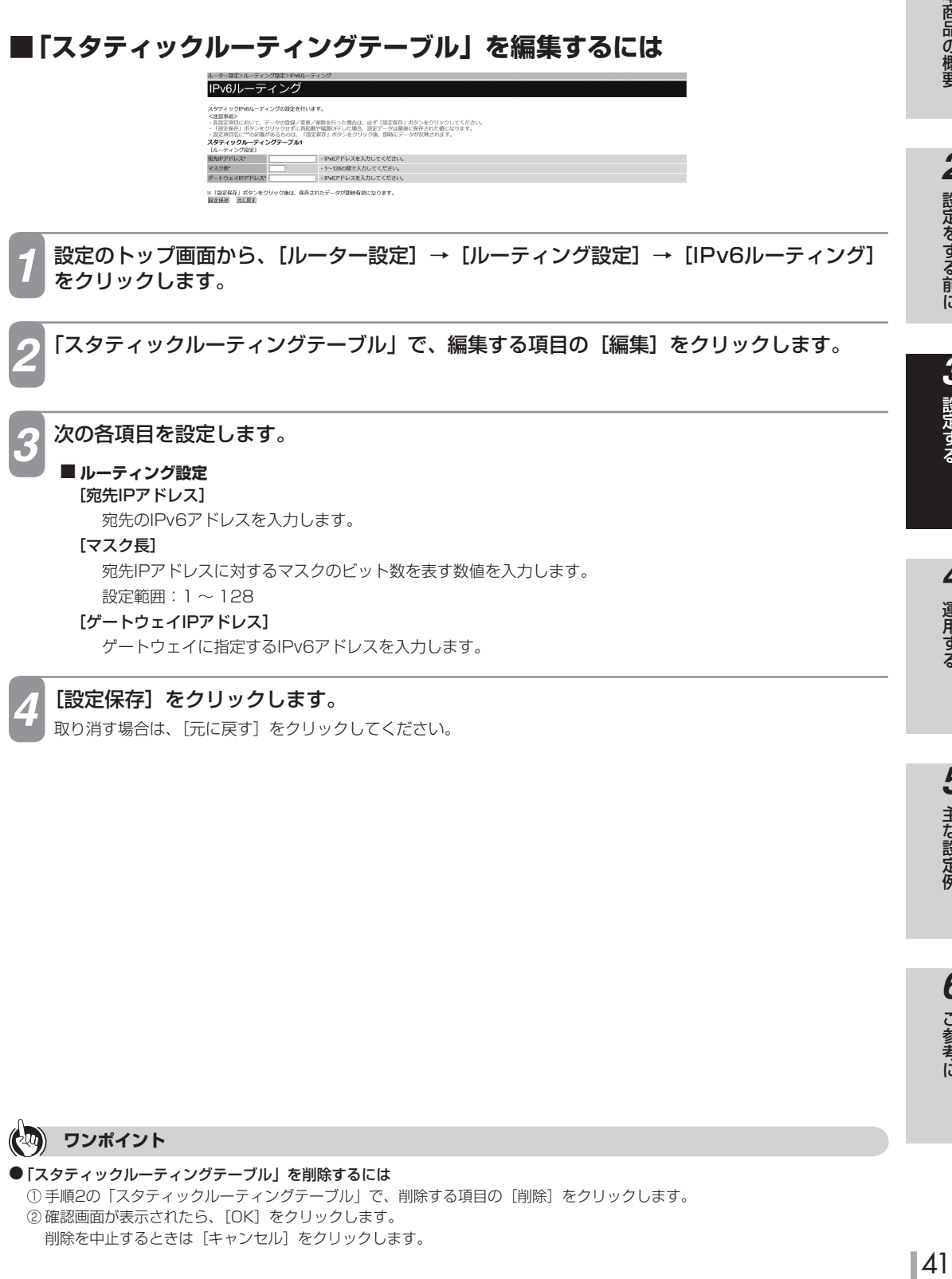

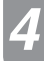

## [設定保存] をクリックします。

取り消す場合は、[元に戻す]をクリックしてください。

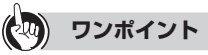

●「スタティックルーティングテーブル」を削除するには ① 手順2の「スタティックルーティングテーブル」で、削除する項目の[削除]をクリックします。 ② 確認画面が表示されたら、[OK]をクリックします。 削除を中止するときは [キャンセル] をクリックします。

**1 本商品の概要** 

設定をする前に **2 設定をする前に** 

| **3 設定する** 

運用する *4*

一本 キャンファー・エンジン 5 主な設定例

> こうしょう こうしょう **6** ご参考に

**ルーター設定**

**3 設定する**

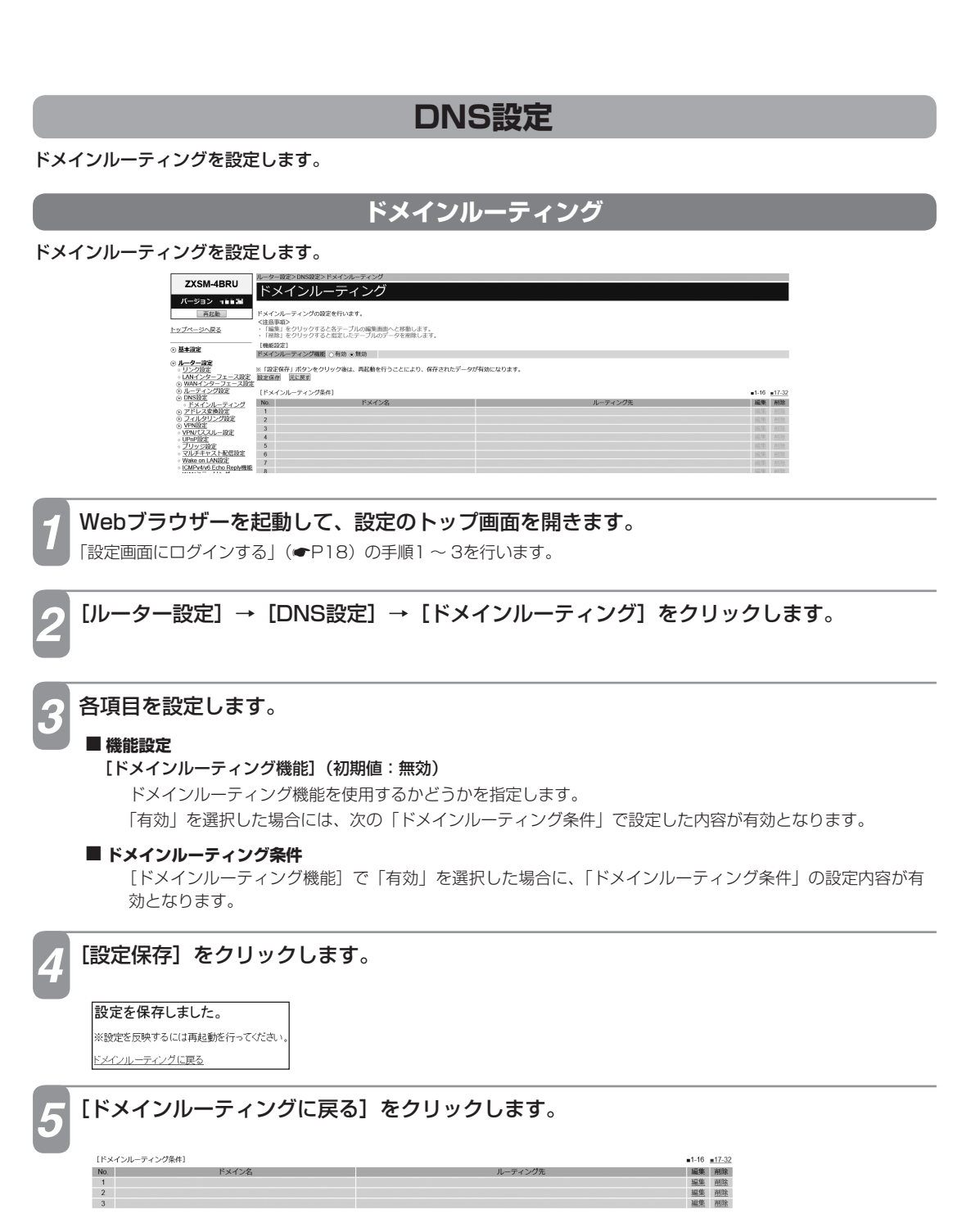

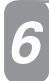

## <mark>∕↑</mark>「ドメインルーティング条件」の編集する項目の [編集] をクリックします。

「No.17」以降の項目を編集する場合は、「■17-32」をクリックしてページを切り換えます。

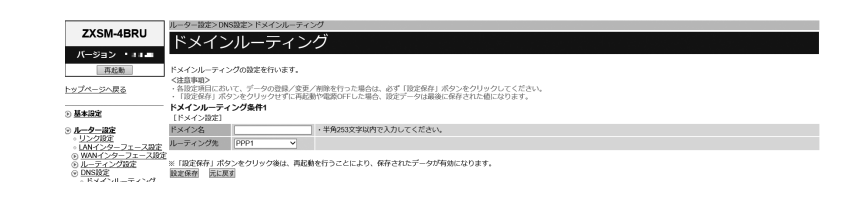

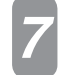

#### *7* 次の各項目を設定します。

#### ■ ドメイン設定

#### [ドメイン名]

ドメインルーティング条件を適用するドメイン名を入力します。半角英小文字、半角数字と記号(「-」「.」「\_」) 253文字以内で入力します。

#### [ルーティング先](初期値:PPP1)

ルーティング先を指定します。

- $\cdot$  PPP1  $\sim$  PPP5
- ・WAN

#### [設定保存] をクリックします。

取り消す場合は、[元に戻す]をクリックしてください。

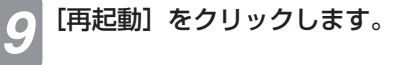

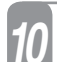

*10* 「現在の通信は全て切断されます。再起動を行います。よろしいですか?」と表示されたら [OK] をクリックします。

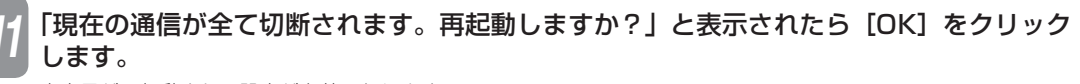

本商品が再起動され、設定が有効になります。

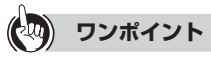

●「ドメインルーティング条件」を削除するには 1手順6の「ドメインルーティング条件」で、削除する項目の[削除]をクリックします。 ② 確認画面が表示されたら、[OK]をクリックします。 削除を中止するときは [キャンセル]をクリックします。

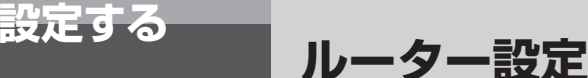

## **アドレス変換設定**

NAT、静的IPマスカレード、静的NAT、DMZの設定ができます。

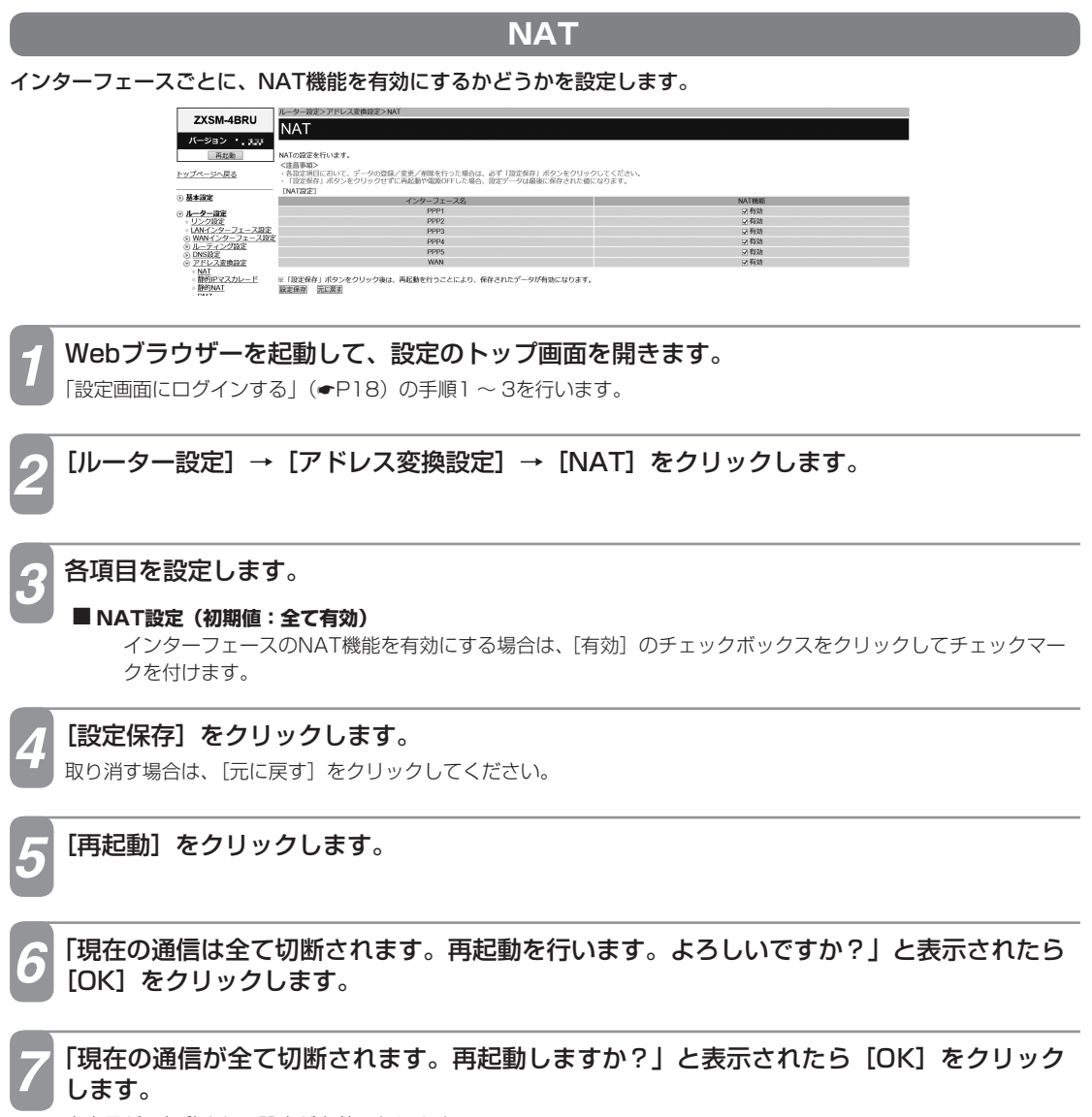

## **静的IPマスカレード**

# 静的IPマスカレードを設定します。<br>WAN側からの特定の宛先ポートの

WAN側からの特定の宛先ポートの通信を、LAN側の特定のローカルIPアドレスの端末に送信できます。

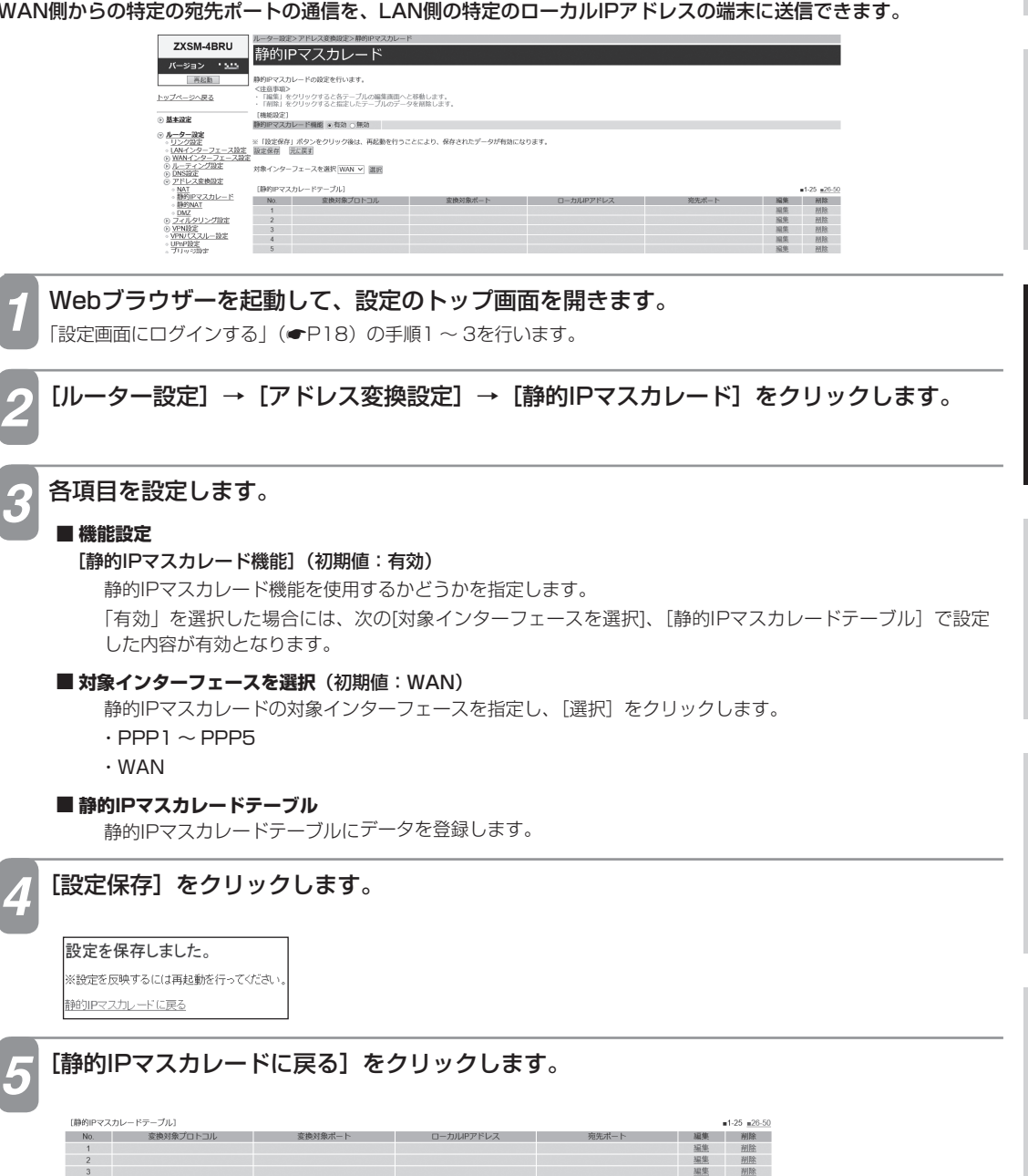

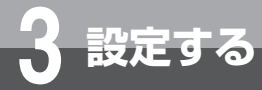

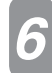

## *6* 「静的IPマスカレードテーブル」の編集する項目の[編集]をクリックします。

「No.26」以降の項目を編集する場合は、「■26-50」をクリックしてページを切り換えます。

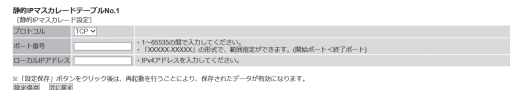

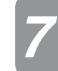

#### *7* 各項目を設定します。

#### **■ 静的IPマスカレード設定**

[プロトコル](初期値:TCP)

WAN側に公開したいアプリケーションが使用するプロトコルを指定します。 「TCP」、「UDP」、「ESP」、「AH」のいずれかをクリックして選択します。

#### [ポート番号]

WAN側に公開したいアプリケーションが使用するポート番号を入力します。 「XXXXX-XXXXX」の形式で、範囲指定ができます。(開始ポート<終了ポート) 設定範囲:1 ~ 65535

#### [ローカルIPアドレス]

LAN側端末のIPアドレスを指定します。

**8 [設定保存] をクリックします。**<br>
取り消す場合は、[元に戻す] をクリックしてください。

## **[再起動] をクリックします。**

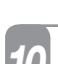

*10* 「現在の通信は全て切断されます。再起動を行います。よろしいですか?」と表示されたら [OK] をクリックします。

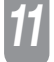

*11* 「現在の通信が全て切断されます。再起動しますか?」と表示されたら[OK]をクリック します。

本商品が再起動され、設定が有効になります。

## **ワンポイント**

●「静的IPマスカレードテーブル」を削除するには

① 手順6の「静的IPマスカレードテーブル」で、削除する項目の[削除]をクリックします。 ② 確認画面が表示されたら、[OK]をクリックします。 削除を中止するときは [キャンセル] をクリックします。

## **19 お知らせ**

- ●「静的IPマスカレード」の設定を行う場合は、「フィルタリング設定」(●P50)の「条件設定」の[フィルタ種別]を「許 可」に設定する必要があります。
- 「ポート番号1の設定は、他の機能で利用しているポート番号と重複した設定をしないでください。本商品が正常に動作しま せん。

こうしょう こうしょう **6** ご参考に

## **静的NAT**

#### 静的NATを設定します。

WAN側の特定のIPアドレスを宛先とした通信を、LAN側の特定のローカルIPアドレスの端末に送信できます。

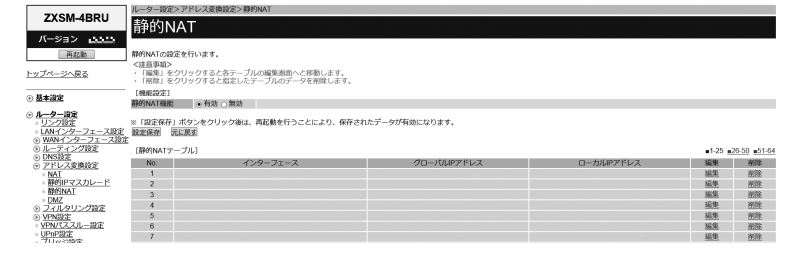

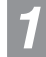

#### *1* Webブラウザーを起動して、設定のトップ画面を開きます。 「設定画面にログインする」(●P18)の手順1~3を行います。

[ルーター設定]→ [アドレス変換設定]→ [静的NAT]をクリックします。

*3* 各項目を設定します。

#### **■ 機能設定**

[静的NAT機能](初期値:有効)

静的NAT機能を使用するかどうかを指定します。 「有効」を選択した場合には、次の[静的NATテーブル]で設定した内容が有効となります。

**■ 静的NATテーブル**

静的NATテーブルにデータを登録します。

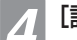

#### [設定保存] をクリックします。

設定を保存しました。 ※設定を反映するには再起動を行ってください。 静的NATに戻る

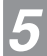

#### *5* [静的NATに戻る]をクリックします。

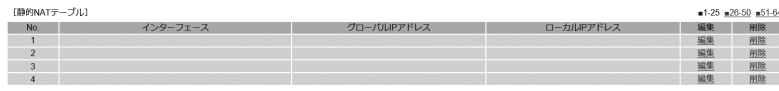

**3 設定する**

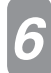

## *6* 「静的NATテーブル」の編集する項目の[編集]をクリックします。

「No.26」以降の項目を編集する場合は、「■26-50」または「■51-64」をクリックしてページを切り換えます。

.<br>Metroenus#ar. 静やめの部産をやいます。<br><は当年のデータルバスブラの各身/実業/研算を行うに組合は、APC「国家協力」がクッキジリックしてください。<br>- 1980年8月、パタプリンクサイに内装物や電源バストに乗る、選ぶデータは最に名称された場になります。<br>- 精神以外TBデースAMのオ<br>MAMBプサレスAJ2か注 (HRS-1832 - V<br>- MAMBプサレスAJ2か注 (HRS-1932) - パトVDプサレスを入力してください。<br>- コーカムI

ー シルボノエレベー<br>※【設定保存』ポタンをクリック後は、再起動を行うことにより、保存されたデータが有効になります。<br>設定保存

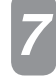

#### *7* 各項目を設定します。

#### **■ 静的NAT設定**

#### [WAN側アドレス入力方法](初期値:接続先指定)

変換対象とするIPアドレスの指定方法を選択します。

「接続先指定」を選択した場合には、[インターフェース]で設定した内容が有効になります。

「WAN側IPアドレス指定」を選択した場合には、[グローバルIPアドレス]で指定した内容が有効になります。

#### [インターフェース](初期値:PPP1)

適用するインターフェースを指定します。  $\cdot$  PPP1  $\sim$  PPP5

・WAN

#### [グローバルIPアドレス]

WAN側(送信先)のグローバルIPアドレスを指定します。

#### [ローカルIPアドレス]

LAN側端末のIPアドレスを指定します。

#### **[設定保存]をクリックします。**

取り消す場合は、[元に戻す]をクリックしてください。

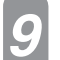

#### **「再起動]をクリックします。**

*10* 「現在の通信は全て切断されます。再起動を行います。よろしいですか?」と表示されたら [OK]をクリックします。

## *11* 「現在の通信が全て切断されます。再起動しますか?」と表示されたら[OK]をクリック します。

本商品が再起動され、設定が有効になります。

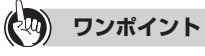

#### ●「静的NATテーブル」を削除するには

① 手順6の「静的NATテーブル」で、削除する項目の[削除]をクリックします。 ② 確認画面が表示されたら、[OK]をクリックします。 削除を中止するときは [キャンセル]をクリックします。

## **෩ お知らせ**

●「静的NAT」の設定を行う場合は、「フィルタリング設定」(←P50)の「条件設定」の[フィルタ種別]を「許可」に設 定する必要があります。

**1 本商品の概要** 

**DMZ**

DMZ(DeMilitarized Zone)を設定します。 LAN内にDMZホストを設置できます。

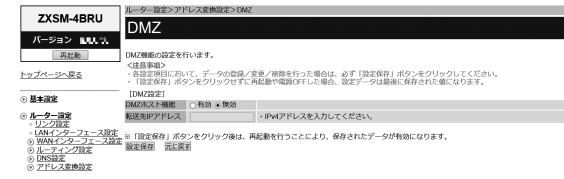

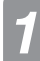

*1* Webブラウザーを起動して、設定のトップ画面を開きます。

「設定画面にログインする」(←P18)の手順1~3を行います。

*2* [ルーター設定]→[アドレス変換設定]→[DMZ]をクリックします。

*3* 各項目を設定します。

#### **■ DMZ設定**

[DMZホスト機能](初期値:無効)

DMZ機能を使用するかどうかを指定します。

「有効」を選択した場合には、次の[転送先IPアドレス]で設定した内容が有効となります。 [転送先IPアドレス]

DMZホストに指定するLAN側端末のIPアドレスを指定します。

**4 [設定保存] をクリックします。**<br>ユ 取り消す場合は、[元に戻す] をクリックしてください。

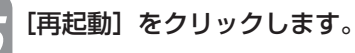

*6* 「現在の通信は全て切断されます。再起動を行います。よろしいですか?」と表示されたら [OK]をクリックします。

*7* 「現在の通信が全て切断されます。再起動しますか?」と表示されたら[OK]をクリック します。

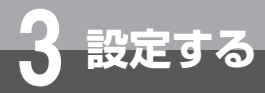

## **フィルタリング設定**

パケットフィルタリング機能を設定します。

インターフェース、IPアドレス、プロトコル、ポート番号などの条件を指定して中継するIPパケットを通過/破棄 するように設定することで、本商品を通過するパケットを制限することができます。

#### **IPv4フィルタリング** ZXSM-4BRU IPv4フィルタリング -<br>-<br>//−9a> +aam 。<br>イルタリングの設定を行います 再起勤 トップページへ戻る ◎基本設定 [機能設定]<br>フィルタリング機能<sup>+</sup> e 有効 o 無効 **3ルーター設定**<br>- リンクIDモ 굻 対象インターフェースを選択 WAN v 調報 :<br>SIMBER 「ドレス変換設定<br>「イルタリング設定<br>IPv6フィルタリング<br>IPvBSE<br>PNBSE **District ALMAN CARD TO 1** [<br>211.—1979 編集<br>編集 磁路 .<br>Feder *1* Webブラウザーを起動して、設定のトップ画面を開きます。 「設定画面にログインする」(●P18)の手順1~3を行います。 *2* [ルーター設定]→[フィルタリング設定]→[IPv4フィルタリング]をクリックします。 *3* 各項目を設定します。 **■ 機能設定** [フィルタリング機能](初期値:有効) フィルタリング機能を使用するかどうかを指定します。 「有効」を選択した場合には、次の[IPv4フィルタリングテーブル]で設定した内容が有効となります。 [対象インターフェースを選択](初期値:WAN) フィルタリング機能の対象インターフェースを指定し、「選択]をクリックします。  $\cdot$  PPP1  $\sim$  PPP5 ・WAN ・LAN **■ IPv4フィルタリングテーブル** IPv4フィルタリングテーブルにフィルタ条件を登録します。 **[設定保存]をクリックします。** 設定を反映しました。 IPv4フィルタリングに戻る *5* [IPv4フィルタリングに戻る]をクリックします。 $1-25$   $\equiv 26-50$   $\equiv 51-64$ No. 種別 - プロトコル 送信元ポート 宛先ポート 編集 削除<br>- 描集 削除 福集

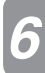

## <mark>←</mark>「IPv4フィルタリングテーブル」の編集する項目の [編集] をクリックします。

「No. 26」以降の項目を編集する場合は、「■26-50」または「■51-64」をクリックしてページを切り換えます。

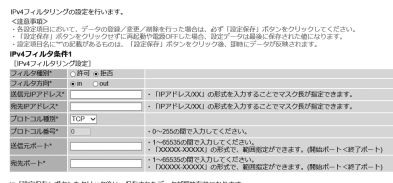

※「設定保存」ボタンを<br><mark>設定保存</mark> | 元に戻す

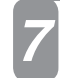

#### *7* 各項目を設定します。

#### **■ IPv4フィルタリング設定**

#### [フィルタ種別](初期値:拒否)

パケットの通過を許可するかどうかを指定します。

- ・許可
- ・拒否

#### [フィルタ方向](初期値:in)

フィルタ方向を指定します。

- ・in
- ・out

#### [送信元IPアドレス]

送信元IPアドレスを指定します。「IPアドレス/XX」の形式を入力することでマスク長が指定できます。

#### [宛先IPアドレス]

宛先IPアドレスを指定します。「IPアドレス/XX」の形式を入力することでマスク長が指定できます。

#### [プロトコル種別](初期値:TCP)

プロトコル種別を指定します。

「TCP」「UDP」を選択した場合には、次の[送信元ポート][宛先ポート]で設定した内容が有効となります。 「その他」を選択した場合には、次の[プロトコル番号]で設定した内容が有効となります。

- ・TCP
- ・UDP
- ・ICMP
- ・ANY
- ・その他

#### [プロトコル番号]

プロトコル番号を指定します。

範囲:0 ~ 255

#### [送信元ポート]

送信元ポートを指定します。「XXXXX-XXXXX」の形式で範囲指定ができます。(開始ポート<終了ポート) 範囲:1 ~ 65535

[宛先ポート]

宛先ポートを指定します。「XXXXX-XXXXX」の形式で範囲指定ができます。(開始ポート<終了ポート) 範囲:1 ~ 65535

#### [設定保存] をクリックします。

取り消す場合は、[元に戻す]をクリックしてください。

**1 本商品の概要** 

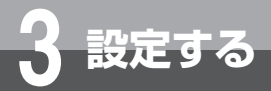

## **IPv6フィルタリング**

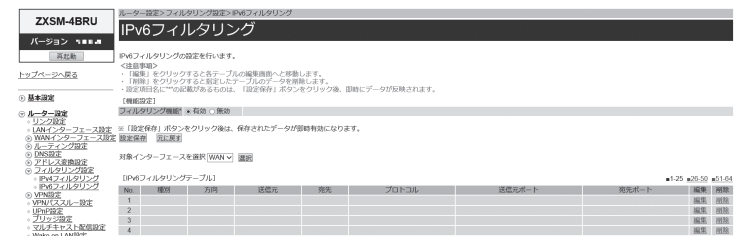

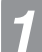

*1* Webブラウザーを起動して、設定のトップ画面を開きます。

「設定画面にログインする」(←P18)の手順1~3を行います。

*2* [ルーター設定]→[フィルタリング設定]→[IPv6フィルタリング]をクリックします。

#### *3* 各項目を設定します。

#### **■ 機能設定**

#### [フィルタリング機能](初期値:有効)

フィルタリング機能を使用するかどうかを指定します。

「有効」を選択した場合には、次の[IPv6フィルタリングテーブル]で設定した内容が有効となります。

#### [対象インターフェースを選択](初期値:WAN)

フィルタリング機能の対象インターフェースを指定し、[選択]をクリックします。

- ・WAN
- ・LAN

#### **■ IPv6フィルタリングテーブル**

IPv6フィルタリングテーブルにフィルタ条件を登録します。

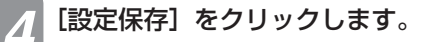

設定を反映しました。 IPv6フィルタリングに戻る

#### *5* [IPv6フィルタリングに戻る]をクリックします。

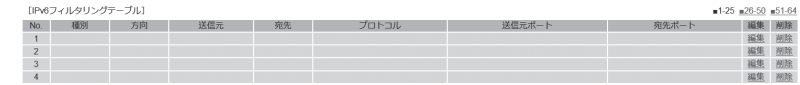

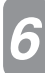

## <mark>∕↑</mark>「IPv6フィルタリングテーブル」の編集する項目の [編集] をクリックします。

「No. 26」以降の項目を編集する場合は、「■26-50」または「■51-64」をクリックしてページを切り換えます。

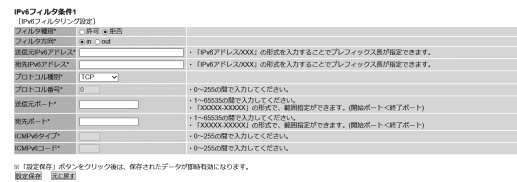

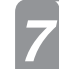

#### *7* 各項目を設定します。

#### **■ IPv6フィルタリング設定**

[フィルタ種別](初期値:拒否)

パケットの通過を許可するかどうかを指定します。

・許可

・拒否

[フィルタ方向](初期値:in)

フィルタ方向を指定します。

・in

・out

[送信元IPv6アドレス]

送信元IPアドレスを指定します。「IPv6アドレス/XXX」の形式を入力することでプレフィックス長が指定 できます。

[宛先IPv6アドレス]

宛先IPv6アドレスを指定します。「IPv6アドレス/XXX」の形式を入力することでプレフィックス長が指定 できます。

#### [プロトコル種別](初期値:TCP)

プロトコル種別を指定します。

「TCP」「UDP」を選択した場合には、次の[送信元ポート][宛先ポート]で設定した内容が有効となります。 「ICMPv6」を選択した場合には、次の[ICMPv6タイプ][ICMPv6コード]で設定した内容が有効となります。 「その他」を選択した場合には、次の[プロトコル番号]で設定した内容が有効となります。

- ・TCP
- ・UDP
- ・ICMPv6
- ・ANY

・その他

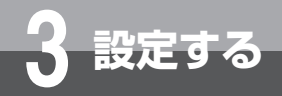

[プロトコル番号] プロトコル番号を指定します。 範囲:0 ~ 255 [送信元ポート] 送信元ポートを指定します。「XXXXX-XXXXX」の形式で範囲指定ができます。(開始ポート<終了ポート) 範囲:1 ~ 65535 [宛先ポート] 宛先ポートを指定します。「XXXXX-XXXXX」の形式で範囲指定ができます。(開始ポート<終了ポート) 範囲:1 ~ 65535 [ICMPv6タイプ] ICMPv6タイプを指定します。 範囲:0 ~ 255 [ICMPv6コード] ICMPv6コードを指定します。 範囲:0 ~ 255

*8* [設定保存]をクリックします。

取り消す場合は、[元に戻す]をクリックしてください。

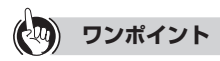

●「IPv4フィルタリングテーブル」、「IPv6フィルタリングテーブル」を削除するには

① 手順6の「IPv4フィルタリングテーブル」、「IPv6フィルタリングテーブル」で、削除する項目の[削除]をクリックします。 ② 確認画面が表示されたら、[OK]をクリックします。 削除を中止するときは [キャンセル] をクリックします。

# **1 本商品の概要**

## **VPN設定**

VPN(Virtual Private Network)機能を設定します。IPsec VPN、L2TP VPNが利用できます。

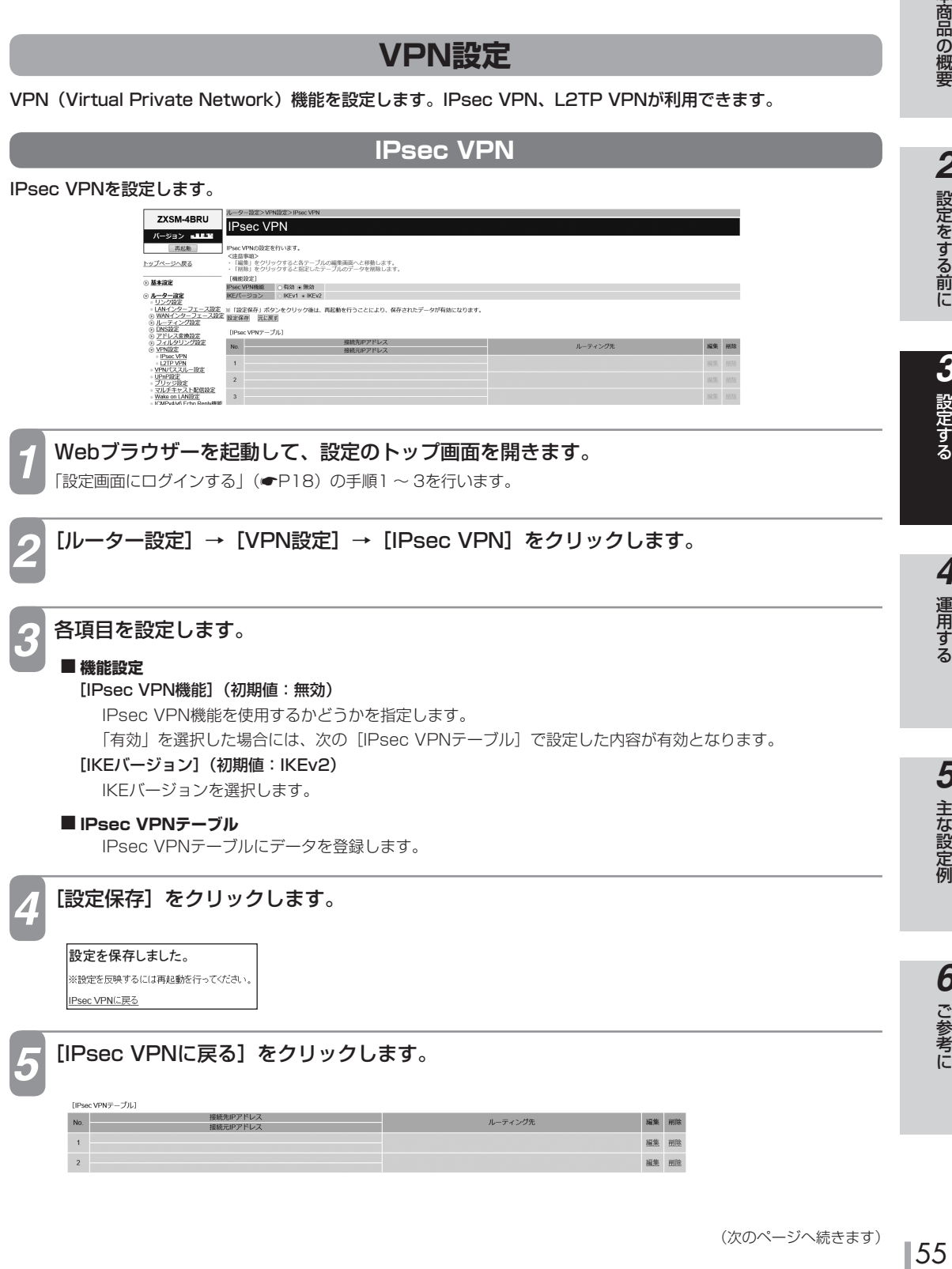

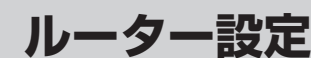

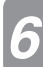

**3 設定する**

## **ゟ**【IPsec VPNテーブル】の編集する項目の[編集]をクリックします。

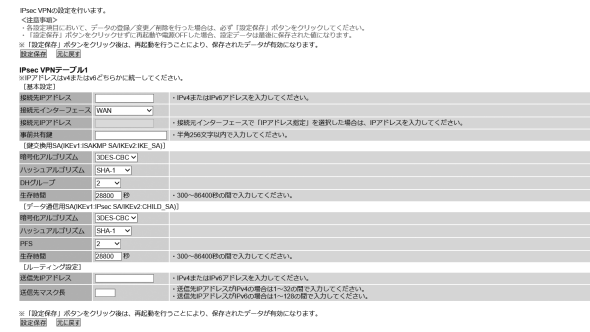

*7* 各項目を設定します。

#### **■ 基本設定**

- [接続先IPアドレス]
	- 接続先のIPアドレスを入力します。

[接続元インターフェース](初期値:WAN)

- 接続元のインターフェースを指定します。
- $\cdot$  PPP1  $\sim$  PPP5
- ・ WAN
- · IPアドレス指定
- [接続元IPアドレス]

[接続元インターフェース]で「IPアドレス指定」を選択した場合に、接続元のIPアドレスを入力します。

#### [事前共有鍵]

事前共有鍵を設定する場合は、半角英数字と記号 (「スペース」「'」「"」「;」「<」「>」「¥」を除く) 256文 字以内で入力します。

#### ■ 鍵交換用SA(IKEv1:ISAKMP SA/IKEv2:IKE\_SA)

[暗号化アルゴリズム](初期値:3DES-CBC)

鍵交換用SAの暗号化アルゴリズムを指定します。

「3DES-CBC」、「AES-CBC」のいずれかをクリックして選択します。

#### [ハッシュアルゴリズム](初期値:SHA-1)

鍵交換用SAのハッシュアルゴリズムを指定します。

「SHA-1」「MD5」「SHA-256」のいずれかをクリックして選択します。

#### [DHグループ](初期値:2)

鍵交換用SAのDHグループを指定します。

「1」「2」「5」「14」のいずれかをクリックして選択します。

#### [生存時間](初期値:28800秒)

鍵交換用SAの生存時間を入力します。 設定範囲:300 ~ 86400(秒)

こうしょう こうしょう **6** ご参考に

#### ■ データ通信用SA(IKEv1:IPsec SA/IKEv2:CHILD\_SA) [暗号化アルゴリズム](初期値:3DES-CBC)

データ通信用SAの暗号化アルゴリズムを指定します。 「3DES-CBC」、「AES-CBC」のいずれかをクリックして選択します。

#### [ハッシュアルゴリズム](初期値:SHA-1)

データ通信用SAのハッシュアルゴリズムを指定します。 「SHA-1」「MD5」「SHA-256」のいずれかをクリックして選択します。

#### [PFS](初期値:2)

データ通信用SAのPFSを指定します。

「なし」「1」「2」「5」「14」のいずれかをクリックして選択します。

#### [生存時間](初期値:28800秒)

データ通信用SAの生存時間を入力します。 設定範囲:300 ~ 86400(秒)

#### **■ ルーティング設定**

[送信先IPアドレス] 送信先のネットワークアドレスを入力します。

#### [送信先マスク長]

送信先IPアドレスに対するマスクのビット数を表す数値を入力します。 設定範囲: IPアドレスがIPv4の場合:1 ~ 32 IPアドレスがIPv6の場合:1 ~ 128

**8 [設定保存] をクリックします。**<br> **8** 取り消す場合は、[元に戻す] をクリックしてください。

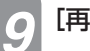

**[再起動] をクリックします。** 

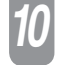

*10* 「現在の通信は全て切断されます。再起動を行います。よろしいですか?」と表示されたら [OK]をクリックします。

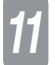

#### *11* 「現在の通信が全て切断されます。再起動しますか?」と表示されたら[OK]をクリック します。

本商品が再起動され、設定が有効になります。

#### $(\epsilon_{\mu})$ **ワンポイント**

#### ●「IPsec VPNテーブル」を削除するには

① 手順6の「IPsec VPNテーブル」で、削除する項目の[削除]をクリックします。 ② 確認画面が表示されたら、[OK]をクリックします。 削除を中止するときは[キャンセル]をクリックします。

#### $\binom{1}{2}$ **お知らせ**

● 接続先IPアドレスと接続元IPアドレスと送信先IPアドレスは、IPv4またはIPv6で統一してください。

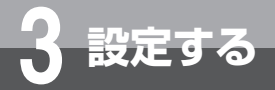

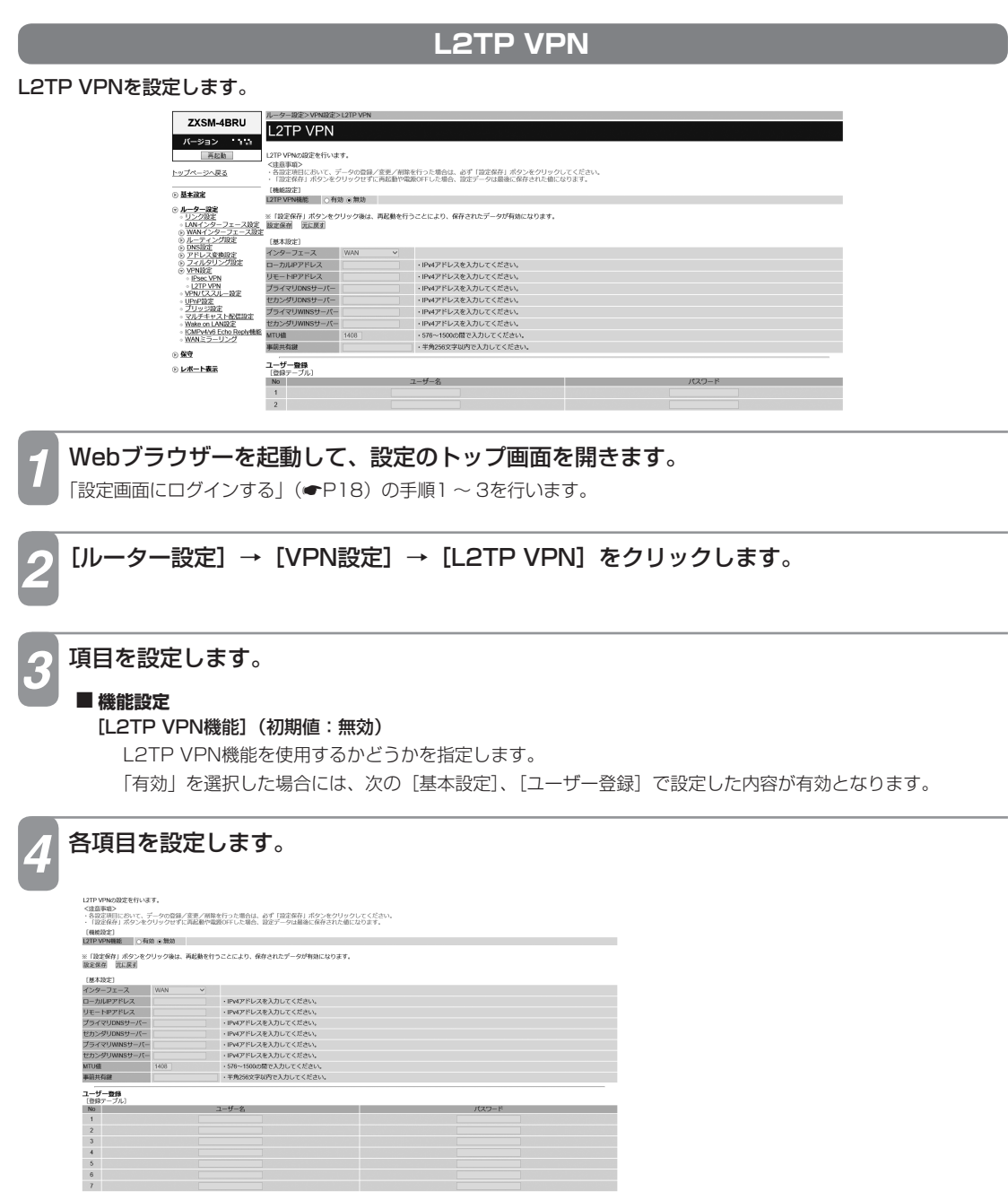

#### **■ 基本設定**

[インターフェース](初期値:WAN)

WANインターフェースを指定します。

 $\cdot$  PPP1  $\sim$  PPP5

#### ・ WAN

#### [ローカルIPアドレス]

ローカル端末のIPアドレスを入力します。

#### [リモートIPアドレス]

接続先のIPアドレスを入力します。

#### [プライマリDNSサーバー]

プライマリDNSサーバーのIPアドレスを設定します。

#### [セカンダリDNSサーバー]

セカンダリDNSサーバーのIPアドレスを設定します。

#### [プライマリWINSサーバー]

プライマリWINSサーバーのIPアドレスを設定します。

#### [セカンダリWINSサーバー]

セカンダリWINSサーバーのIPアドレスを設定します。

#### [MTU値](初期値:1408)

MTU値を入力します。

設定範囲:576 ~ 1500

#### [事前共有鍵]

事前共有鍵を設定する場合は、半角英数字と記号 (「スペース」「'」「"」「:」「<」「>」「¥」を除く) 256文 字以内で入力します。

#### **■ ユーザー登録**

「登録テーブル」にユーザーアカウントを登録します。

#### [ユーザー名]

ユーザーアカウントのIDを入力します。半角英数字と記号(「スペース」「'」「"」「;」「<」「>」「¥| を除く) 255文字以内で入力します。同じIDを重複して登録すると正常に動作しない場合があります。 IDを複数登録する場合は、必ず異なるIDを登録してください。

#### [パスワード]

ユーザーアカウントのパスワードを入力します。半角英数字と記号(「スペース」「'」「"」「;」「<」「>」「」を除く) 255文字以内で入力します。

#### [設定保存] をクリックします。

取り消す場合は、[元に戻す]をクリックしてください。

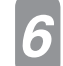

**[再起動]をクリックします。** 

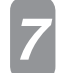

*7* 「現在の通信は全て切断されます。再起動を行います。よろしいですか?」と表示されたら [OK] をクリックします。

#### *8* 「現在の通信が全て切断されます。再起動しますか?」と表示されたら[OK]をクリック します。

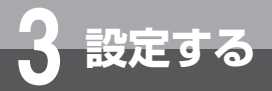

## **VPNパススルー設定**

#### VPNパススルー機能を設定します。

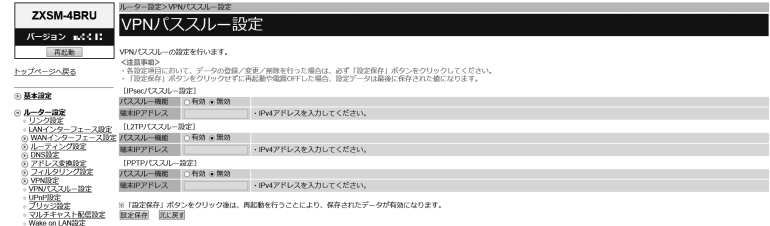

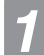

#### *1* Webブラウザーを起動して、設定のトップ画面を開きます。

「設定画面にログインする」(←P18)の手順1~3を行います。

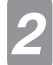

#### [ルーター設定] → [VPNパススルー設定] をクリックします。

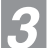

#### *3* 各項目を設定します。

#### **■ IPsecパススルー設定**

#### [パススルー機能](初期値:無効)

IPsec VPNのパススルー機能を使用するかどうかを指定します。

「有効」を選択した場合には、次の[端末IPアドレス]で設定した内容が有効となります。

#### [端末IPアドレス]

IPsecサーバーのIPアドレスを入力します。

#### ■L2TPパススルー設定

#### [パススルー機能](初期値:無効)

L2TP VPNのパススルー機能を使用するかどうかを指定します。

「有効」を選択した場合には、次の[端末IPアドレス]で設定した内容が有効となります。

#### [端末IPアドレス]

L2TPサーバーのIPアドレスを入力します。

#### **■ PPTPパススルー設定**

#### [パススルー機能](初期値:無効)

PPTP VPNのパススルー機能を使用するかどうかを指定します。

「有効」を選択した場合には、次の[端末IPアドレス]で設定した内容が有効となります。

#### [端末IPアドレス]

PPTPサーバーのIPアドレスを入力します。

**4 [設定保存] をクリックします。**<br>ユ 取り消す場合は、[元に戻す] をクリックしてください。

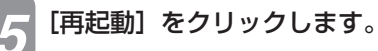

*6* 「現在の通信は全て切断されます。再起動を行います。よろしいですか?」と表示されたら [OK]をクリックします。

「現在の通信が全て切断されます。再起動しますか?」と表示されたら [OK] をクリック します。

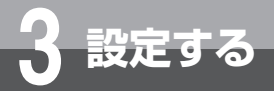

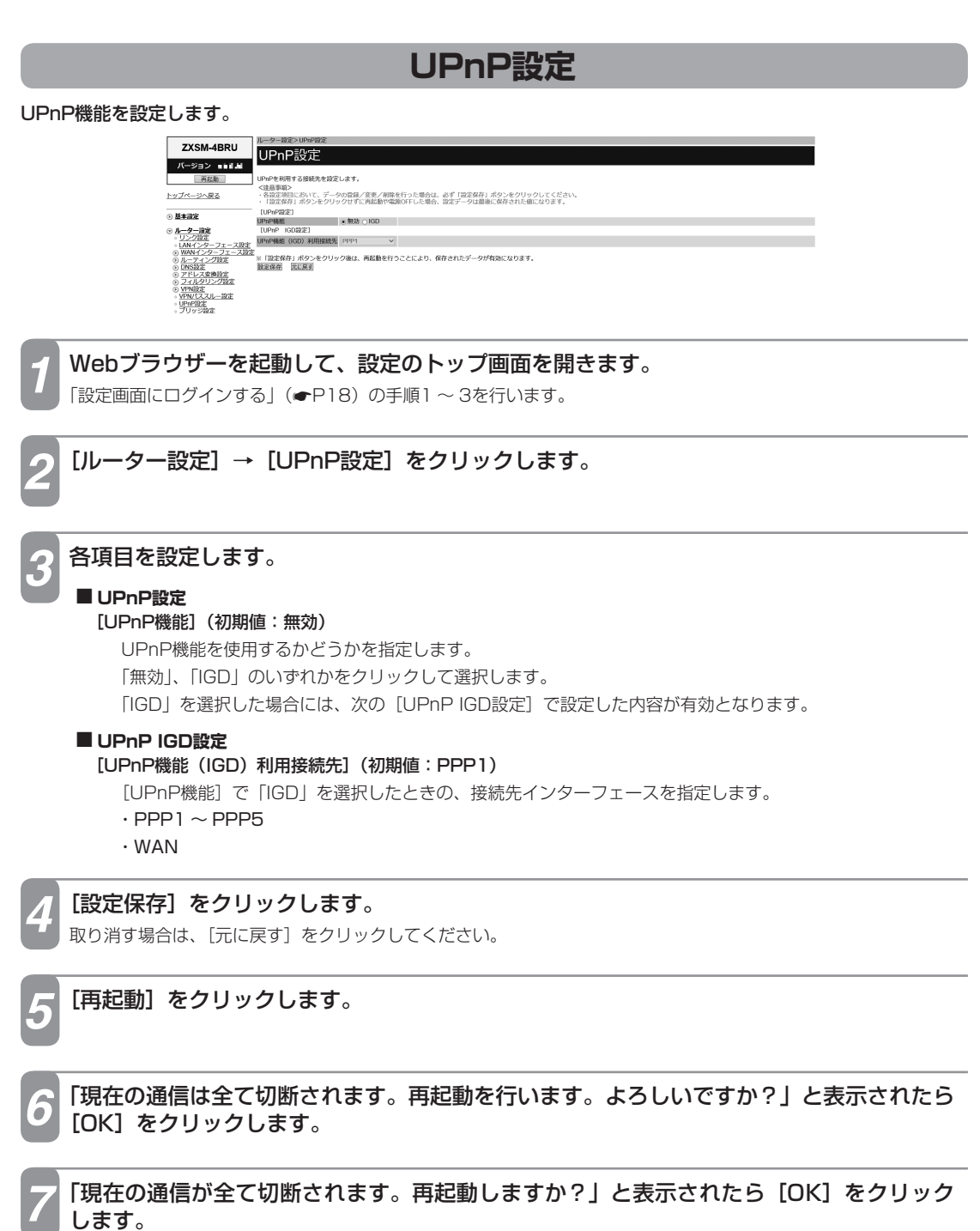

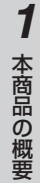

#### **ブリッジ設定** ブリッジ機能を設定します。PPPoEブリッジ機能、IPv6ブリッジ機能が利用できます。 **7XSM-4RRIL** ブリッジ設定 パージョン tutulou ッジの設定を行います。 - レンジン放送)<br>PPPoEプリッジ - ④有効 ○無効 -<br>IPv6プリッジ - - ⊙有効 ○無効 -

*3* 各項目を設定します。

■ ブリッジ設定 [PPPoEブリッジ](初期値:有効) PPPoEブリッジ機能を使用するかどうかを指定します。 [IPv6ブリッジ](初期値:有効) IPv6ブリッジ機能を使用するかどうかを指定します。

*1* Webブラウザーを起動して、設定のトップ画面を開きます。

**[ルーター設定] → [ブリッジ設定] をクリックします。** 

「設定画面にログインする」(●P18)の手順1~3を行います。

トップページへ戻る ⊙ 基本設定

 $L - 102$ 

## **[設定保存]をクリックします。**

取り消す場合は、[元に戻す]をクリックしてください。

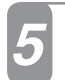

**[再起動] をクリックします。** 

*6* 「現在の通信は全て切断されます。再起動を行います。よろしいですか?」と表示されたら [OK] をクリックします。

*7* 「現在の通信が全て切断されます。再起動しますか?」と表示されたら[OK]をクリック します。

**ルーター設定**

## **マルチキャスト配信設定**

## **マルチキャスト配信設定**

マルチキャスト配信機能を設定します。

**3 設定する**

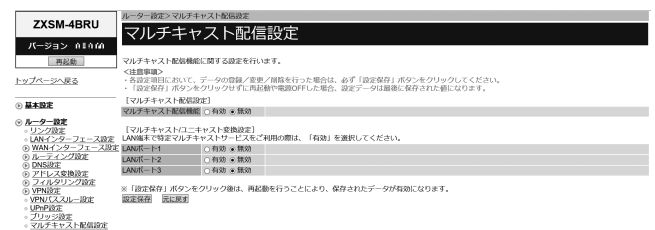

*1* Webブラウザーを起動して、設定のトップ画面を開きます。 「設定画面にログインする」(←P18)の手順1~3を行います。

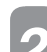

*2* [ルーター設定]→[マルチキャスト配信設定]をクリックします。

*3* 各項目を設定します。

#### **■ マルチキャスト配信設定**

[マルチキャスト配信機能](初期値:無効)

マルチキャスト配信機能を使用するかどうかを指定します。

[設定保存] をクリックします。

取り消す場合は、「元に戻す]をクリックしてください。

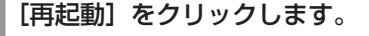

*6* 「現在の通信は全て切断されます。再起動を行います。よろしいですか?」と表示されたら [OK]をクリックします。

*7* 「現在の通信が全て切断されます。再起動しますか?」と表示されたら[OK]をクリック します。

## **マルチキャスト/ユニキャスト変換設定**

#### マルチキャスト/ユニキャスト変換を設定します。

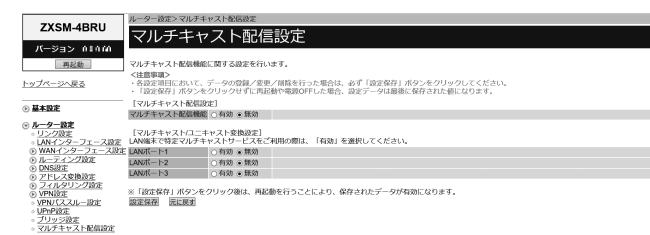

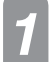

#### *1* Webブラウザーを起動して、設定のトップ画面を開きます。 「設定画面にログインする」(●P18)の手順1~3を行います

*2* [ルーター設定]→[マルチキャスト配信設定]をクリックします。

## *3* 項目を設定します。

#### **■ マルチキャスト/ユニキャスト変換設定**

LAN端末で特定マルチキャストサービスをご利用の際には、「有効」を選択してください。

#### [LANポート1](初期値:無効) LANポート1をマルチキャスト/ユニキャスト変換するかどうかを指定します。

[LANポート2](初期値:無効)

LANポート2をマルチキャスト/ユニキャスト変換するかどうかを指定します。

[LANポート3](初期値:無効)

LANポート3をマルチキャスト/ユニキャスト変換するかどうかを指定します。

## *4* [設定保存]をクリックします。

取り消す場合は、[元に戻す]をクリックしてください。

*5* [再起動]をクリックします。

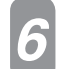

*6* 「現在の通信は全て切断されます。再起動を行います。よろしいですか?」と表示されたら [OK]をクリックします。

*7* 「現在の通信が全て切断されます。再起動しますか?」と表示されたら[OK]をクリックし ます。

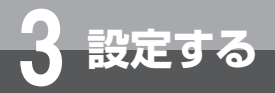

## **Wake on LAN設定**

#### Wake on LAN機能を設定します。 **ZYSM-ARDIL** Wake on LAN設定 パージョン MMM IAN機能に関する設定を行います。 再起勤 **注意事項)**<br>各段定明日において、データの登録/変更/削除を行った場合は、必ず「設定保存」ポタンをクリックしてください<br>「設定保存」ポタンをクリックせずに再起動や電源OFFした場合、設定データは最後に保存された値になります。 トップページへ戻る -<sup>36</sup> - 『1826年』 ボクシをクリタクサザに南記動や電波化キレだ場合、設定データは最後<br>- W<del>ildea on LANS22</del> - China a Made<br>- <mark>211-2 地球 - Bell - Made a Made - Made - Made - Made - Made - Made - Made - Made - Made - Made - Made - Made - Made<br>- 21 - 2482<br>- 21 -</mark> ◎ 基本設定 ルーター設定 ターフェ :<br>※「設定保存」ポタンをクリック後は、再起動を行うことにより、保存されたデータが有効になります<br>設定保存 - 玩に戻す :<br>家地設定<br>リング設定 -<br>スルー設定 iPnP設定<br>プリッジ設定<br>Zルチキャスト配信設定<br>Vake on LAN設定 *1* Webブラウザーを起動して、設定のトップ画面を開きます。 「設定画面にログインする」(●P18)の手順1~3を行います。 [ルーター設定]→ [Wake on LAN設定]をクリックします。 *3* 各項目を設定します。 **■ Wake on LAN設定** [Wake on LAN](初期値:無効) Wake on LAN機能を使用するかどうかを指定します。 「有効」を選択した場合には、次の[受信インターフェース]、[受信ポート番号]で設定した内容が有効とな ります。 [受信インターフェース](初期値:WAN) Magic Packetを受信するインターフェースを指定します。  $\cdot$  PPP1  $\sim$  PPP5 ・ WAN [受信ポート番号](初期値:7779) Magic Packetを受信するポートのポート番号を入力します。 設定範囲:1024 ~ 65535 **[設定保存]をクリックします。** 取り消す場合は、[元に戻す]をクリックしてください。 *5* [再起動]をクリックします。 *6* 「現在の通信は全て切断されます。再起動を行います。よろしいですか?」と表示されたら [OK] をクリックします。

*7* 「現在の通信が全て切断されます。再起動しますか?」と表示されたら[OK]をクリック します。

# **ICMPv4/v6 Echo Reply機能**

ICMPv4/v6 Echo Reply機能を設定します。

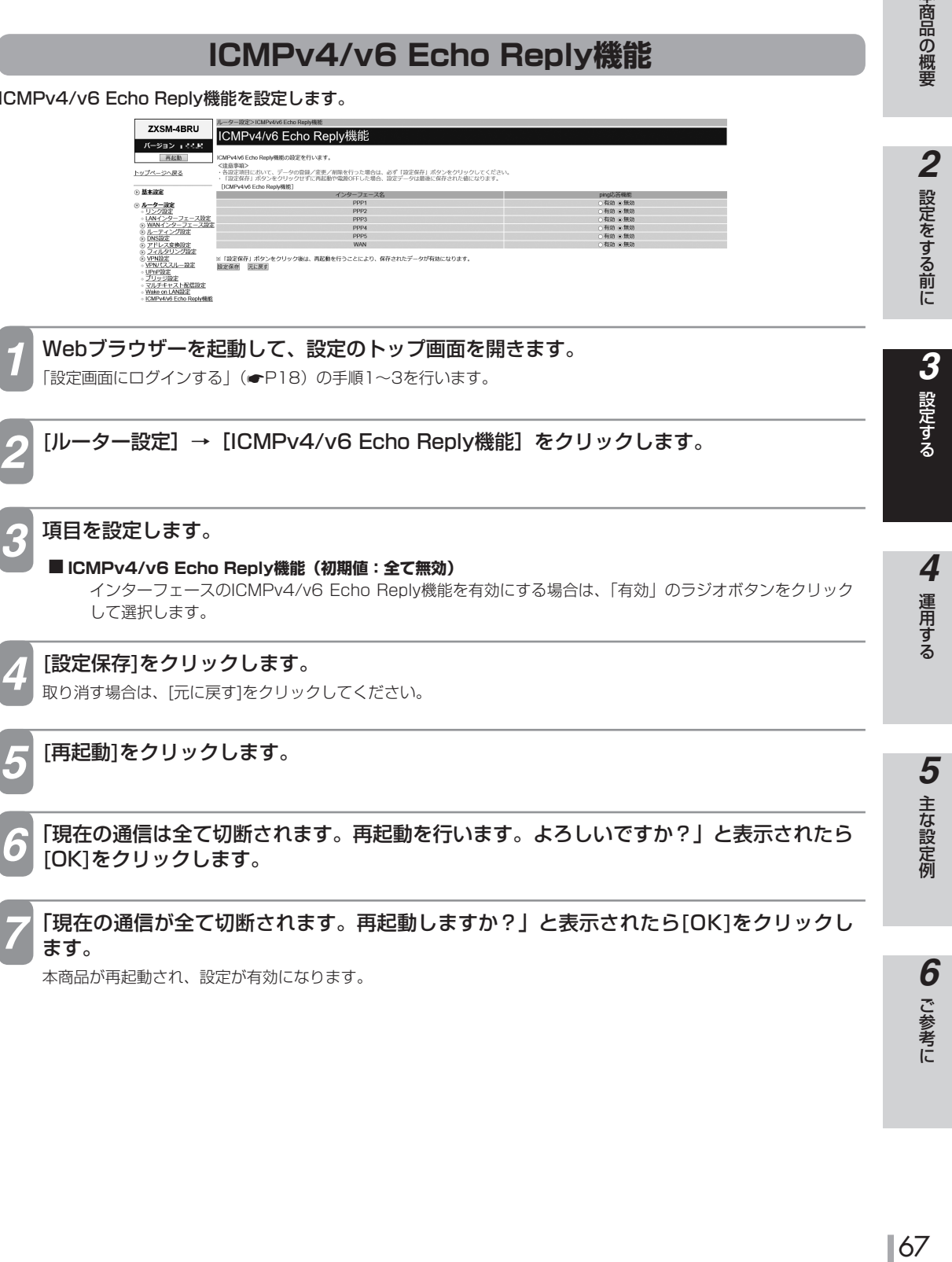

本商品が再起動され、設定が有効になります。

1 本商品の概要

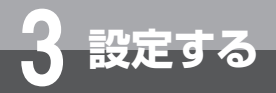

## **WANミラーリング**

#### WANミラーリング機能を設定します。

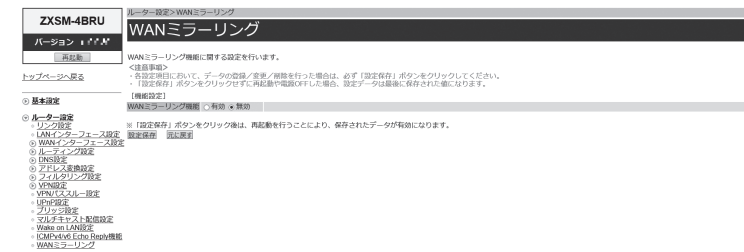

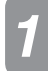

*1* Webブラウザーを起動して、設定のトップ画面を開きます。

「設定画面にログインする」(■P18)の手順1~3を行います。

*2* [ルーター設定]→[WANミラーリング]をクリックします。

*3* 項目を設定します。

#### **■ 機能設定**

[WANミラーリング機能](初期値:無効)

#### *4* [設定保存]をクリックします。

取り消す場合は、[元に戻す]をクリックしてください。

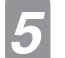

*5* [再起動]をクリックします。

*6* 「現在の通信は全て切断されます。再起動を行います。よろしいですか?」と表示されたら [OK]をクリックします。

*7* 「現在の通信が全て切断されます。再起動しますか?」と表示されたら[OK]をクリックし ます。

本商品が再起動され、設定が有効になります。

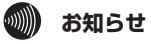

● WANミラーリングはLAN1ポートをWANミラーリング専用ポートに切り替えることができる機能です。

● WANミラーリング機能を有効に設定した場合、LAN1ポートは通常のLANポートとして使用することはできません。

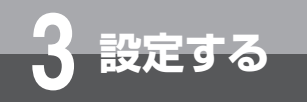

# **保 守**

バージョンアップなどの保守機能を実行します。

■ ファームウェア更新 (←P70) **■ ローカルバージョンアップ(**☛**P74)** ■ サポートサービス機能 (●P76) ■ ルーター初期化 (● P79) ■ システム初期化 (● P80)

**1 本商品の概要** 

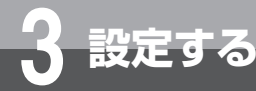

## **ファームウェア更新**

本商品は、定期的にサーバーにアクセスして自動的に最新のファームウェアに更新します。また、手動でファームウェ アの更新を行うこともできます。

#### **自動ファームウェア更新の設定をする**

自動でファームウェア更新を行うかどうかを設定します。自動ファームウェア更新を無効にした場合は、更新チェッ クは自動で行われますが、ファームウェアのダウンロードや更新は行われません。

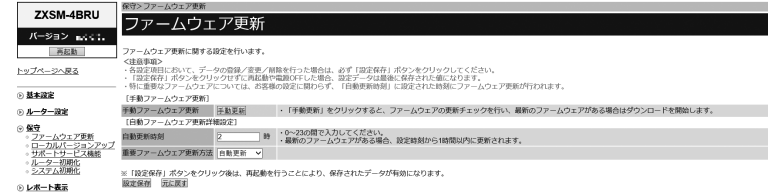

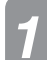

#### *1* Webブラウザーを起動して、設定のトップ画面を開きます。

「設定画面にログインする」(●P18)の手順1~3を行います。

*2* [保守]→[ファームウェア更新]をクリックします。

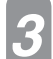

#### *3* 各項目を設定します。

#### **■ 自動ファームウェア更新詳細設定**

#### [自動更新時刻](初期値:2時)

ファームウェアを更新する時刻を設定します。新しいファームウェアがある場合には、新しいファームウェア をダウンロードしたあと、設定した時刻から1時間以内に自動的に再起動します。 設定範囲:0 ~ 23

#### [重要ファームウェア更新方法](初期値:自動更新)

重要ファームウェアに対する動作を選択します。

- ・無効
- ・ユーザー通知

重要ファームウェアの更新があることを、本商品のトップ画面にて通知します。

## ・自動更新

#### [設定保存] をクリックします。

取り消す場合は、[元に戻す]をクリックしてください。

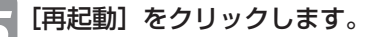

*6* 「現在の通信は全て切断されます。再起動を行います。よろしいですか?」と表示されたら [OK] をクリックします。

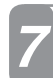

*7* 「現在の通信が全て切断されます。再起動しますか?」と表示されたら[OK]をクリックし ます。

本商品が再起動され、設定が有効になります。

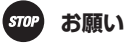

● ファームウェア更新中は、絶対に下記の操作を行わないでください。故障の原因となることがあります。 \*本商品を再起動する。

- \*主装置の電源を切る。
- 再起動が完了するまで、主装置の電源はOFFにしないでください。

## **19 お知らせ**

- ファームウェア更新後は自動で再起動します。再起動時に通話中の場合は、通話が終わったあと緊急通話 (110番、118番、 119番)は6分後、通常通話は1分後に再起動します。
- 再起動が完了するまで数分かかります。再起動が完了するまでIP電話サービスはご利用になれません。また、本商品のLAN ポート下部でIP端末をご利用の場合は、本商品の再起動完了後に、IP端末を登録し直す必要があります。IP端末の操作方法は、 各機器の取扱説明書などを参照してください。
- ●インターネット接続を行っている場合は、再起動の際にインターネット接続が切断されます。
- 自動更新時刻の設定時刻に本商品の電源が入っていない場合は、自動ファームウェア更新は行われません。

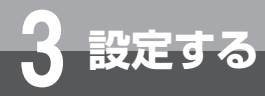

## **Webブラウザーから手動で更新する**

Webブラウザーから手動でファームウェアを更新することができます。

保

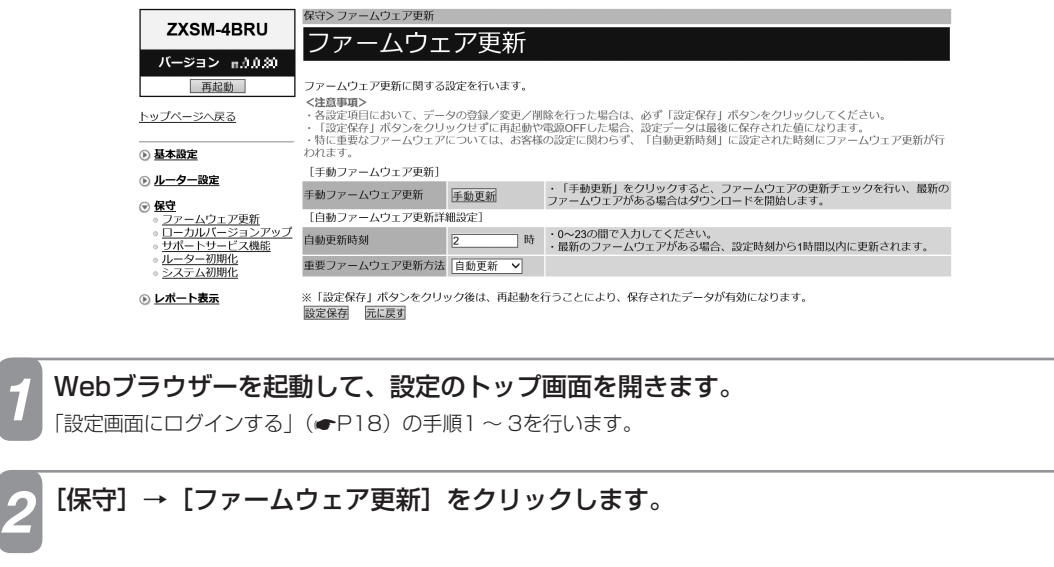

*3* [手動ファームウェア更新]の[手動更新]をクリックします。

*4* 「ファームウェアの更新チェックを行いますか?」と表示されたら[OK]をクリックします。

*5* 「ファームウェアの更新が完了しました。※更新を有効にするには再起動を行ってください。」 と表示されたら[再起動]をクリックします。

最新のファームウェアがある場合は更新を行います。 最新のファームウェアがない場合は「確認が終了しました。新しい更新はありません。」と表示されます。再起動の 必要はありません。

*6* 「現在の通信は全て切断されます。再起動を行います。よろしいですか?」と表示されたら [OK]をクリックします。

*7* 「現在の通信が全て切断されます。再起動しますか?」と表示されたら[OK]をクリックし ます。

本商品が再起動します。
## **ワンポイント**

● ファームウェアの更新チェックを中止するには 手順4で [キャンセル] をクリックします。

## **STOP お願い**

● 再起動が完了するまで、主装置の電源はOFFにしないでください。

- **◎◎》)お知らせ**<br>● 手順3で[手動ファームウェア更新]の[手動更新]をクリックした際や手順4で「ファームウェアの更新チェックを行いま │ │ │ │ │ │ すか?」と表示後の [OK] をクリックした際、「ファームウェアは既に更新されています。取得済みファームを適用するに は再起動を行ってください。」と表示されることがあります。この場合は、[再起動]をクリックし、手順6へ進んでください。 ● 通話中に再起動を行うと、通話が切断されます。
- 再起動が完了するまで数分かかります。再起動が完了するまでIP電話サービスはご利用になれません。また、本商品のLAN ポート下部でIP端末をご利用の場合は、本商品の再起動完了後に、IP端末を登録し直す必要があります。IP端末の操作方法は、 各機器の取扱説明書などを参照してください。
- ●インターネット接続を行っている場合は、再起動の際にインターネット接続が切断されます。

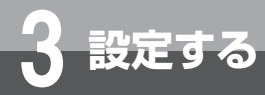

## 保

## **ローカルバージョンアップ**

パソコン上にダウンロードしたファームウェアファイルを使用して、Webブラウザーからファームウェアを更新す ることができます。

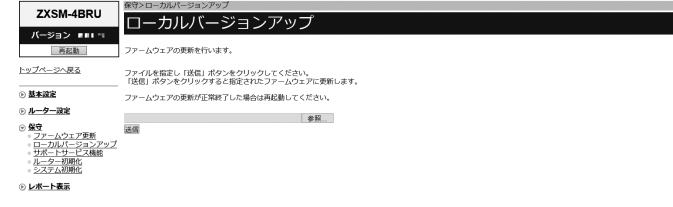

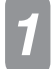

*1* Webブラウザーを起動して、設定のトップ画面を開きます。

「設定画面にログインする」(●P18)の手順1~3を行います。

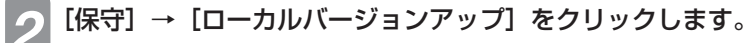

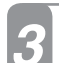

### *3* [参照]をクリックし、パソコン上のファームウェアファイルを指定します。

ファイル名の先頭部分は<製品名>になっています。ファイル名「ZXSM4BRUxxxxxx」と異なるファイル名を指 定した場合は、ファームウェアの更新を行うことができません。

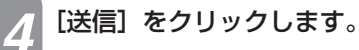

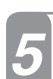

*5* 「ファームウェアの更新を行いますか?」と表示されたら[OK]をクリックします。

*6* 「ファームウェアの更新が完了しました。※更新を有効にするには、再起動を行ってくださ い。」と表示されたら[再起動]をクリックします。

*7* 「現在の通信は全て切断されます。再起動を行います。よろしいですか?」と表示されたら [OK]をクリックします。

*8* 「現在の通信が全て切断されます。再起動しますか?」と表示されたら[OK]をクリックし ます。

本商品が再起動します。

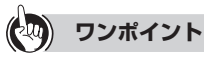

### ● ファームウェアの更新を中止するには

手順5で[キャンセル]をクリックします。

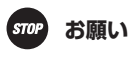

● 再起動が完了するまで、主装置の電源はOFFにしないでください。

#### $\binom{1}{k}$ **お知らせ**

- 通話中に再起動を行うと、通話が切断されます。
- 再起動が完了するまで数分かかります。再起動が完了するまでIP電話サービスはご利用になれません。また、本商品のLAN ポート下部でIP端末をご利用の場合は、本商品の再起動完了後に、IP端末を登録し直す必要があります。IP端末の操作方法は、 各機器の取扱説明書などを参照してください。
- ●インターネット接続を行っている場合は、再起動の際にインターネット接続が切断されます。

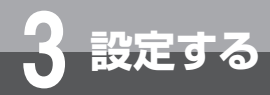

## **保 守**

## **サポートサービス機能**

### サポートサービス機能を設定します。

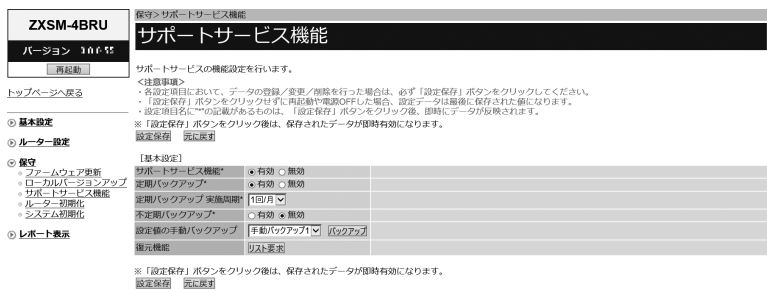

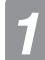

### *1* Webブラウザーを起動して、設定のトップ画面を開きます。

「設定画面にログインする」(●P18)の手順1~3を行います。

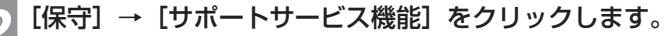

*3* 各項目を設定します。

### **■ 基本設定**

#### [サポートサービス機能](初期値:有効)

サポートサービス機能を使用するかどうかを指定します。

### [定期バックアップ](初期値:有効)

定期バックアップ機能を使用するかどうかを指定します。

### [定期バックアップ実施周期](初期値:1回/月)

定期バックアップの実施周期を指定します。

- ・1回/日
- ・1回/週
- ・1回/月

### [不定期バックアップ](初期値:無効)

不定期バックアップ機能を使用するかどうかを指定します。

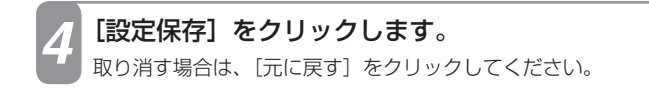

## **■「設定値の手動バックアップ」を行うには**

設定のトップ画面から [保守] → [サポートサービス機能] をクリックします。

## *2* 各項目を設定します。

### [設定値の手動バックアップ]

設定値の手動バックアップをする領域を選択します。

・手動バックアップ1

・手動バックアップ2

・手動バックアップ3

*3* [バックアップ]ボタンをクリックします。

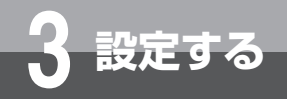

## **保 守**

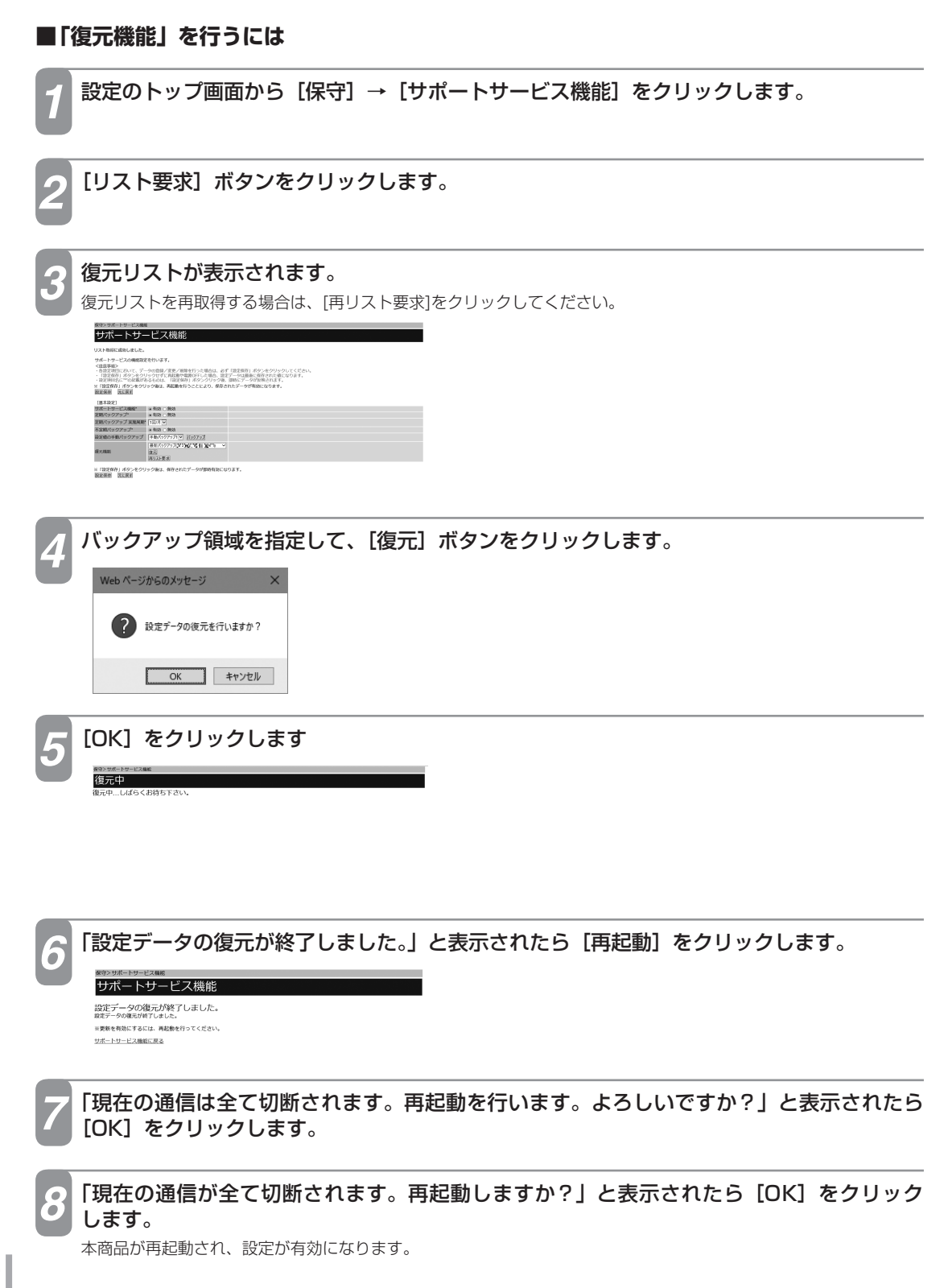

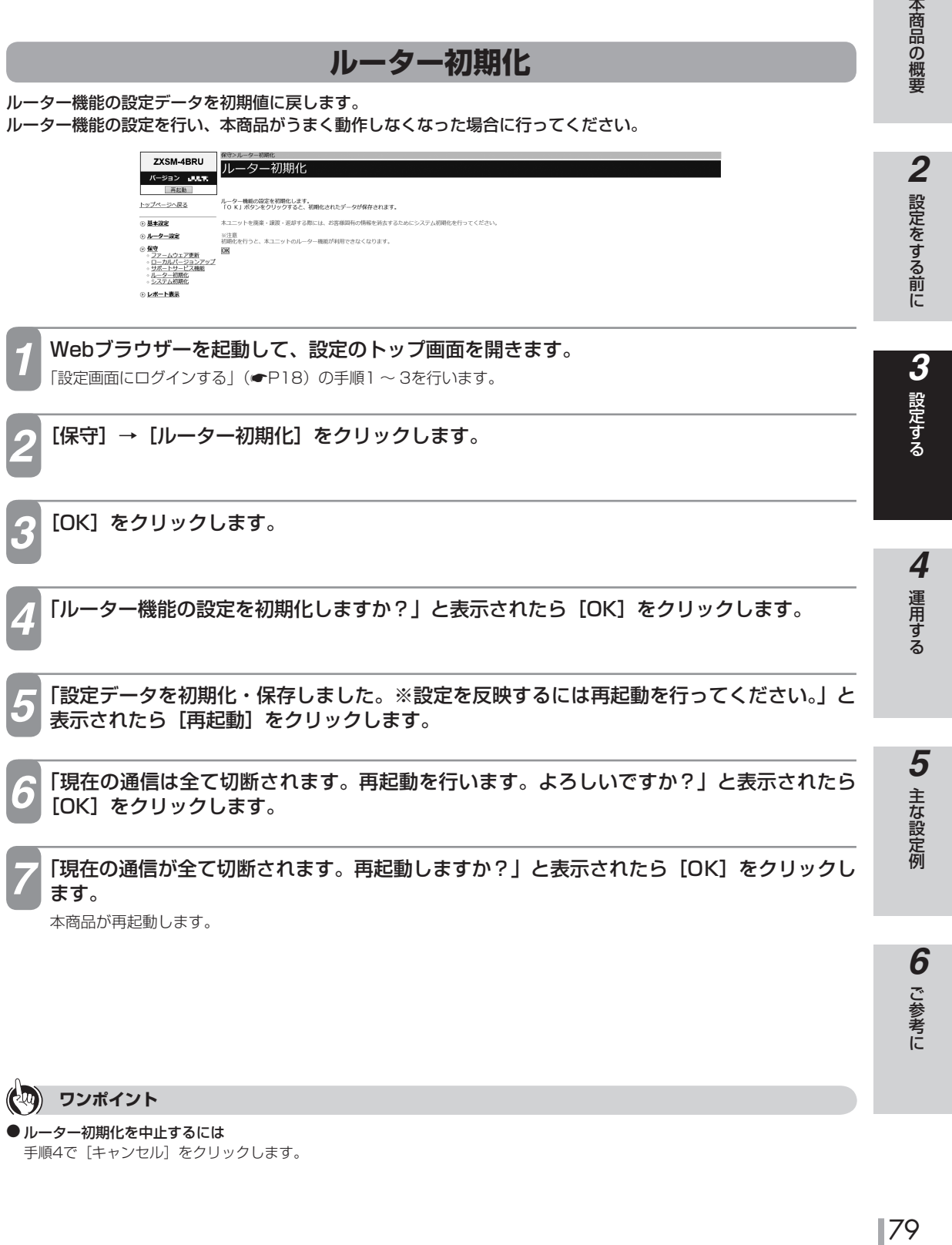

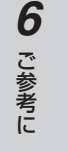

*1*

**ワンポイント**

●ルーター初期化を中止するには 手順4で [キャンセル] をクリックします。

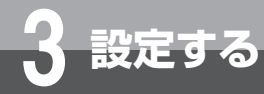

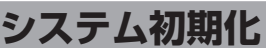

システム全体の設定データを初期値に戻します。 本商品を廃棄、譲渡、返却される際に行ってください。

保

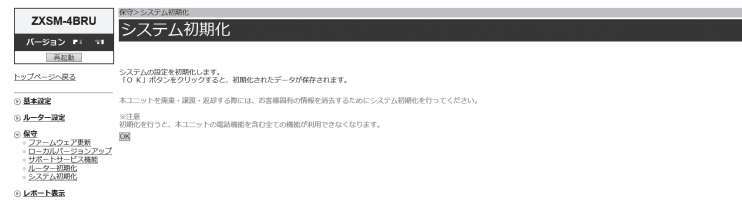

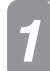

*1* Webブラウザーを起動して、設定のトップ画面を開きます。

「設定画面にログインする」(●P18)の手順1~3を行います。

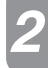

**[保守] → [システム初期化] をクリックします。** 

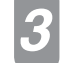

*3* [OK]をクリックします。

*4* 「システムの設定を初期化しますか?」と表示されたら[OK]をクリックします。

*5* 「設定データを初期化・保存しました。※設定を反映するには再起動を行ってください。」と 表示されたら[再起動]をクリックします。

*6* 「現在の通信は全て切断されます。再起動を行います。よろしいですか?」と表示されたら [OK] をクリックします。

*7* 「現在の通信が全て切断されます。再起動しますか?」と表示されたら[OK]をクリックし ます。

本商品が再起動します。

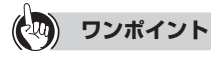

● システム初期化を中止するには

手順4で [キャンセル] をクリックします。

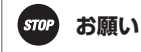

● システム初期化を行うと、本商品の電話機能を含む全ての機能が利用できなくなります。

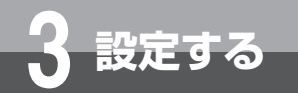

# **レポート表示**

「レポート表示」メニューでは、以下の項目を表示できます。

■ 状態表示(←P82) ■ ログ表示(←P84) **1 本商品の概要** 

81本商品の概要 一本 キャンファー・エンジン 5 主な設定例

こうしょう こうしょう **6** ご参考に

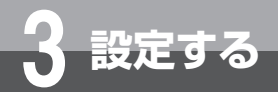

# **レポート表示**

## **状態表示**

本商品の現在の状態を表示することができます。

 $\overline{\mathcal{K}}$ 

⊙保守 ⊙ <u>レポ·</u><br>- 状態<br>- ロク

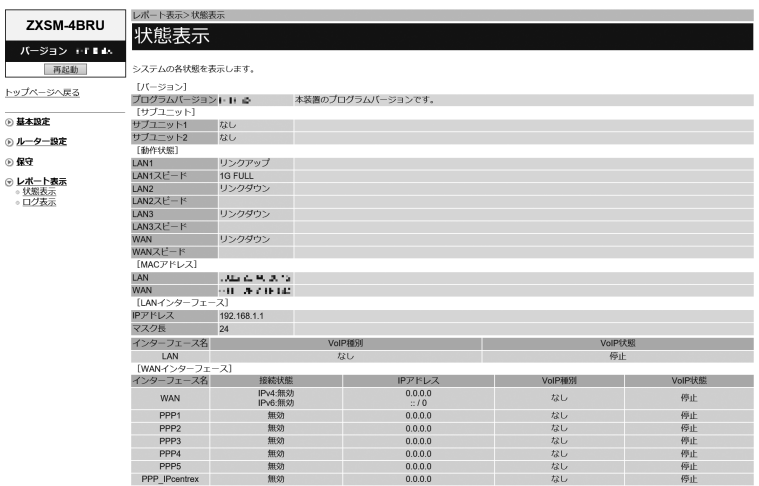

### *1* Webブラウザーを起動して、設定のトップ画面を開きます。

「設定画面にログインする」(●P18)の手順1~3を行います。

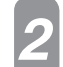

### **[レポート表示] → [状態表示] をクリックします。**

下記の項目が表示されます。

### **■ バージョン**

[プログラムバージョン]

本商品で現在運用されているファームウェアのバージョンが表示されます。

**■ サブユニット**

### $[$ サブユニット1] ~  $[$ サブユニット2]

サブユニットの装着状態が表示されます。

#### **■ 動作状態**

 $[LAN1] \sim [LAN3]$ 

LANポートのリンク状態が表示されます。

[LAN1スピード]~[LAN3スピード]

LANポートのリンク設定状態が表示されます。

### [WAN]

WANポートのリンク状態が表示されます。

### [WANスピード]

WANポートのリンク設定状態が表示されます。

### **■ MACアドレス**

### [LAN]

本商品のLAN側MACアドレスが表示されます。 [WAN]

本商品のWAN側MACアドレスが表示されます。

### **■ LANインターフェース**

### [IPアドレス]

本商品のLAN側IPアドレスが表示されます。

### [マスク長]

サブネットマスクのマスク長が表示されます。

### LANインターフェースの状態が一覧で表示されます。

- インターフェース名 設定したインターフェース名が表示されます。
- ・ VoIP種別 設定されているVoIP機能の種別が表示されます。 · VoIP状態

VoIP機能の動作状態が表示されます。

#### **■ WANインターフェース**

### WANインターフェースの状態が一覧で表示されます。

- インターフェース名 設定したインターフェース名が表示されます。
- ・ 接続状態 接続状態が表示されます。
- ・ IPアドレス インターフェースのWAN側IPアドレスが表示されます。
- ・ VoIP種別 設定されているVoIP機能の種別が表示されます。
- · VoIP状態 VoIP機能の動作状態が表示されます

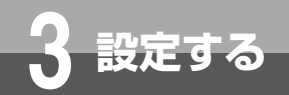

# **レポート表示**

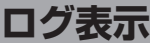

以下のログを表示することができます。

■ 通話ログ (← P85) ■統計ログ(外線) (● P86) **■ 統計ログ(主装置)(**☛**P87)** ■障害ログ(←P88) **■ システムログ(**☛**P89) ■ セキュリティログ(**☛**P90)**

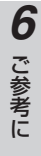

**通話ログ**

本商品を経由して行った通話に関するログを表示することができます。

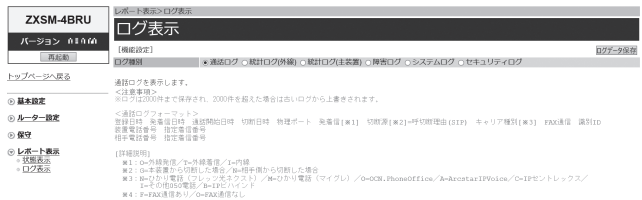

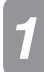

*1* Webブラウザーを起動して、設定のトップ画面を開きます。

「設定画面にログインする」(←P18)の手順1~3を行います。

## **[レポート表示] → [ログ表示] をクリックします。**

通話ログが表示されます。

### **■通話ログに表示される主な情報**

画面に表示される主な情報は次のとおりです。

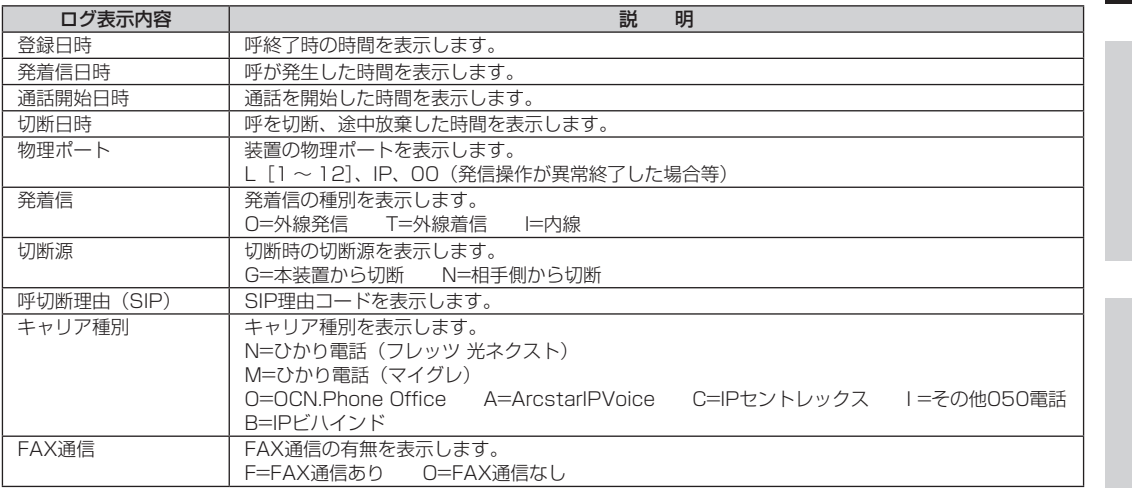

## **ワンポイント**

### ● 通話ログを保存するには

[ログデータ保存]をクリックします。保存した通話ログは電源を切っても保存されています。

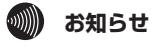

● 保存していない通話ログは、電源を切ると消去されることがあります。 ● 最大2000件までのログが表示されます。 2000件を超えると、古いものから順に上書きされます。

85

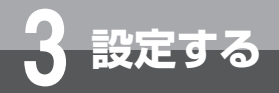

**レポート表示**

## **統計ログ(外線)**

### 本商品の統計ログ(外線)を表示することができます。

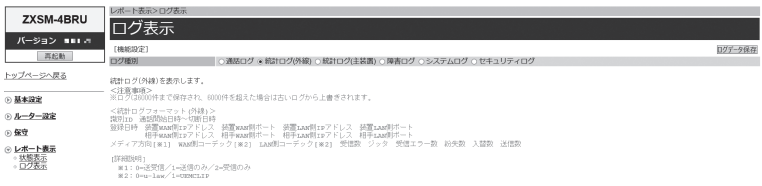

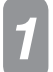

### *1* Webブラウザーを起動して、設定のトップ画面を開きます。

「設定画面にログインする」(←P18)の手順1~3を行います。

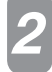

## [レポート表示] → [ログ表示] をクリックします。

*3* 「ログ種別」の[統計ログ(外線)]をクリックします。 統計ログ(外線)が表示されます。

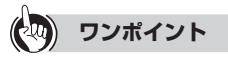

### ● 統計ログ(外線)を保存するには

[ログデータ保存]をクリックします。保存した統計ログ(外線)は電源を切っても保存されています。

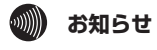

● 保存していない統計ログ(外線)は、電源を切ると消去されることがあります。 ● 最大6000件までのログが表示されます。 6000件を超えると、古いものから順に上書きされます。

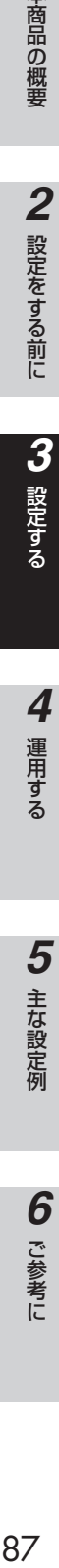

**統計ログ(主装置)**

本商品の統計ログ(主装置)を表示することができます。

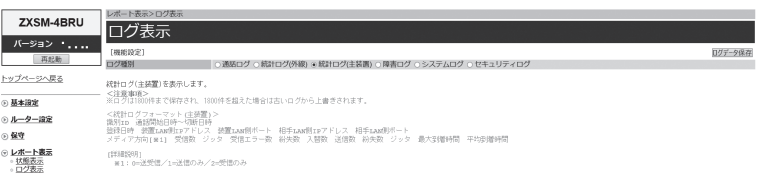

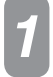

*1* Webブラウザーを起動して、設定のトップ画面を開きます。 「設定画面にログインする」(●P18)の手順1~3を行います。

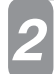

[レポート表示] → [ログ表示] をクリックします。

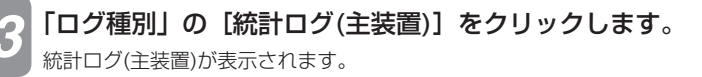

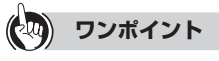

● 統計ログ(主装置)を保存するには [ログデータ保存]をクリックします。保存した統計ログ(主装置)は電源を切っても保存されています。

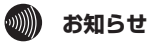

● 保存していない統計ログ(主装置)は、電源を切ると消去されることがあります。 ● 最大1800件までのログが表示されます。 1800件を超えると、古いものから順に上書きされます。

87

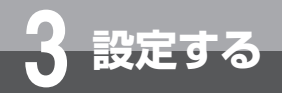

# **レポート表示**

## **障害ログ**

本商品で発生した障害に関するログを表示することができます。

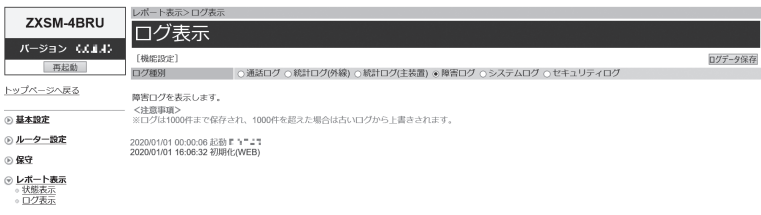

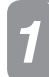

*1* Webブラウザーを起動して、設定のトップ画面を開きます。 「設定画面にログインする」(●P18)の手順1~3を行います。

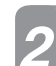

[レポート表示] → [ログ表示] をクリックします。

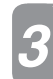

*3* 「ログ種別」の[障害ログ]をクリックします。 障害ログが表示されます。

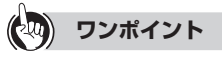

● 障害ログを保存するには [ログデータ保存] をクリックします。保存した障害ログは電源を切っても保存されています。

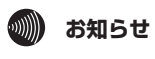

● 保存していない障害ログは、電源を切ると消去されることがあります。 ● 最大1000件までのログが表示されます。 1000件を超えると、古いものから順に上書きされます。

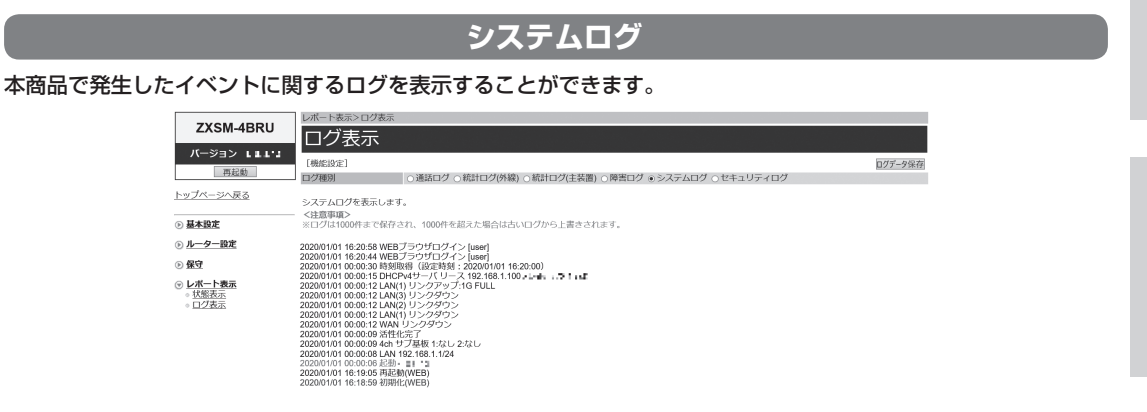

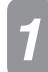

[レポート表示] → [ログ表示] をクリックします。

「設定画面にログインする」(●P18)の手順1~3を行います。

再起動

トップページへ戻る

⊙ 基本設定

⊙ ルーター設定 ⊙ 保守 ⊙ レポート表示<br>- 状態表示<br>- ログ表示

*1* Webブラウザーを起動して、設定のトップ画面を開きます。

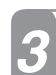

**「ログ種別」の[システムログ]をクリックします。** システムログが表示されます。

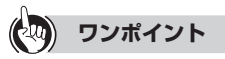

● システムログを保存するには [ログデータ保存]をクリックします。保存したシステムログは電源を切っても保存されています。

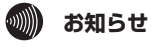

● 保存していないシステムログは、電源を切ると消去されることがあります。 ● 最大1000件までのログが表示されます。 1000件を超えると、古いものから順に上書きされます。

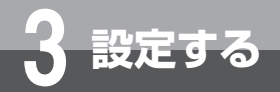

**レポート表示**

## **セキュリティログ**

本商品が記録したセキュリティに関するログを表示することができます。

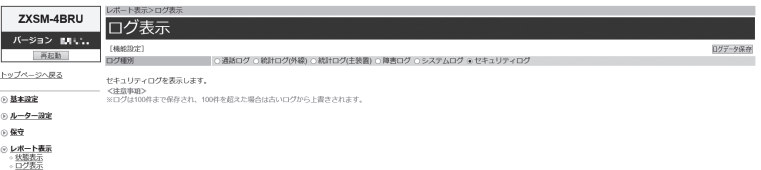

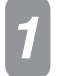

*1* Webブラウザーを起動して、設定のトップ画面を開きます。

「設定画面にログインする」(←P18)の手順1~3を行います。

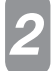

[レポート表示]→ [ログ表示]をクリックします。

*3* 「ログ種別」の[セキュリティログ]をクリックします。 セキュリティログが表示されます。

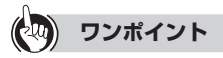

● セキュリティログを保存するには

[ログデータ保存]をクリックします。保存したセキュリティログは電源を切っても保存されています。

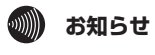

● 保存していないセキュリティログは、電源を切ると消去されることがあります。 ● 最大100件までのログが表示されます。 100件を超えると、古いものから順に上書きされます。

**運用方法について**

## **運用時に利用できる操作**

### ●運用時に利用できる操作は以下のとおりです。

• 再起動 (●P92)

**4 運用する**

### ●運用までの操作の流れは以下のとおりです。

• パソコンからの入力は、ASCII文字のみですので、シフトJIS(漢字、ひらがな、カナ)は入力しないでください。

### *1* パソコンのWebブラウザーを起動します。

使用するWebブラウザーは以下のものを推奨します。 Windows 10: Internet Explorer 11.0、Chromium版Edge Windows 8.1: Internet Explorer 11.0、Chromium版Edge

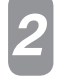

### Webブラウザーの「アドレス」に本商品のIPアドレスを入力し、[Enter] キーを押します。 本商品のLANインターフェースに対して設定したIPアドレスを入力してください。

お買い求め時の本商品のIPアドレスは「192.168.1.1」です。 認証画面が表示されます。

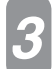

### *3* ユーザー名/パスワードを入力し、[OK]をクリックします。

*4* メインメニューから各操作を行います。

操作方法は各項目を参照してください。

●お買い求め時、「ユーザー名」の初期値は「user」です。 「パスワード」の初期値はありません。空欄のままにしてください。

● JavaScriptの設定は、必ず「有効」にしてご利用ください。

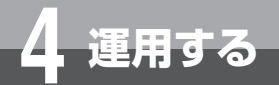

## **再起動を行うには**

本商品の設定を変更したあとに再起動を行うことで、設定内容を反映することができま す。

*1* Webブラウザーを起動して、設定のトップ画面を開きます。 「設定画面にログインする」(←P18)の手順1~3を行います。

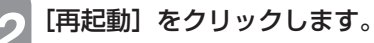

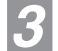

*3* 「現在の通信は全て切断されます。再起動を行います。よろしいですか?」と表示されたら [OK] をクリックします。

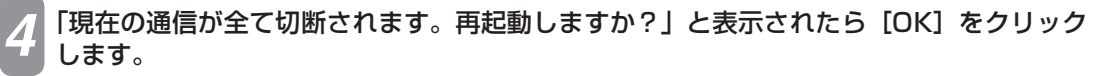

本商品が再起動します。再起動中は「再起動待機中90秒後にトップ画面へ戻ります。再起動後、トップ画面が正常 に表示されることを確認してください。」と表示されます。設定のトップ画面が表示されるまでお待ちください。

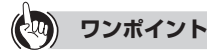

● 再起動を中止するには

手順4で [キャンセル] をクリックします。

#### **お願い**  $sroP$

- 再起動が完了するまで、主装置の電源はOFFにしないでください。
- Webブラウザーから再起動したときに、再起動後に「Internet Explorerではこのページは表示できません」などと表示され ることがあります。この場合は、しばらく待ってからWebブラウザーの[更新]をクリックしてください。

## **19 お知らせ**

- 各種設定で [設定保存] をクリックする前に再起動をした場合、設定データは最後に保存された値になります。
- 通話中に再起動を行うと、通話が切断されます。
- 再起動が完了するまで数分かかります。再起動が完了するまでIP電話サービスはご利用になれません。また、本商品のLAN ポート下部でIP端末をご利用の場合は、本商品の再起動完了後、IP端末を登録し直す必要があります。IP端末の操作方法は、 各機器の取扱説明書などを参照してください。
- インターネット接続を行っている場合は、再起動の際にインターネット接続が切断されます。

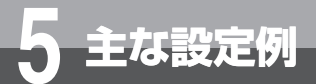

# **フレッツ 光ネクスト接続設定例**

フレッツ 光ネクスト接続によるインターネット接続の設定例を示します。

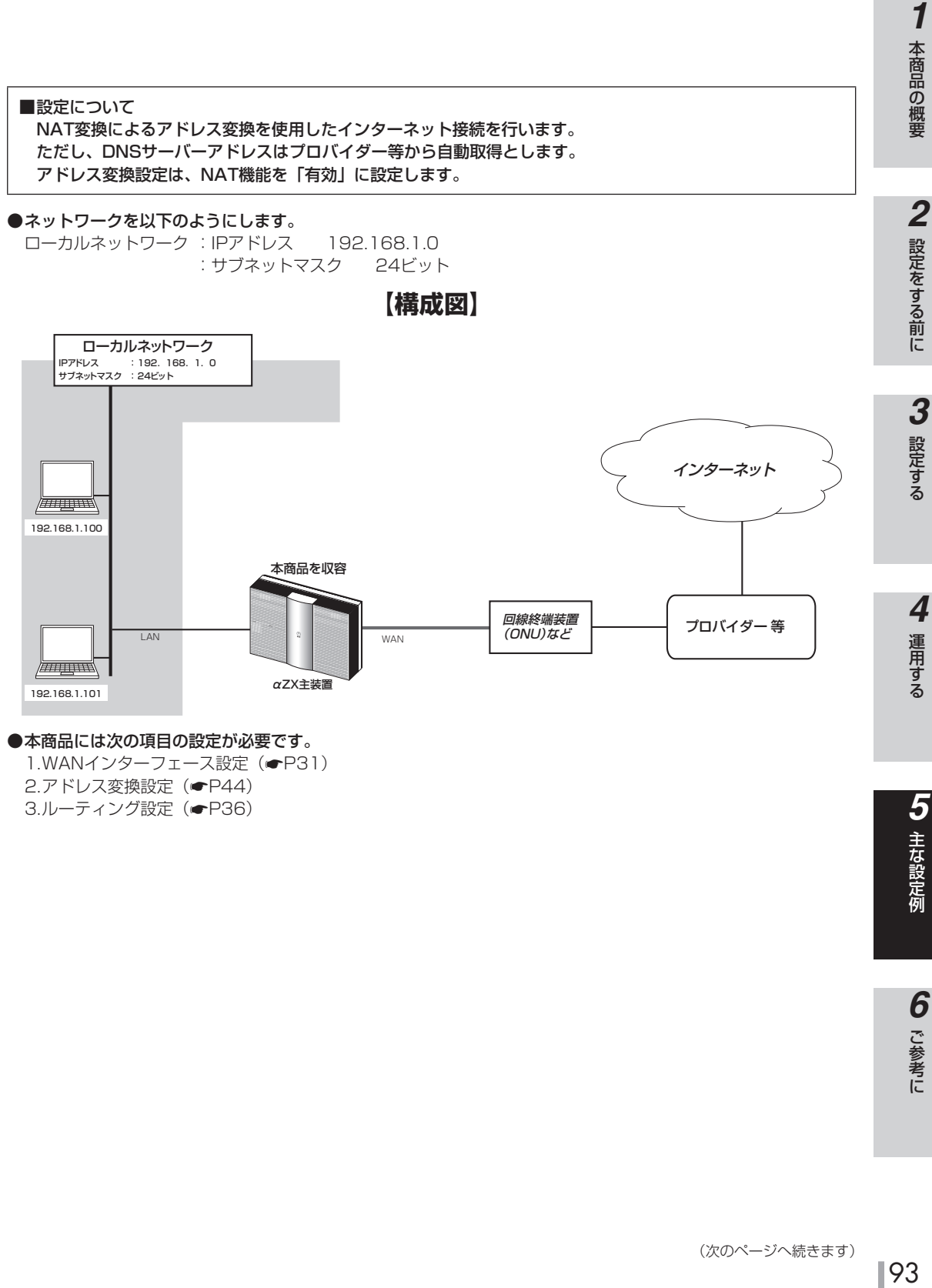

1.WANインターフェース設定(●P31)

2.アドレス変換設定 (●P44) 3.ルーティング設定 (●P36)

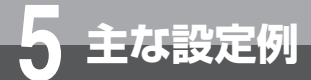

**フレッツ 光ネクスト接続設定例**

### **■以下の項目を設定してください**

設定方法については「3. 設定する」を参照してください。この設定表に記載されていない項目については、初期 値のままご利用ください。

### ●WANインターフェース設定––PPPoE設定(インターネットに対する設定)

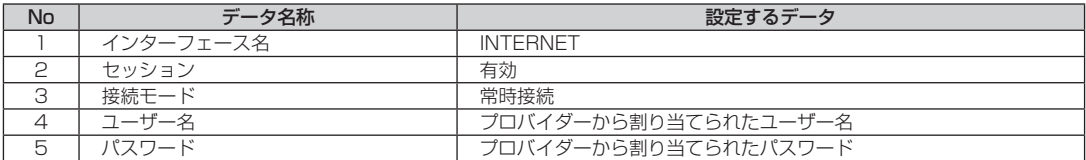

### ●アドレス変換設定–NAT設定

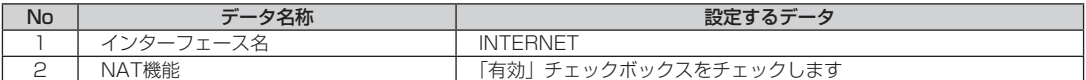

### ●ルーティング設定––IPv4ルーティング––デフォルトルート設定

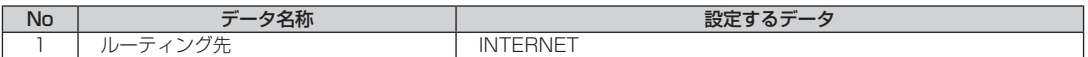

**5 主な設定例**

# **インターネットとサービス情報サイト(NGN IPv6/NGN IPv4)を同時に利用する設定例**

IPv6ルーター機能を利用し、インターネットと「サービス情報サイト(NGN IPv6)」 へ同時に接続することができます。 併せて、ドメインルーティング設定を利用することにより、「サービス情報サイト(NGN IPv4)」も同時に接続することができます。

■設定について

「サービス情報サイト(NGN IPv6)」、インターネット接続と「サービス情報サイト(NGN IPv4)」接続の 設定を行います。

「サービス情報サイト(NGN IPv6)」の接続はIPv6ルーター機能で行います。

インターネット接続と「サービス情報サイト(NGN IPv4)」接続は、WANインターフェース設定とドメイ ンルーティング設定で行います。

●ローカルネットワークに接続されているパソコンから、インターネットと「サービス情報サイト (NGN IPv6/ NGN IPv4)」へ接続を行います。

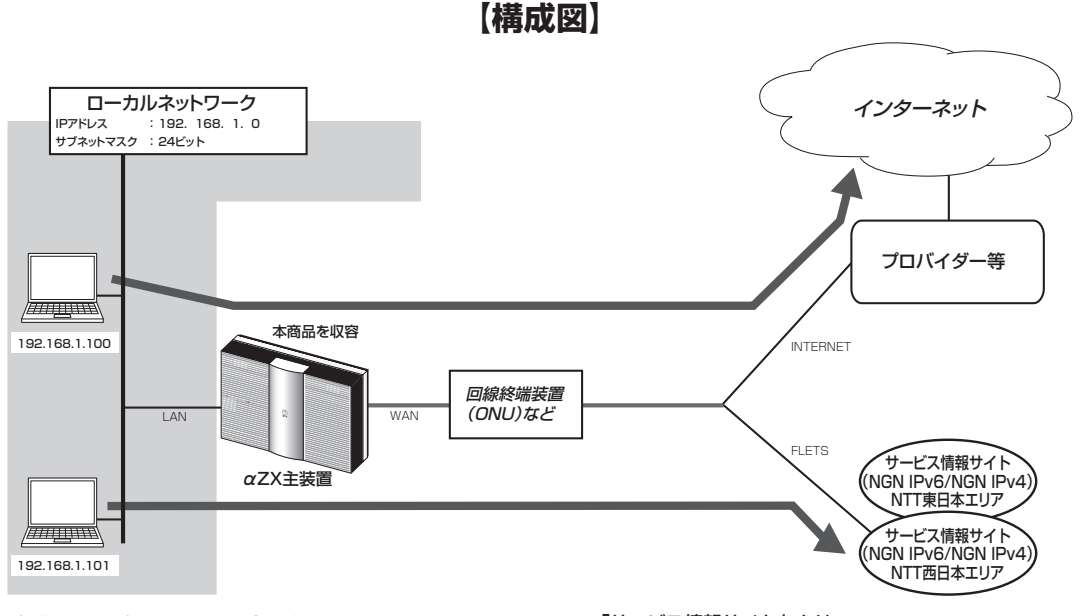

### ●本商品には次の項目の設定が必要です。

1.LANインターフェース設定(●P27) 2.WANインターフェース設定 (●P31) 3.アドレス変換設定 (●P44) 4.ルーティング設定 (●P36) 5.DNS設定(☛P42)

「サービス情報サイト」とは

「サービス情報サイト」は、フレッツサービスをご利用の お客様専用のサイトです。

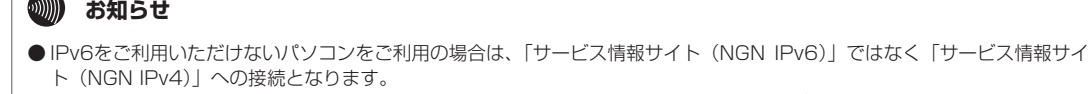

●お使いのパソコンにDNS問い合わせ結果が保存されている場合は、ドメインルーティングが正常に動作しないことがありま す。このような場合は、以下の操作によりDNS問い合わせ結果をクリアしてください。

• パソコンを再起動する

 $\sqrt{2}$ 

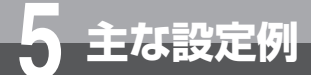

## **インターネットとサービス情報サイト(NGN IPv6/NGN IPv4)を同時に利用する設定例**

### **■以下の項目を設定してください**

設定方法については「3. 設定する」を参照してください。この設定表に記載されていない項目については、初期 値のままご利用ください。

#### ●LANインターフェース設定(「サービス情報サイト(NGN IPv6)」に対する設定)

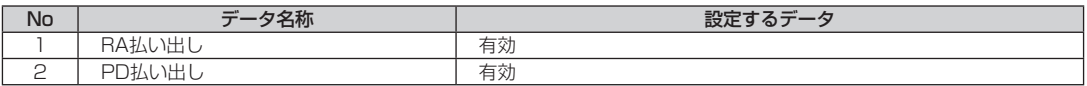

#### ●WANインターフェース設定––PPPoE設定(インターネットに対する設定)

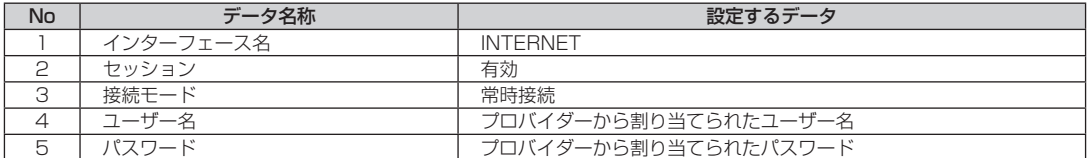

#### ●WANインターフェース設定—PPPoE設定 (「サービス情報サイト (NGN IPv4)」に対する設定)

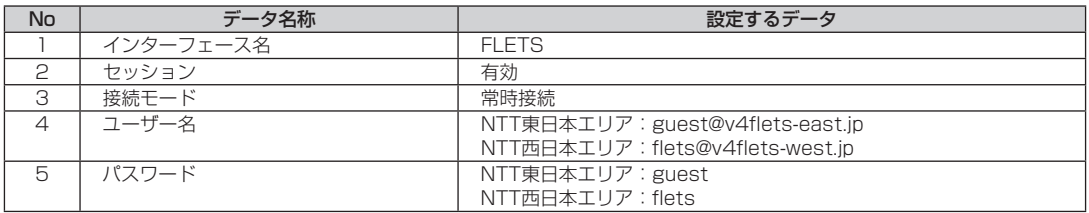

### ●WANインターフェース設定–WAN設定(「サービス情報サイト(NGN IPv6)」に対する設定)

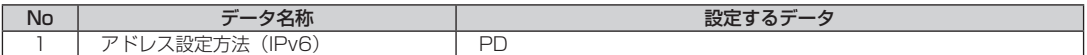

#### ●アドレス変換設定–NAT設定(インターネットに対する設定)

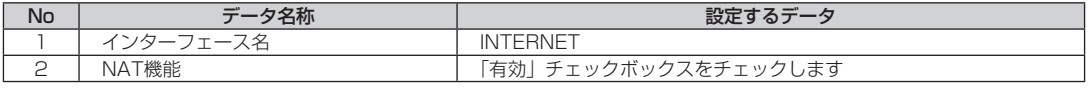

### ●アドレス変換設定–NAT設定(「サービス情報サイト(NGN IPv4)」に対する設定)

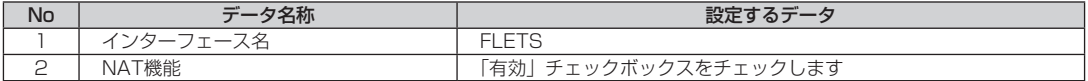

#### ●ルーティング設定––IPv4ルーティング––デフォルトルート設定(インターネットに対する設定)

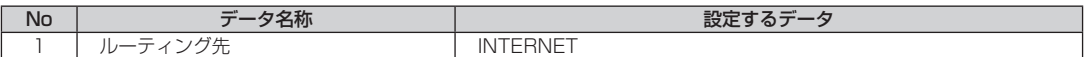

### ●DNS設定—ドメインルーティング設定(「サービス情報サイト(NGN IPv4)」に対する設定)

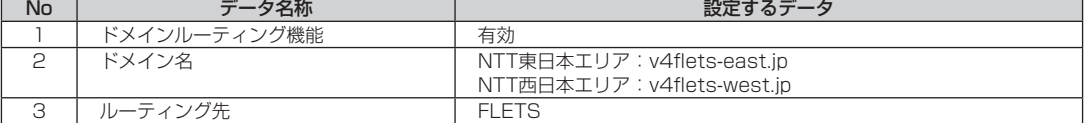

**5 主な設定例**

# **ブリッジ機能を使用してサービス 情報サイトを利用する設定例**

ブリッジ接続を利用し、LANに接続されているパソコンから直接「サービス情報サイト」 へ接続させます。 インターフェース設定からWANインターフェースを設定することにより、直接 PPPoE接続されていないパソコンからインターネットへ接続できます。

■設定について インターネット接続とブリッジの設定を行います。 インターネット接続は、WANインターフェース設定で行います。 ブリッジ接続は、ブリッジ設定で行います。

●ローカルネットワークに接続されているPC-Aからブリッジ接続により「サービス情報サイト」へ接続を行います。 その他のパソコンからは、インターネットへ接続します。 ●PC-Aからフレッツ接続ツールを利用した接続ができます。

**【構成図】** ローカルネットワーク IPアドレス : 192. 168. 1. 0 ネットマスク 24ビット : サービス情報サイト NTT東日本エリア PC-A ブリッジにより「サービス情報サイト」へ直接接続する サービス情報サイト NTT西日本エリア لاسپیپ*رین* 本商品を収容 192.168.1.100 回線終端装置 (ONU)など LAN WAN INTERNET αZX主装置 *lm*mm 192.168.1.101 インターネット PPPoEブリッジを利用しないパソコン からはインターネットへ接続します /<del>////</del>/////// 192.168.1.102

### ●本商品には次の項目の設定が必要です。 1.WANインターフェース設定 (●P31)

2.ブリッジ設定 (●P63) 3.ルーティング設定 (●P36) 4.DNS設定 (<del>●</del>P42)

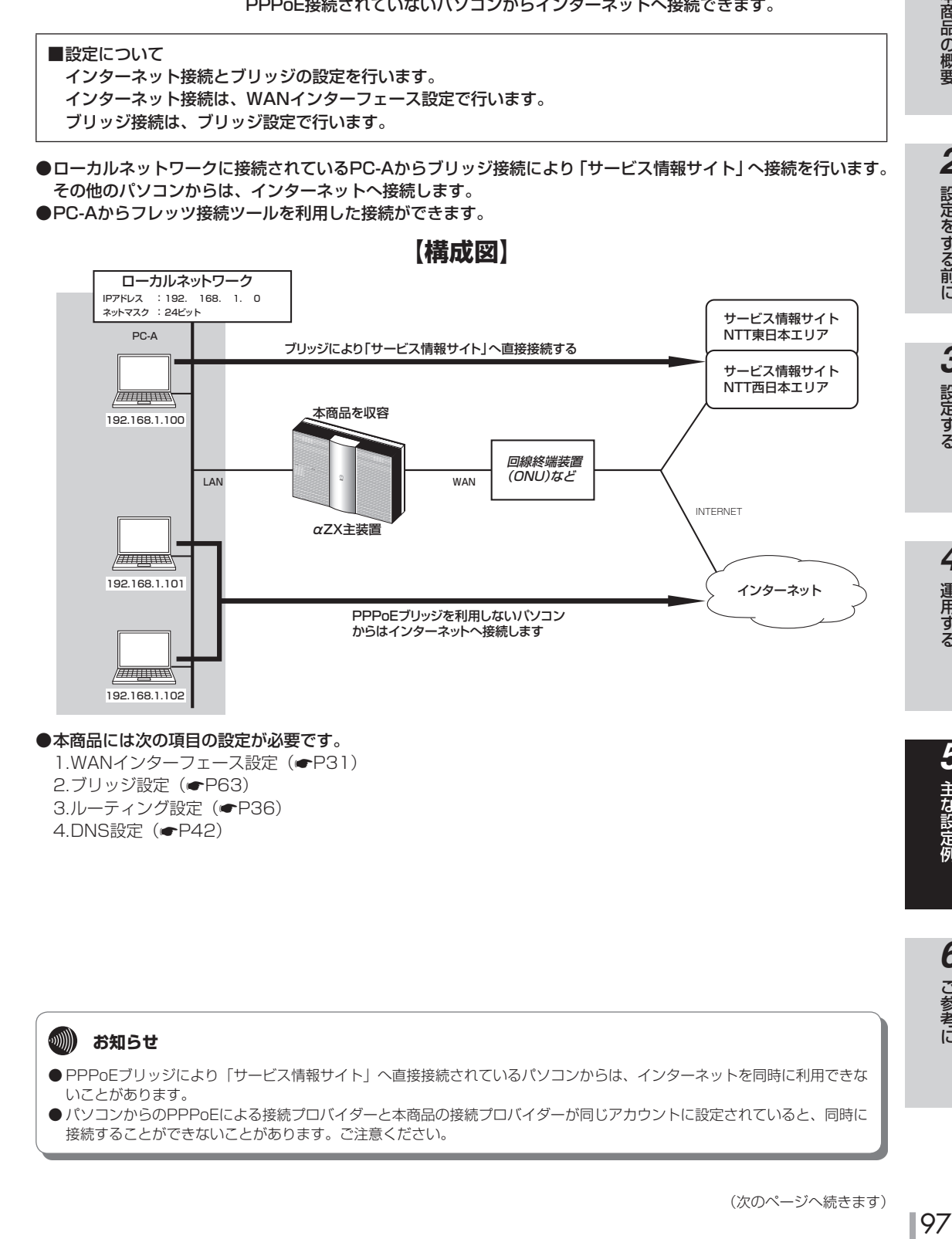

運用する 4<br>運用する

**1 本商品の概要** 

設定をする前に

設定をする前に

こうしょう こうしょう

設定する

*3*

*2*

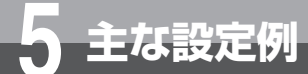

## **ブリッジ機能を使用してサービス 情報サイトを利用する設定例**

### **■以下の項目を設定してください**

設定方法については「3. 設定する」を参照してください。この設定表に記載されていない項目については、初期 値のままご利用ください。

### ●WANインターフェース設定––PPPoE設定(インターネットに対する設定)

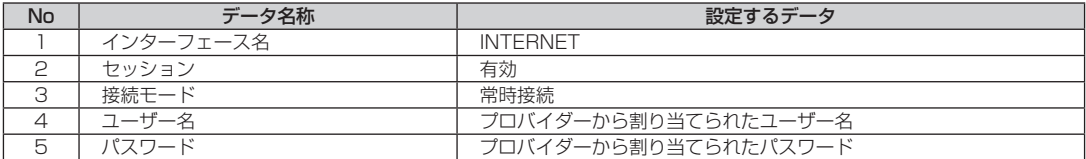

### ●ブリッジ設定

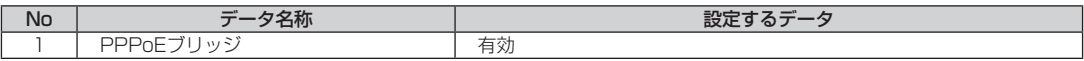

### ●ルーティング設定––IPv4ルーティング–デフォルトルート設定(インターネットに対する設定)

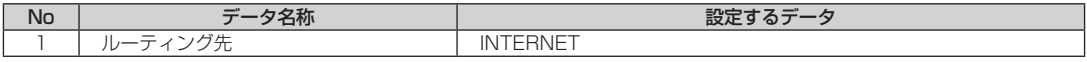

**5 主な設定例**

# **フレッツ・VPNワイド(LAN型払い 出し)利用時の設定例**

ここでは、「フレッツ・VPNワイド(LAN型払い出し)」の利用によるフレッツ・シリー ズご契約者間でグループを構成したグループ内通信の設定例を示します。 「フレッツ・VPNワイド(LAN型払い出し)」で利用するIPアドレスは、当社サーバー またはグループ内のVPN管理者から付与されます。

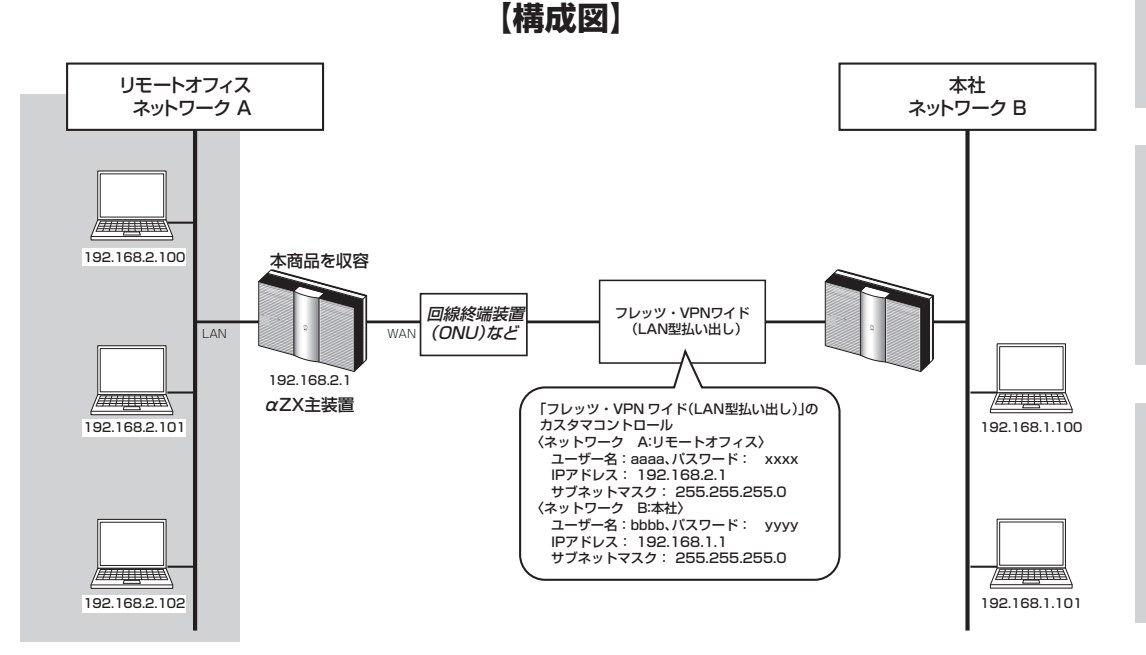

- ●「フレッツ・VPNワイド(LAN型払い出し)」での接続にフレッツ 光ネクストを利用し「LAN型払い出し」によ りIPアドレスを付与する場合は、次の項目の設定が必要です。
	- 1.LANインターフェース設定 (●P27) 2.WANインターフェース設定 (●P31) 3.アドレス変換設定 (●P44) 4.ルーティング設定 (●P36)

99本商品の概要 ートール 5 主な設定例

運用する *4*

**1 本商品の概要** 

設定をする前に **2 設定をする前に** 

こうしょう こうしょう **3 設定する** 

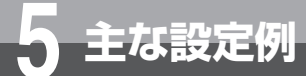

# **フレッツ・VPNワイド(LAN型払い 出し)利用時の設定例**

### **■以下の項目を設定してください**

設定方法については「3. 設定する」を参照してください。この設定表に記載されていない項目については、初期 値のままご利用ください。

### ●LANインターフェース設定

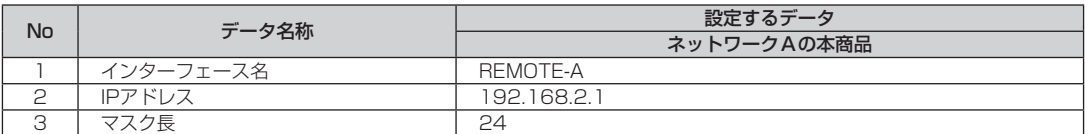

※DHCPサーバー機能を利用している場合は、「DHCPv4サーバー設定」の「割り付け先頭アドレス」と、「DHCPv4固定割付 テーブル」の「IPアドレス」を同一のネットワークアドレスに設定してください。

### ●WANインターフェース設定––PPPoE設定(「フレッツ・VPNワイド(LAN型払い出し)」に対する設定)

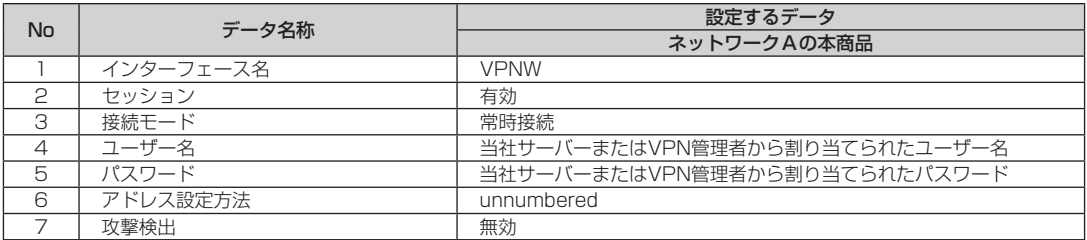

### ●アドレス変換設定–NAT設定(「フレッツ・VPNワイド(LAN型払い出し)」に対する設定)

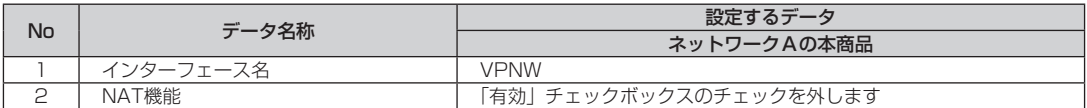

### ●ルーティング設定––IPv4ルーティング––デフォルトルート設定

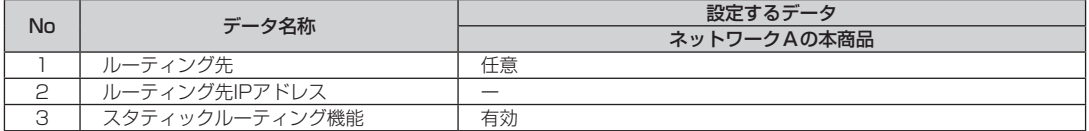

### ●ルーティング設定––IPv4ルーティング––スタティック宛先ルート

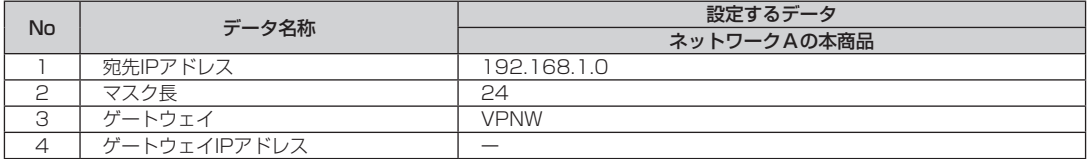

## **ワンポイント**

### ● カスタマコントロール設定を行うには

カスタマコントロール用の接続設定が必要になりますので、一時的に本商品を回線終端装置(ONU)から外して、設定用のパソ コンを回線終端装置(ONU)に直接接続して設定してください。詳しくは、フレッツ・VPNワイドサービス申込受付ページカス タマコントロール操作マニュアル(NTT東日本)/フレッツ・VPNワイドユーザーズマニュアル(NTT西日本)を参照してくだ さい。

## **19 お知らせ**

● グループ内のIP通信は、共有フォルダーの利用によるファイル共有やファイルサーバーへのアクセス、Webサーバーを利用 した情報共有等が可能となります。(ご利用者の環境や設定により異なります)本サービスで使用できる通信は、TCP/IPと なります。

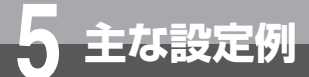

# **IPsec VPN機能利用時の設定例**

本ユニットのIPsec VPN機能を使用するネットワーク接続を示します。

### ●ネットワークを以下のようにします。

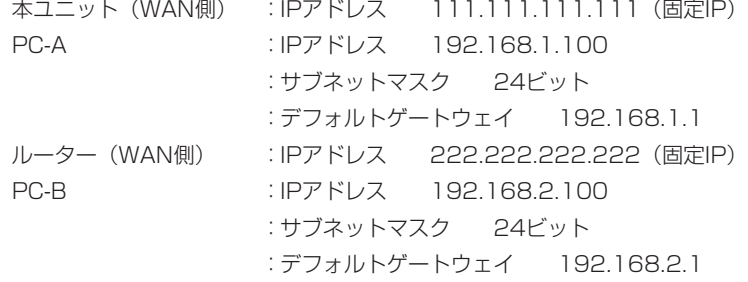

### ●IPsec設定(鍵交換用SA/データ通信用SA)

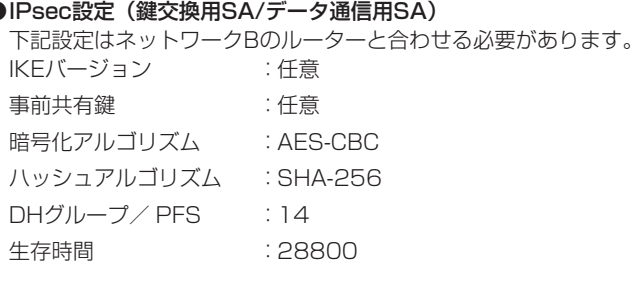

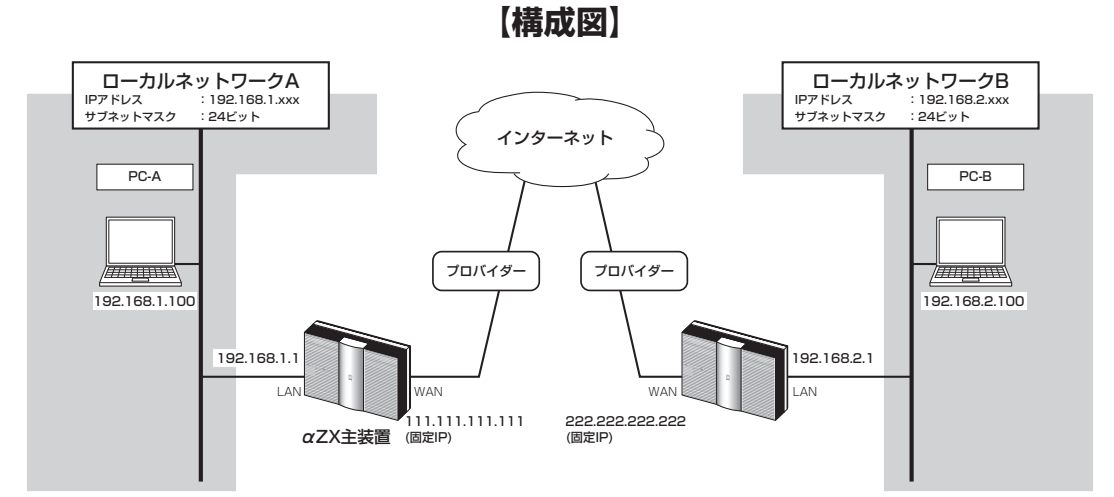

### ●本商品には次の項目の設定が必要です。

1.WANインターフェース設定 (●P31) 2.アドレス変換設定 (●P44) 3.VPN設定 (●P55)

**■以下の項目を設定してください**

設定方法については「3. 設定する」を参照してください。この設定表に記載されていない項目については、初期 値のままご利用ください。

### ●WANインターフェース設定––PPPoE設定(インターネットに対する設定)

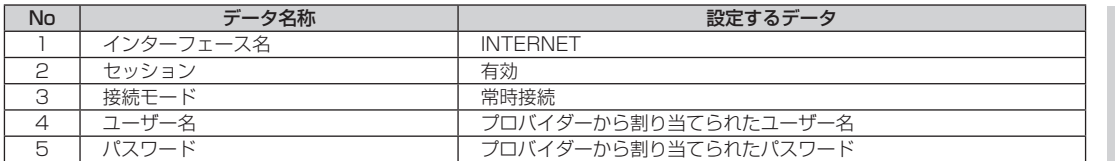

### ●アドレス変換設定–NAT設定

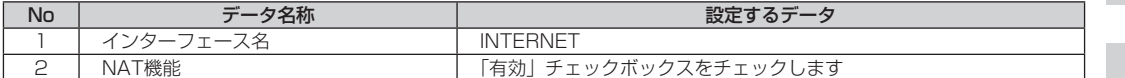

### ●VPN設定—IPsec VPN—機能設定

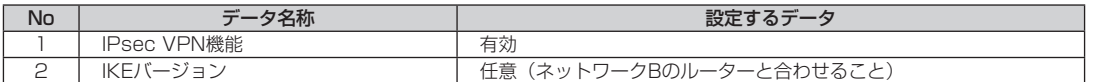

### ●VPN設定—IPsec VPN—基本設定

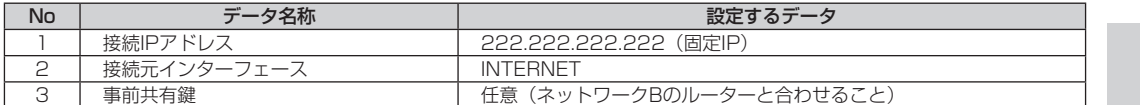

#### ●VPN設定—IPsec VPN—鍵交換用SA(IKEv1:ISAKMP SA/IKEv2:IKE\_SA)

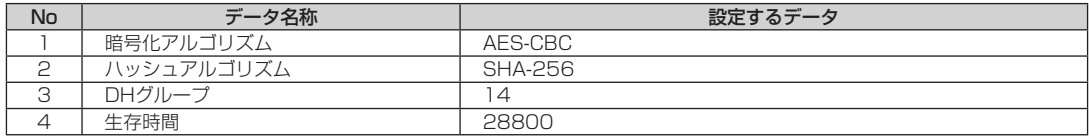

### ●VPN設定––IPsec VPN–データ通信用SA(IKEv1:IPsec SA/IKEv2:CHILD\_SA)

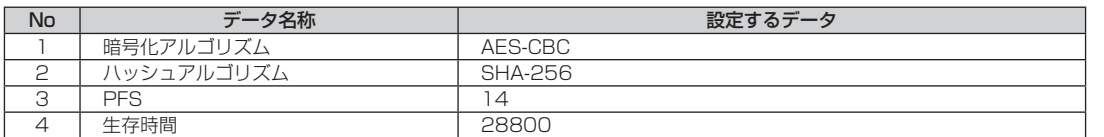

### ●VPN設定––IPsec VPN––ルーティング設定

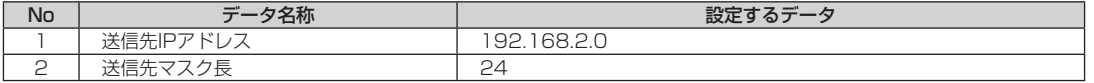

**1 本商品の概要** 

103

こうしょう こうしょう **6** ご参考に

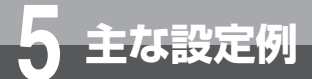

# **L2TP VPN機能利用時の設定例**

本ユニットのL2TP VPN機能を使用するネットワーク接続を示します。

#### ●ネットワークを以下のようにします。

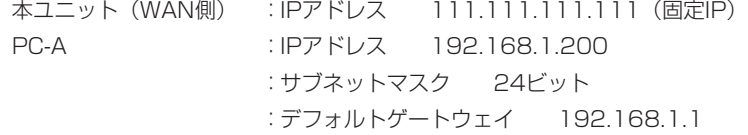

### ●パソコン (PC-B) の設定

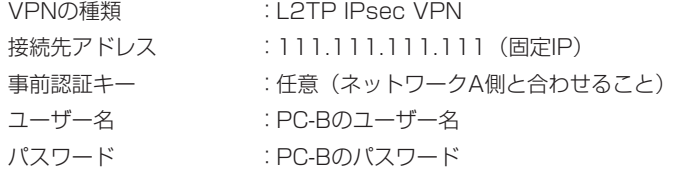

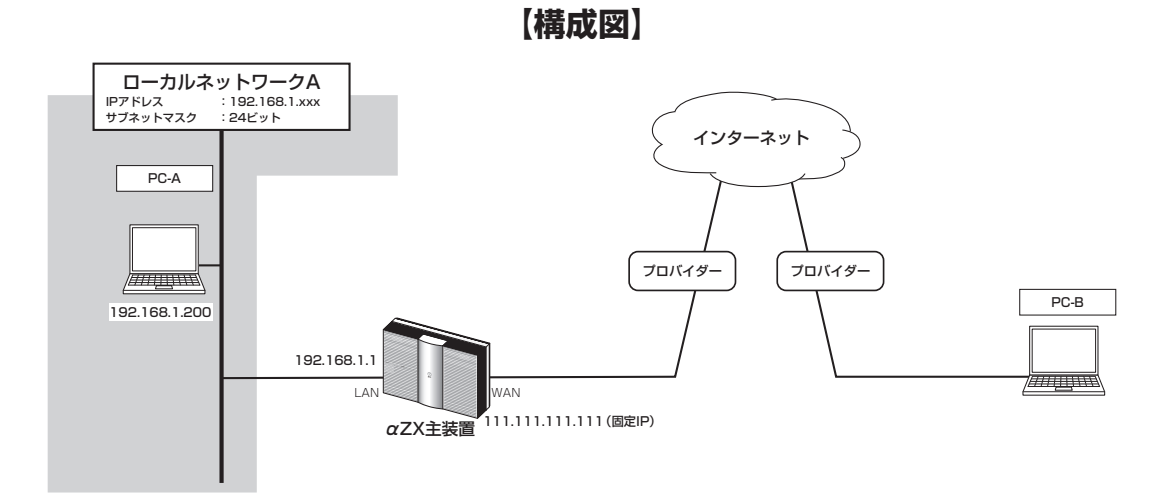

### ●本商品には次の項目の設定が必要です。

1.WANインターフェース設定(●P31) 2.アドレス変換設定 (●P44) 3.VPN設定(☛P55)

**■以下の項目を設定してください**

設定方法については「3. 設定する」を参照してください。この設定表に記載されていない項目については、初期 値のままご利用ください。

### ●WANインターフェース設定––PPPoE設定(インターネットに対する設定)

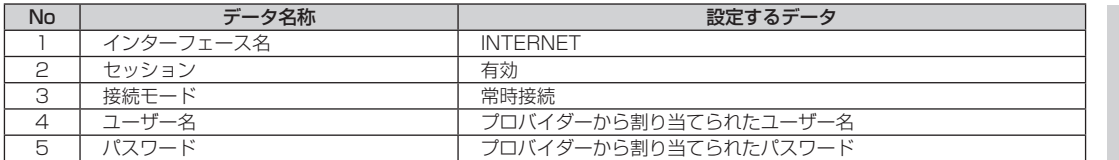

### ●アドレス変換設定––NAT設定

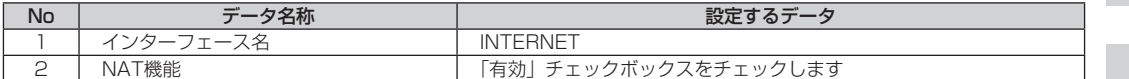

### ●VPN設定-L2TP VPN-機能設定

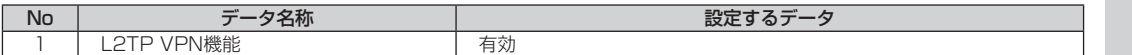

### ●VPN設定-L2TP VPN-基本設定

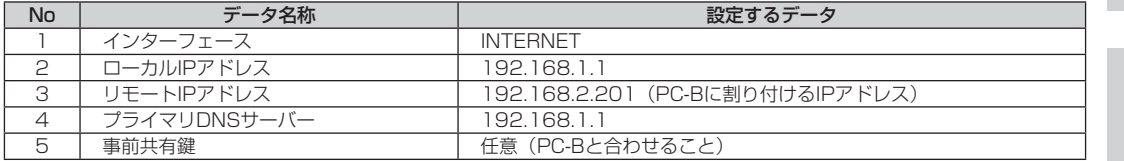

### ●VPN設定-L2TP VPN-ユーザー登録

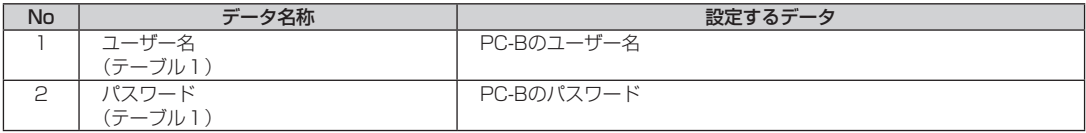

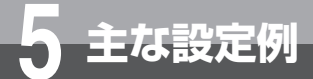

# **VPNパススルー機能利用時の設定例**

本ユニットのVPNパススルー機能として、WAN側ネットワークからのIPsec/L2TP/ PPTP接続をLAN側の端末へパススルーします。 ここではIPsec VPNのパススルーを例とします。

### ●ネットワークを以下のようにします。

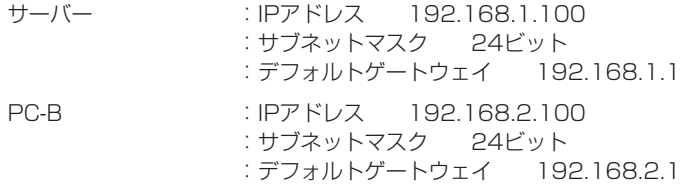

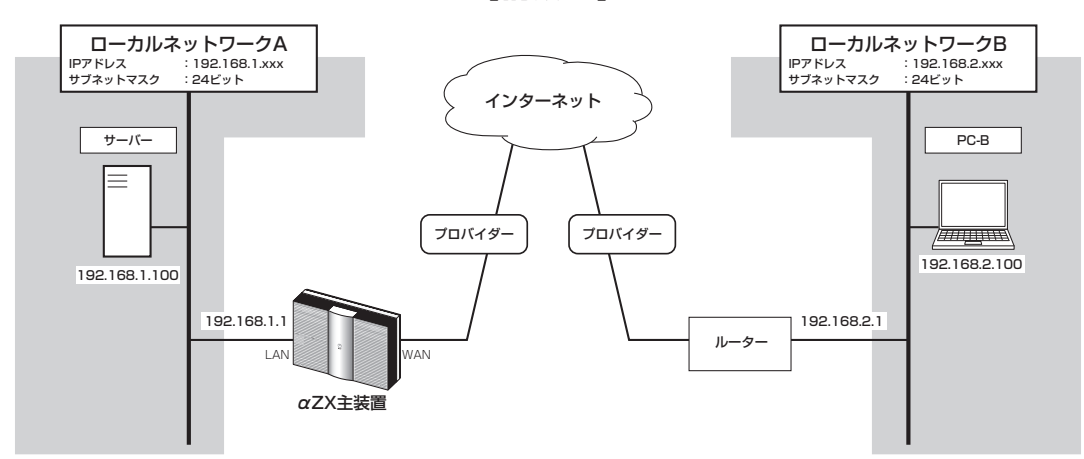

**【構成図】**

### ●本商品には次の項目の設定が必要です。

1.WANインターフェース設定 (●P31) 2.アドレス変換設定 (●P44) 3.VPNパススルー設定 (●P60) 4.DNS設定 (<del>●</del>P42)

**■以下の項目を設定してください**

設定方法については「3. 設定する」を参照してください。この設定表に記載されていない項目については、初期 値のままご利用ください。

### ●WANインターフェース設定––PPPoE設定(インターネットに対する設定)

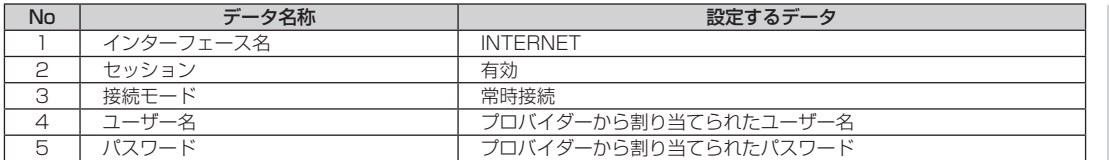

### ●アドレス変換設定––NAT設定

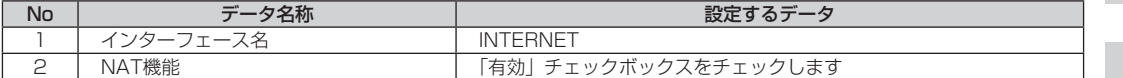

### ●VPNパススルー設定––IPsecパススルー設定

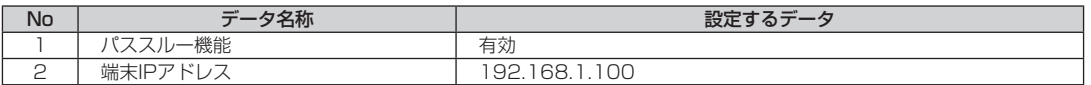

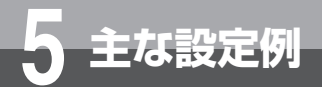

# **DMZの設定例**

DMZ機能を使用し、ローカルネットワークに擬似的なDMZを構成した場合の設定例 を示します。

擬似的なDMZを構成することにより、サーバーを公開することができます。 プロバイダーから割り付けられたグローバルIPアドレスへアクセスすることにより、 インターネット側から公開サーバーへアクセスすることができます。

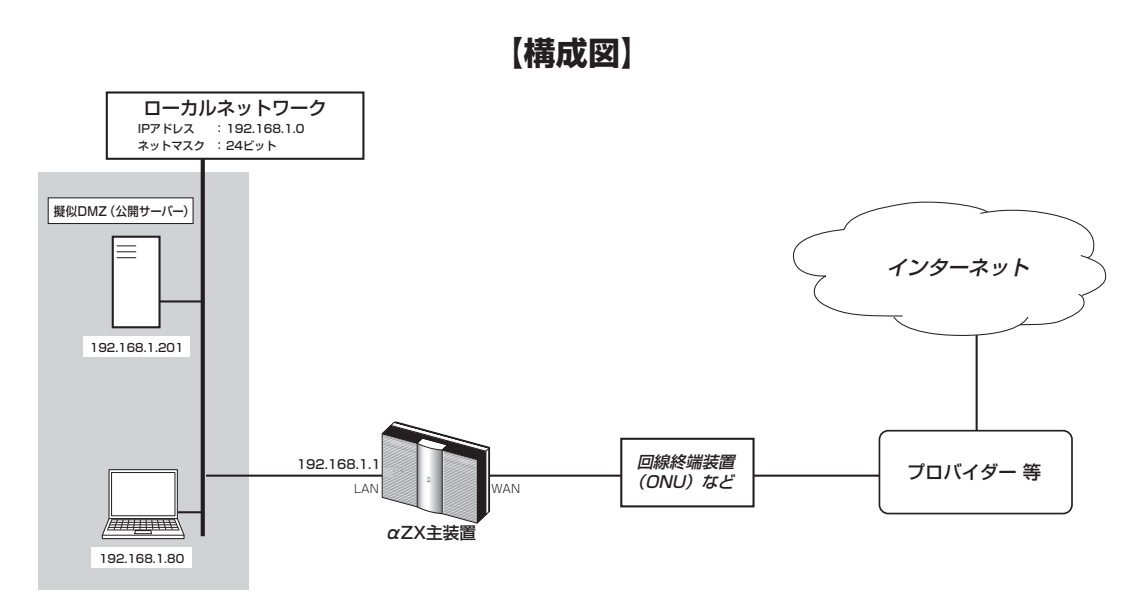

### ●本商品には次の項目の設定が必要です。

1.WANインターフェース設定 (●P31) 2.アドレス変換設定 (●P44)

3.ルーティング設定 (●P36)
**■以下の項目を設定してください**

設定方法については「3. 設定する」を参照してください。この設定表に記載されていない項目については、初期 値のままご利用ください。

#### ●WANインターフェース設定––PPPoE設定(インターネットに対する設定)

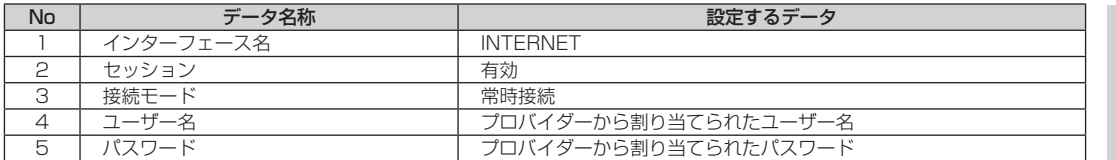

#### ●アドレス変換設定––NAT設定

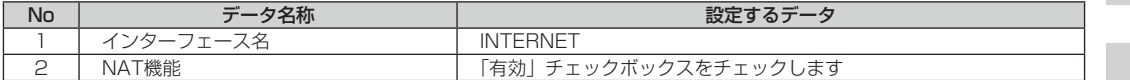

#### ●アドレス変換設定––DMZ設定

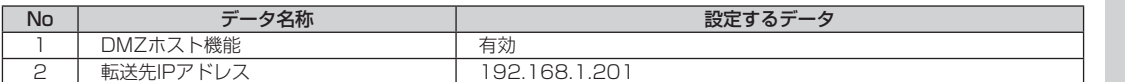

#### ●ルーティング設定––IPv4ルーティング––デフォルト設定

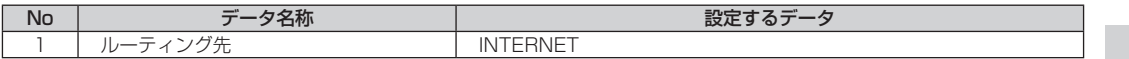

**1 本商品の概要** 

設定をする前に 2 設定をする前に

- キャッシュ **3 設定する** 

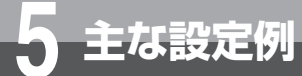

# **DHCPサーバー機能による IPアドレスの自動割り付け設定例**

DHCPサーバー機能によるIPアドレスの自動割り付けを行う場合の設定例を示します。

#### ■設定について

DHCPサーバー機能により、ネットワーク端末に対してIPアドレスの動的割り付けを行うことができます。 ネットワーク端末は、IPアドレスを自動的に割り付ける設定にすることで、本商品に設定されているデータに よりIPアドレスを割り付けます。

DHCPサーバー機能によるIPアドレスの割り付けは、設定されているIPアドレスの範囲から割り付ける方法 と、静的に割り付ける方法があります。

### **■以下の項目を設定してください**

設定方法については「3. 設定する」を参照してください。この設定表に記載されていない項目については、初期 値のままご利用ください。

#### ※DHCPサーバー機能により、192.168.1.100〜192.168.1.199までの100個を割り付けるIPアドレスに 設定する場合は、次のようになります。

#### ●LANインターフェース設定—DHCPv4サーバー設定 (●P28)

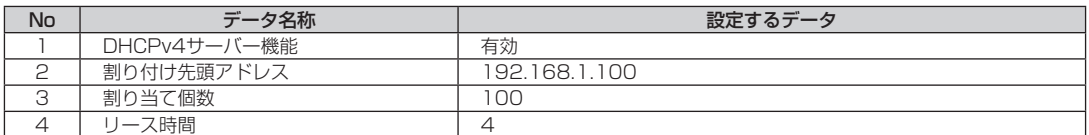

※静的にIPアドレスを割り付けるには、次のように設定します。 MACアドレス:00:02:2B:12:34:56(例)にIPアドレス:192.168.1.220を割り付けます。

#### ●LANインターフェース設定––DHCPv4固定割付テーブル(●P29)

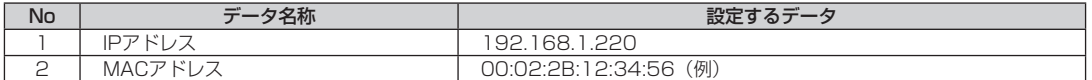

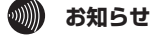

- ●端末のMACアドレスは、接続されているLANカード/ボードに記載されています。詳しくは使用しているLANカード/ボー ドの取扱説明書を参照してください。
- DHCPサーバー機能によるIPアドレスの割り付けは、LANインターフェース側でのサポートとなります。
- 固定割り付けテーブルの設定は、MACアドレスの設定によりIPアドレスを静的に割り付けます。
- ●既にDHCPサーバー装置がネットワークに接続されている場合は、本商品のDHCPサーバー機能を「無効」に設定し、 DHCPサーバー装置側で一括管理してください。

**IP電話サービスについて**

- **■IP電話サービス(ひかり電話/ IP電話/システム間接続サービス)の利用** ●IP電話サービスをご利用いただくためには、プロバイダー等との契約および本商品への電話関連の設定が必要です。 本商品の電話関連の設定は、工事担当者が行います。 なお、本商品がインターネットに接続されていない場合やプロバイダー等のサーバーと通信ができない場合、IP電話 サービスを使用したサービスはご利用できません。 ●IP電話サービスはプロバイダー等が提供するサービスです。IP電話サービスのサービス内容や利用料金等を、ご契約 されるプロバイダー等に必ずご確認ください。 ●IP電話サービスとして通話した場合の通話料金はプロバイダー等から請求されます。また、IP電話サービスとして通 話した場合に相手先に通知できる発信者番号は、プロバイダー等から付与された電話番号です。 ●IP電話サービスとして接続できない通話(IP電話サービス対象外の番号をダイヤルした場合等)は、主装置の設定に
	- より加入電話/ INSネットを利用して自動的に迂回発信できます。迂回発信される条件はご契約されたIP電話サービ スによって異なりますので、プロバイダー等にご確認ください。
	- ●IP電話サービスの通話品質は、下記のような場合に劣化することがあります。
		- 契約回線(フレッツ 光ネクスト)の接続状況によって十分な帯域が確保できない場合
		- インターネットで十分な帯域が確保できない場合

**6 ご参考に**

- 本商品に接続しているパソコンで、ファイル転送やストリーミングサービスのような大きな帯域を必要とするサー ビスを使用中の場合
- ●IP電話サービスでファクスやアナログモデム通信を行った場合、あるいは音声ガイド等で通話中にプッシュ信号の入 力が必要な場合は、通信に失敗することがあります。通信が失敗した場合でも、失敗するまでの通信に対して使用料 金がかかります。確実に通信したい場合には、加入電話/ INSネットをご利用ください。
- ●IP電話サービスでの通話中に本商品の電源が切れた、もしくは再起動中は、通話が切断されます。
- ●フレッツ 光ネクストのひかり電話オフィスタイプまたはひかり電話オフィスA (エース)をご利用の場合、本商品の LANポート下部でMEETING BOXなどを使用することができます。
- ●本商品のLANポート下部でMEETING BOXなどにて映像通信もしくは音声通話する場合、主装置には回線の使用状況 を通知いたしません。MEETING BOXなどをご利用の場合、映像通信もしくは音声通話が利用できないことがありま す。
- ●本商品のLANポート下部でMEETING BOXなどをご利用の時に本商品が再起動した場合、本商品の再起動完了後に MEETING BOXなどを本商品に登録し直す必要があります。MEETING BOXなどの操作方法は、各機器の取扱説明 書などを参照してください。

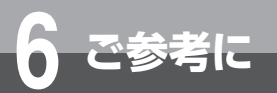

# **停電になったときは**

#### ご利用中に停電になった場合は以下のことにご注意ください。

### ●停電時には以下のことにご注意ください。

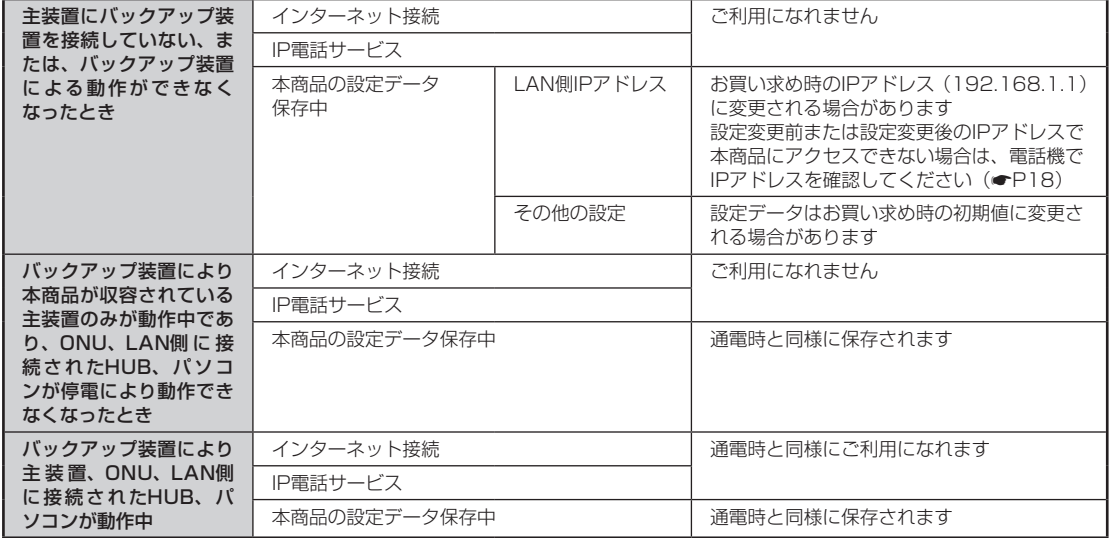

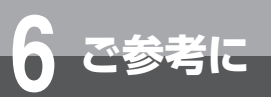

# **故障かな?と思ったら**

故障かな?と思ったら、修理を依頼する前に次の点をご確認ください。

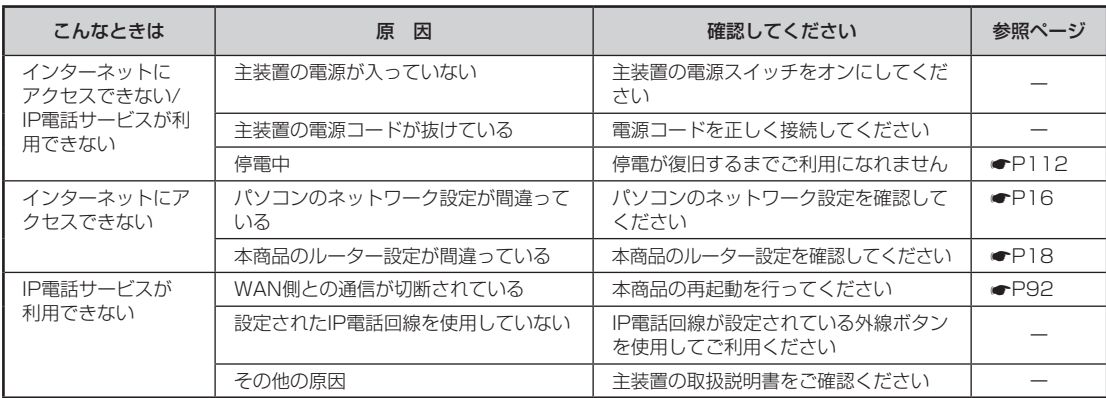

**1 本商品の概要** 

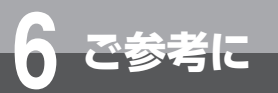

# **用語の説明**

#### 本書に出てくる通信・ネットワークに関する用語を中心に解説します。

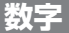

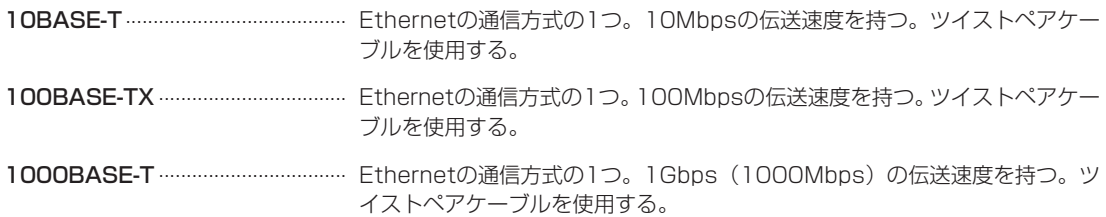

### **アルファベット**

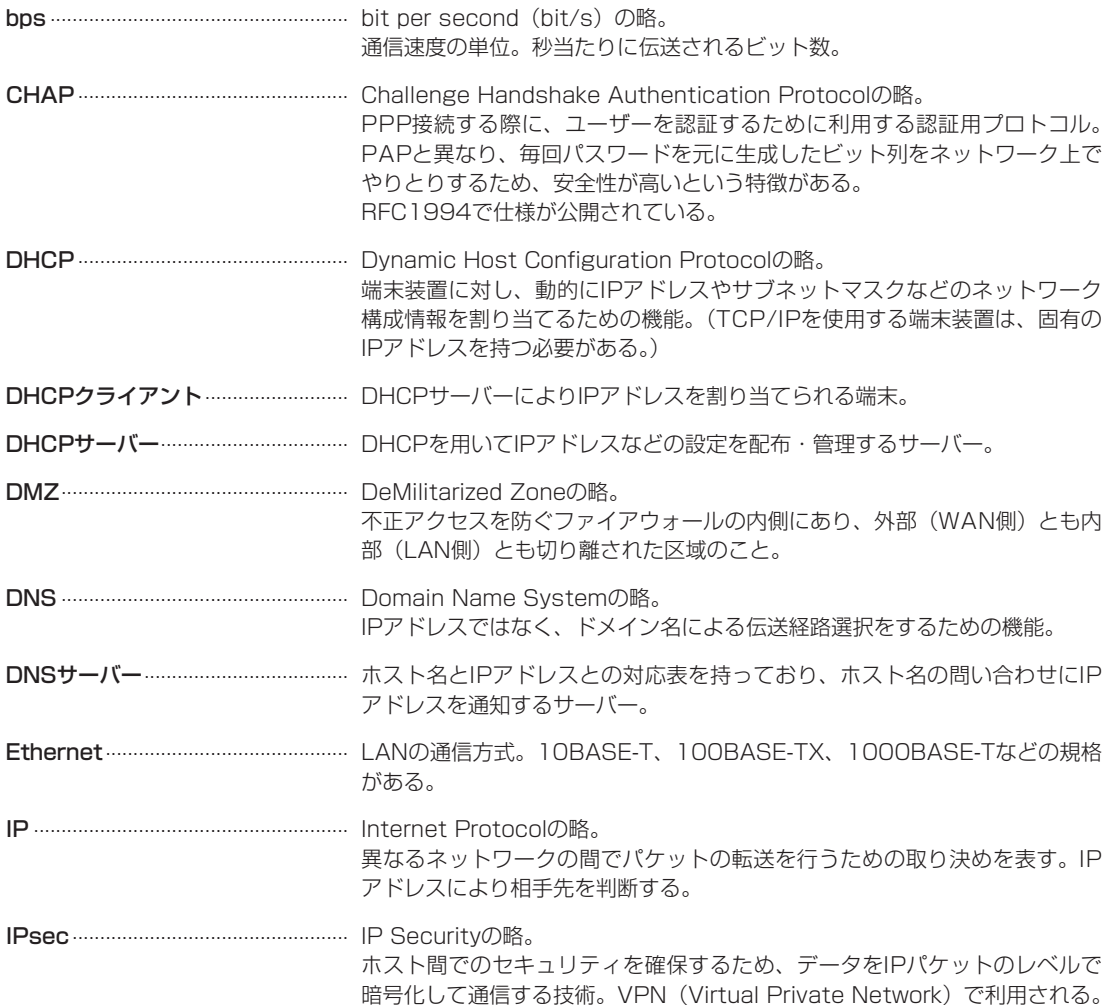

**1 本商品の概要** 

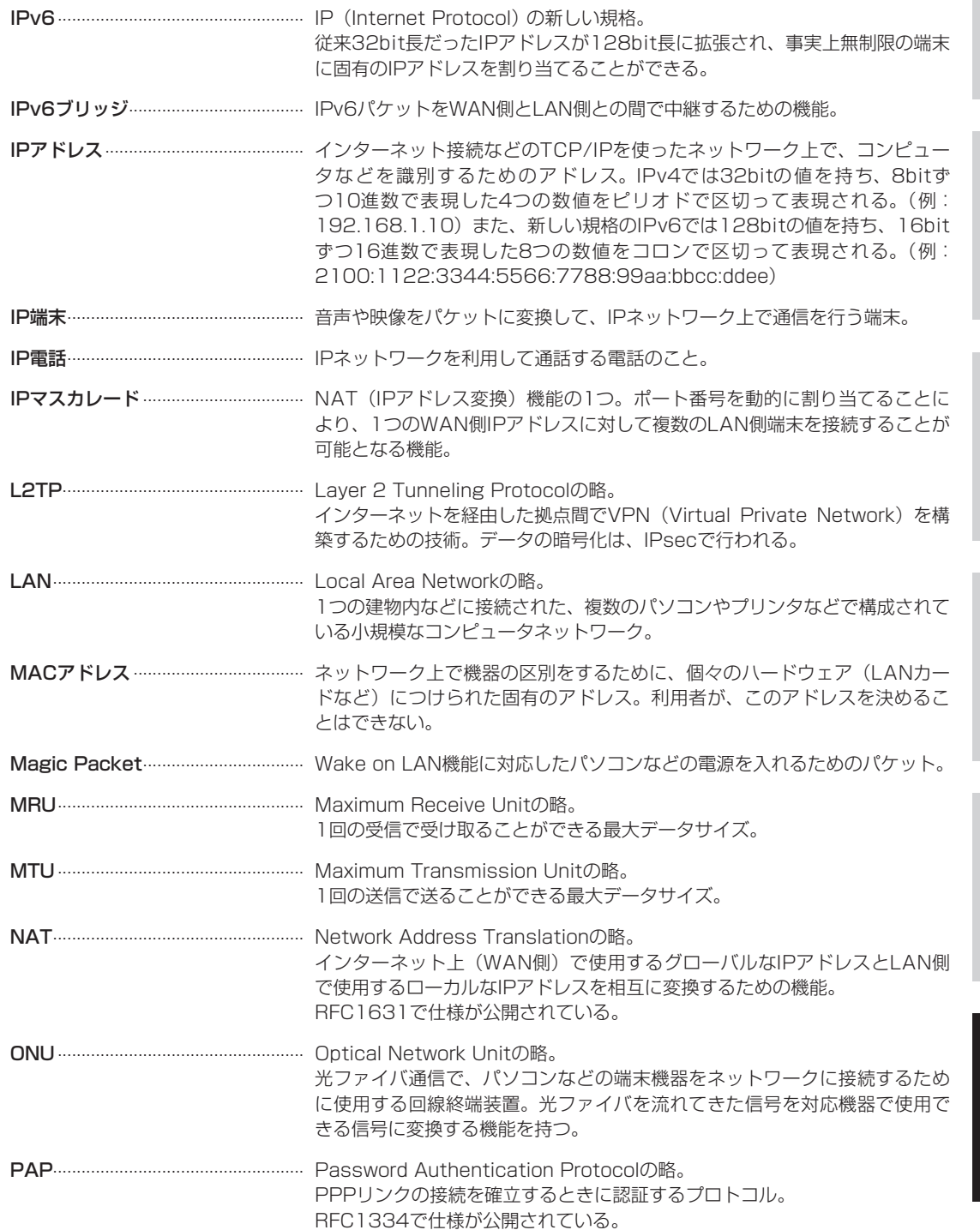

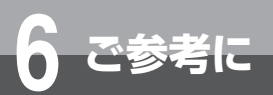

# **用語の説明**

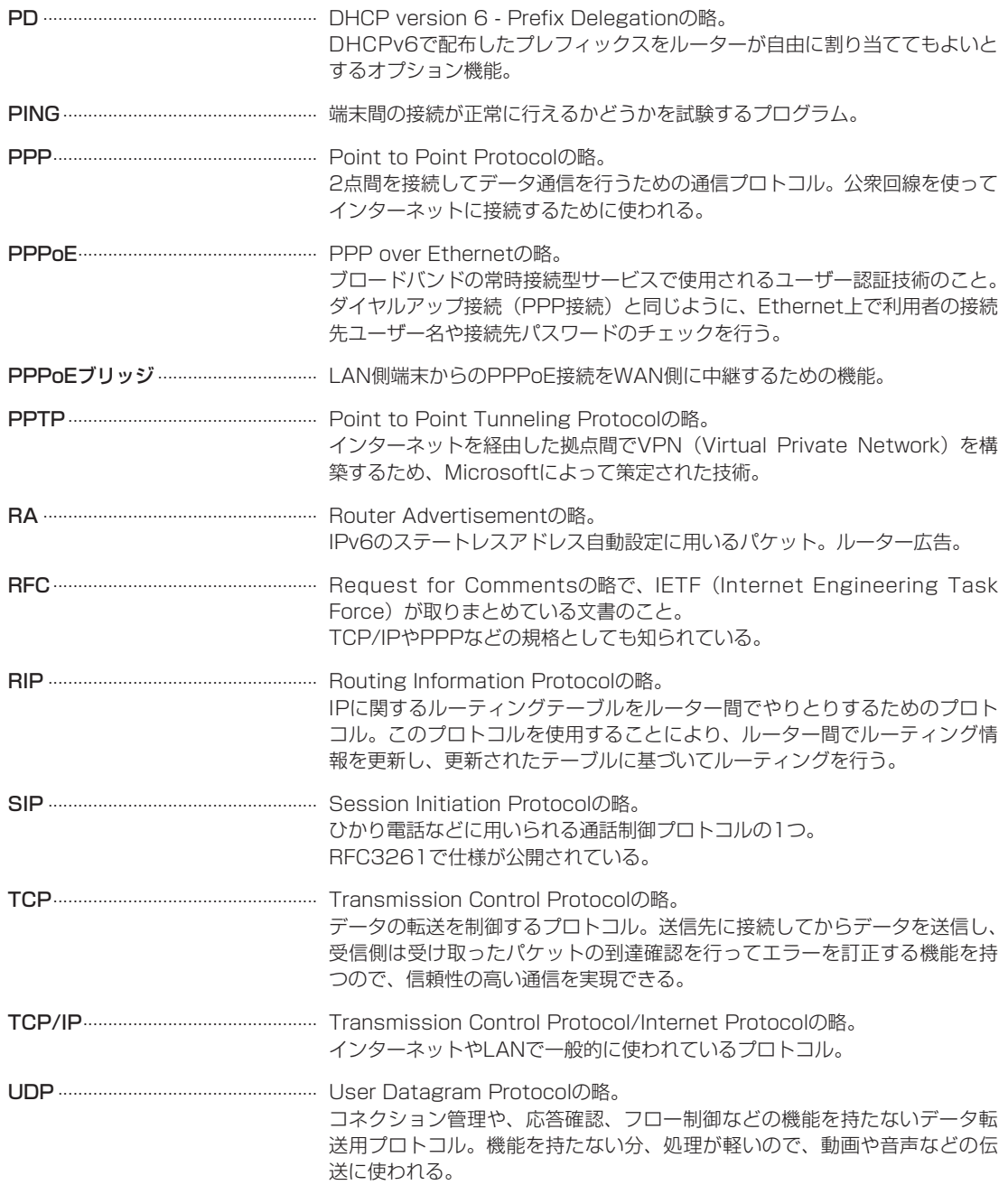

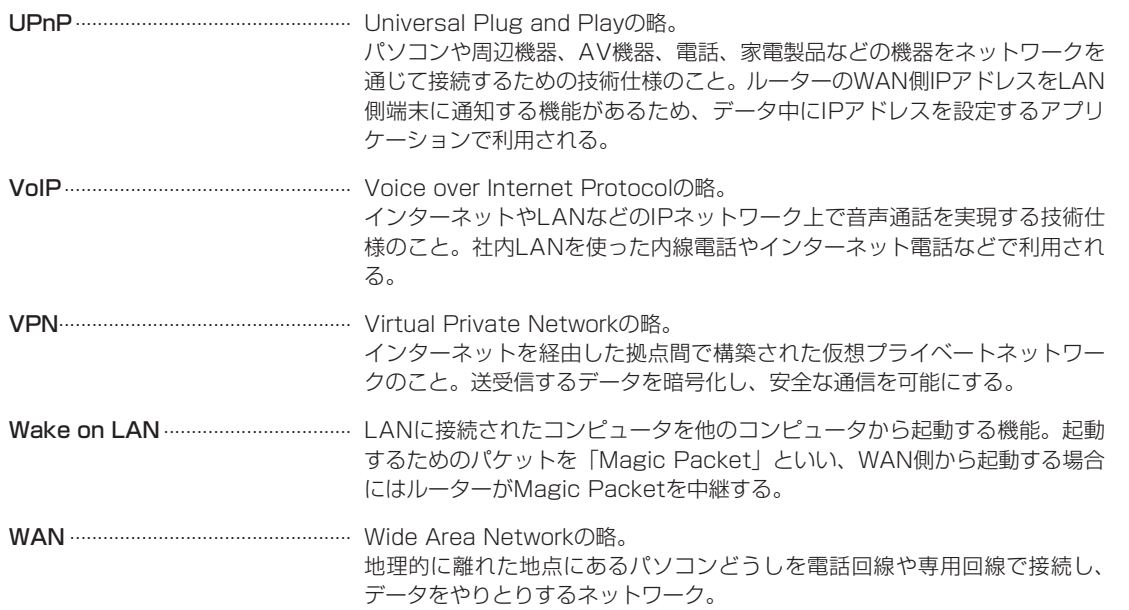

こうしょう こうしょう

一本 キャンファー・エンジン

I

**6 ご参考に**

### **五十音**

**【ア行】**

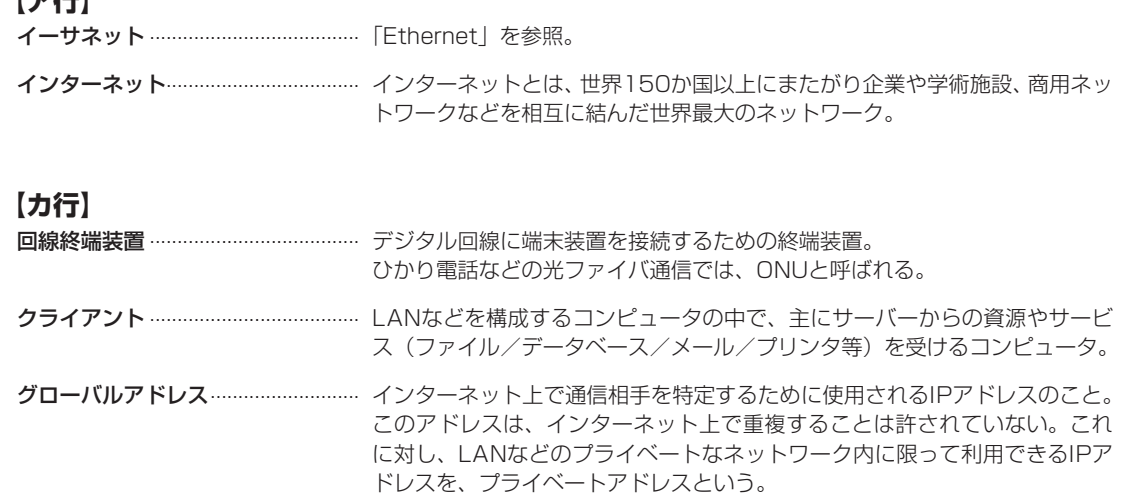

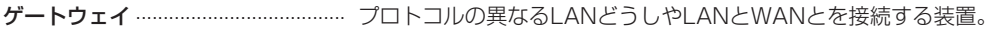

攻撃検出 ………………………………………… WAN側からの不正なアクセスを検出/遮断するための機能。本商品は、 Host Scan、Syn Flood Attack、IP Spoofing、DoS攻撃に対応する。

## **【サ行】**

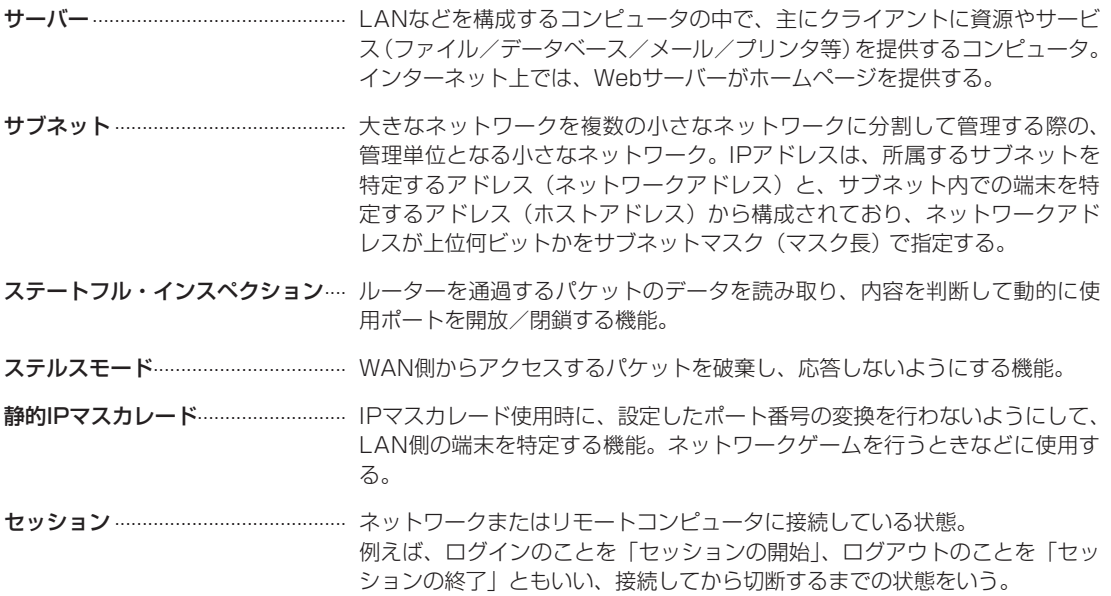

### **【タ行】**

ドメイン 「領地」を意味し、ネットワーク関連では、各ネットワークにおけるひとまと まりの管理単位。

### **【ハ行】**

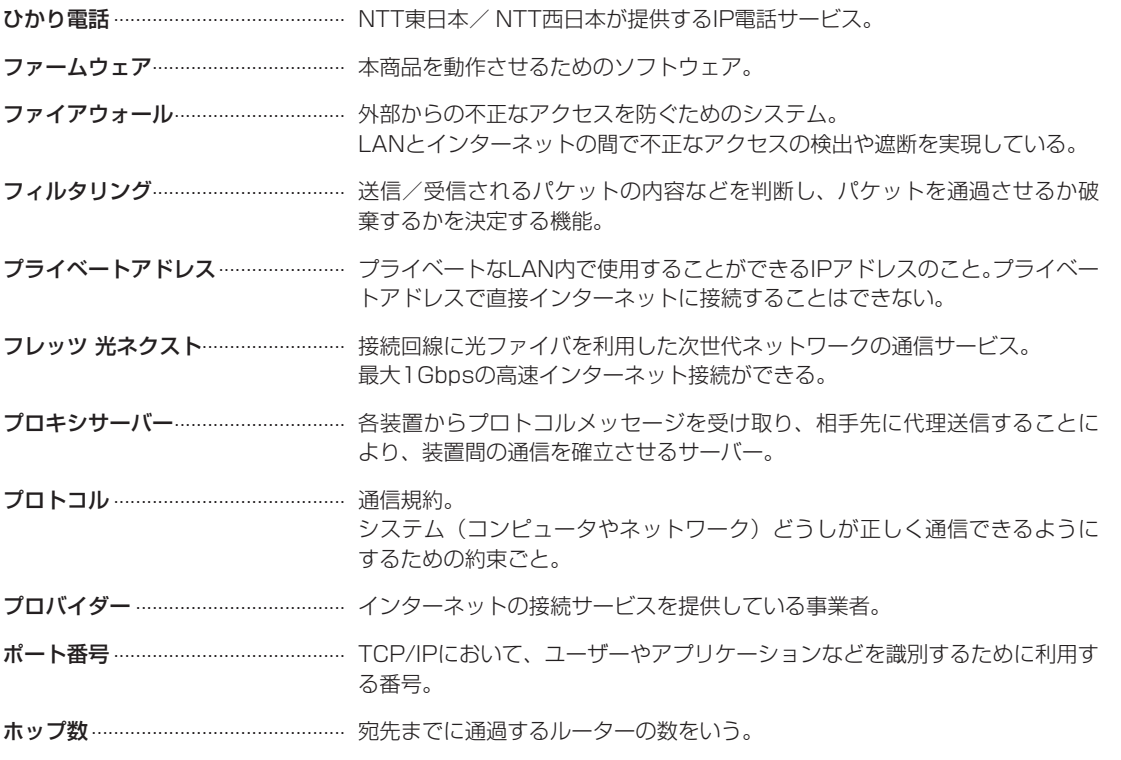

### **【マ行】**

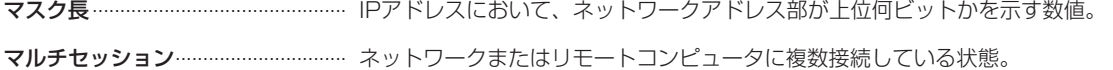

### **【ラ行】**

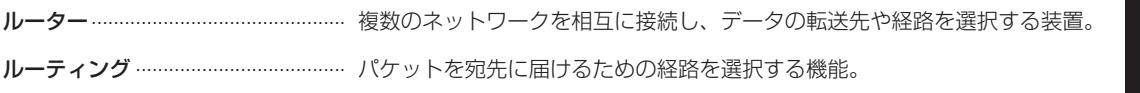

**1 本商品の概要** 

設定をする前に **2 設定をする前に** 

こうしょう こうしょう **3 設定する** 

運用する 4 運用する

一本 キャンファー・エンジン **5** 主な設定例

ークス しゅうしょう しゅうしゅう しゅうかん しゅうかん しゅうかん しゅうかん しゅうかん しゅうかん しゅうかん しゅうかん しゅうかん しゅうかん しゅうかん しゅうかん しゅうかん しゅうかん しゅうかん しゅうかん しゅうかん しゅうかん しゅうかん **6** ご参考に

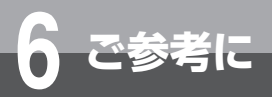

# 索 引

# アルファベット

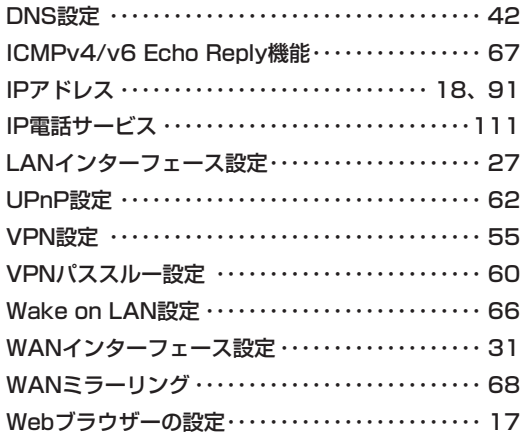

# 五十音

### [ア行]

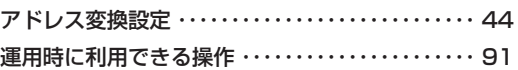

### [カ行]

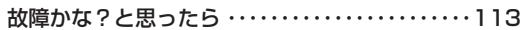

### [サ行]

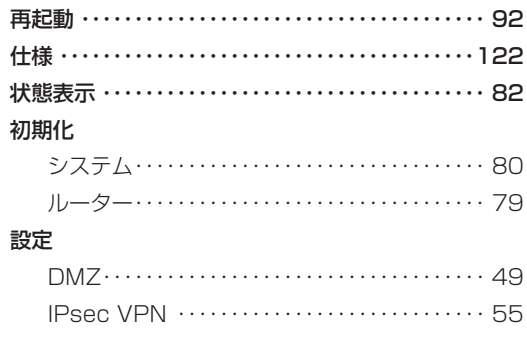

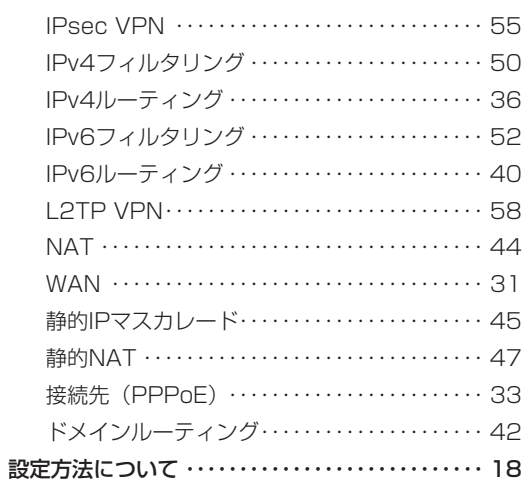

### 設定例

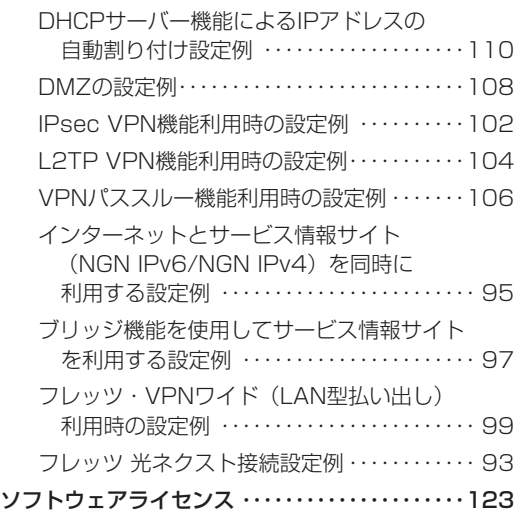

### **【タ行】**

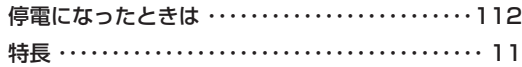

### **【ハ行】**

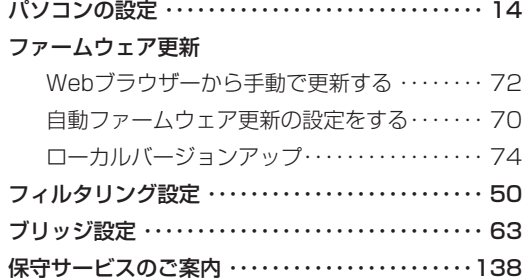

### **【マ行】**

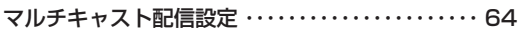

### **【ヤ行】**

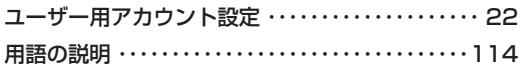

### **【ラ行】** 利用例

### インターネット接続および

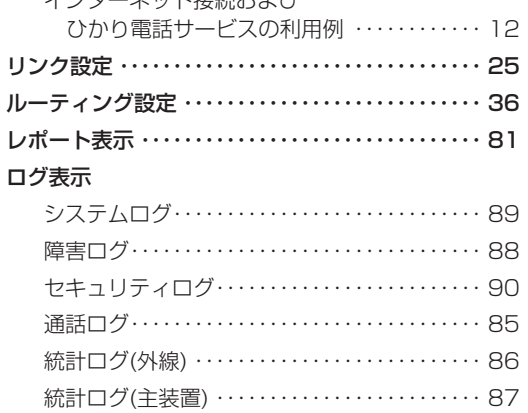

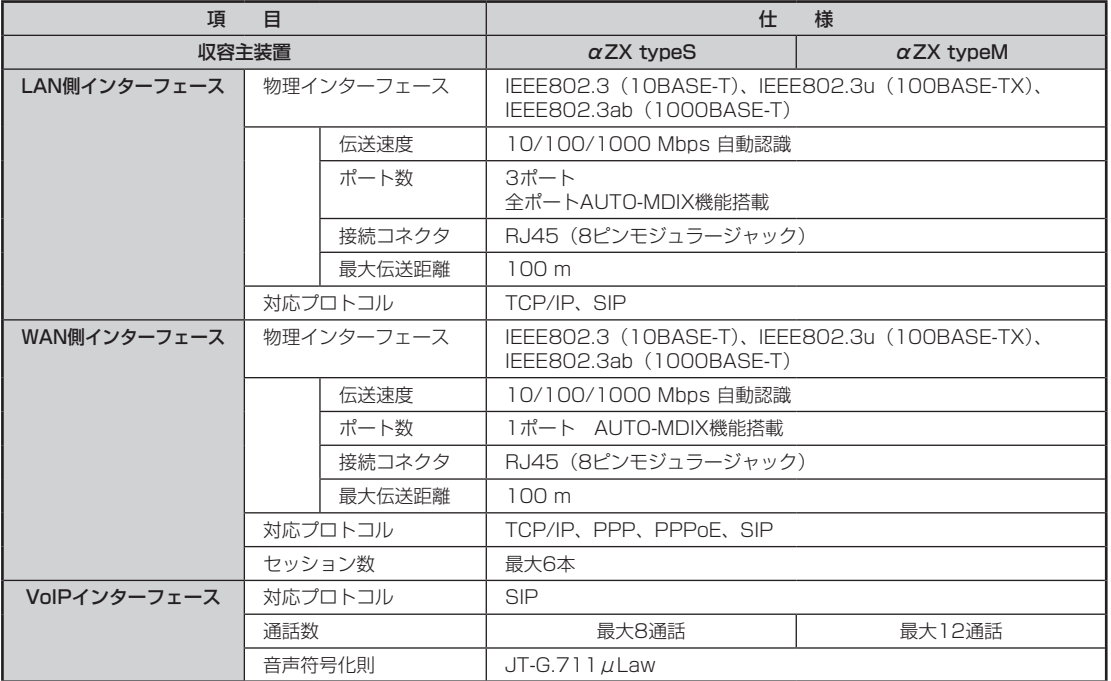

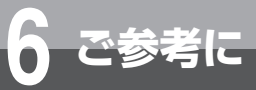

**ソフトウェアライセンスについて**

本商品は米国Free Software Foundation, Inc.が定めたGNU GENERAL PUBLIC LICENSE Version 2およ びGNU LESSER GENERAL PUBLIC LICENSE Version 2.1(以下「ソフトウェア使用許諾契約書」)に基づ きフリーウェアとして使用許諾されるソフトウェアモジュールを使用しています。

対象となるソフトウェアモジュールは、ご要望に応じ納品後3年以内に限り媒体提供いたします。

提供を希望される場合は、当社のサービス取扱所にお問い合わせください。なお、媒体提供の際に別途実費を申し 受ける場合があります。

当該ソフトウェアモジュールの使用条件等の詳細につきましては、以下に記載する各ソフトウェア使用許諾契約書 をお読みください。尚、第三者による規定であるため、原文(英文)を掲載いたします。

### **GNU GENERAL PUBLIC LICENSE Version 2, June 1991**

Copyright © 1989, 1991 Free Software Foundation, Inc.,

51 Franklin Street, Fifth Floor, Boston, MA 02110-1301 USA

Everyone is permitted to copy and distribute verbatim copies of this license document, but changing it is not allowed.

#### **Preamble**

The licenses for most software are designed to take away yourfreedom to share and change it. By contrast, the GNU General Public License is intended to guarantee your freedom to share and change free software--to make sure the software is free for all its users. This General Public License applies to most of the Free Software Foundation's software and to any other program whose authors commit to using it. (Some other Free Software Foundation software is covered by the GNU Lesser General Public License instead) You can apply it to your programs, too.

When we speak of free software, we are referring to freedom, not price. Our General Public Licenses are designed to make sure that you have the freedom to distribute copies of free software (and charge for this service if you wish), that you receive source code or can get it if you want it, that you can change the software or use pieces of it in new free programs; and that you know you can do these things.

To protect your rights, we need to make restrictions that forbid anyone to deny you these rights or to ask you to surrender the rights. These restrictions translate to certain responsibilities for you if you distribute copies of the software, or if you modify it.

For example, if you distribute copies of such a program, whether gratis or for a fee, you must give the recipients all the rights that you have. You must make sure that they, too, receive or can get the source code. And you must show them these terms so they know their rights.

We protect your rights with two steps: (1) copyright the software, and (2) offer you this license which gives

you legal permission to copy, distribute and/or modify the software.

Also, for each author's protection and ours, we want to make certain that everyone understands that there is no warranty for this free software. If the software is modified by someone else and passed on, we want its recipients to know that what they have is not the original, so that any problems introduced by others will not reflect on the original authors' reputations.

Finally, any free program is threatened constantly by software patents. We wish to avoid the danger that redistributors of a free program will individually obtain patent licenses, in effect making the program proprietary. To prevent this, we have made it clear that any patent must be licensed for everyone's free use or not licensed at all.

The precise terms and conditions for copying, distribution and modification follow.

### **GNU GENERAL PUBLIC LICENSE TERMS AND CONDITIONS FOR COPYING, DISTRIBUTION AND MODIFICATION**

0. This License applies to any program or other work which contains a notice placed by the copyright holder saying it may be distributed under the terms of this General Public License. The "Program", below, refers to any such program or work, and a "work based on the Program" means either the Program or any derivative work under copyright law: that is to say, a work containing the Program or a portion of it, either verbatim or with modifications and/or translated into another language. (Hereinafter, translation is included without limitation in the term "modification".) Each licensee is addressed as "you".

ークス しゅうしょう しゅうしゅう しゅうかん しゅうかん しゅうかん しゅうかん しゅうかん しゅうかん しゅうかん しゅうかん しゅうかん しゅうかん しゅうかん しゅうかん しゅうかん しゅうかん しゅうかん しゅうかん しゅうかん しゅうかん しゅうかん **6** ご参考に

123

# **ソフトウェアライセンスについて**

Activities other than copying, distribution and modification are not covered by this License; they are outside its scope. The act of running the Program is not restricted, and the output from the Program is covered only if its contents constitute a work based on the Program (independent of having been made by running the Program).Whether that is true depends on what the Program does.

**6 ご参考に**

1. You may copy and distribute verbatim copies of the Program's source code as you receive it, in any medium, provided that you conspicuously and appropriately publish on each copy an appropriate copyright notice and disclaimer of warranty; keep intact all the notices that refer to this License and to the absence of any warranty; and give any other recipients of the Program a copy of this License along with the Program.

You may charge a fee for the physical act of transferring a copy, and you may at your option offer warranty protection in exchange for a fee.

2. You may modify your copy or copies of the Program or any portion of it, thus forming a work based on the Program, and copy and distribute such modifications or work under the terms of Section 1 above, provided that you also meet all of these conditions:

- a) You must cause the modified files to carry prominent notices stating that you changed the files and the date of any change.
- b) You must cause any work that you distribute or publish, that in whole or in part contains or is derived from the Program or any part thereof, to be licensed as a whole at no charge to all third parties under the terms of this License.
- c) If the modified program normally reads commands interactively when run, you must cause it, when started running for such interactive use in the most ordinary way, to print or display an announcement including an appropriate copyright notice and a notice that there is no warranty (or else, saying that you provide a warranty) and that users may redistribute the program under these conditions, and telling the user how to view a copy of this License. (Exception: if the Program itself is interactive but does not normally print such an announcement, your work based on the Program is not required to print an announcement.)

These requirements apply to the modified work as a whole. If identifiable sections of that work are not derived from the Program, and can be reasonably considered independent and separate works in

themselves, then this License, and its terms, do not apply to those sections when you distribute them as separate works. But when you distribute the same sections as part of a whole which is a work based on the Program, the distribution of the whole must be on the terms of this License, whose permissions for other licensees extend to the entire whole, and thus to each and every part regardless of who wrote it.

Thus, it is not the intent of this section to claim rights or contest your rights to work written entirely by you; rather, the intent is to exercise the right to control the distribution of derivative or collective works based on the Program.

In addition, mere aggregation of another work not based on the Program with the Program (or with a work based on the Program) on a volume of a storage or distribution medium does not bring the other work under the scope of this License.

3. You may copy and distribute the Program (or a work based on it, under Section 2) in object code or executable form under the terms of Sections 1 and 2 above provided that you also do one of the following:

- a) Accompany it with the complete corresponding machine-readable source code, which must be distributed under the terms of Sections 1 and 2 above on a medium customarily used for software interchange; or,
- b) Accompany it with a written offer, valid for at least three years, to give any third party, for a charge no more than your cost of physically performing source distribution, a complete machine-readable copy of the corresponding source code, to be distributed under the terms of Sections 1 and 2 above on a medium customarily used for software interchange; or,
- c) Accompany it with the information you received as to the offer to distribute corresponding source code. (This alternative is allowed only for noncommercial distribution and only if you received the program in object code or executable form with such an offer, in accord with Subsection **b** above.)

The source code for a work means the preferred form of the work for making modifications to it. For an executable work, complete source code means all the source code for all modules it contains, plus any associated interface definition files, plus the scripts used to control compilation and installation of the executable. However, as a special exception, the source code distributed need not include anything that is normally distributed (in either source or binary form) with the major components (compiler, kernel, and so on) of the operating system on which the executable

ークス しょうかん しょうかん しゅうかん しゅうかん しゅうかん しゅうかん しゅうかん しゅうかん しゅうかん しゅうかん しゅうかん しゅうかん しゅうかん しゅうかん しゅうかん しゅうかん しゅうかん しゅうかん しゅうかん しゅうかん しゅうかん しゅうかん **6** ご参考に

runs, unless that component itself accompanies the executable.

If distribution of executable or object code is made by offering access to copy from a designated place, then offering equivalent access to copy the source code from the same place counts as distribution of the source code, even though third parties are not compelled to copy the source along with the object code.

4. You may not copy, modify, sublicense, or distribute the Program except as expressly provided under this License. Any attempt otherwise to copy, modify, sublicense or distribute the Program is void, and will automatically terminate your rights under this License. However, parties who have received copies, or rights, from you under this License will not have their licenses terminated so long as such parties remain in full compliance.

5. You are not required to accept this License, since you have not signed it. However, nothing else grants you permission to modify or distribute the Program or its derivative works. These actions are prohibited by law if you do not accept this License. Therefore, by modifying or distributing the Program (or any work based on the Program), you indicate your acceptance of this License to do so, and all its terms and conditions for copying, distributing or modifying the Program or works based on it.

6. Each time you redistribute the Program (or any work based on the Program), the recipient automatically receives a license from the original licensor to copy, distribute or modify the Program subject to these terms and conditions. You may not impose any further restrictions on the recipients' exercise of the rights granted herein. You are not responsible for enforcing compliance by third parties to this License.

7. If, as a consequence of a court judgment or allegation of patent infringement or for any other reason (not limited to patent issues), conditions are imposed on you (whether by court order, agreement or otherwise) that contradict the conditions of this License, they do not excuse you from the conditions of this License. If you cannot distribute so as to satisfy simultaneously your obligations under this License and any other pertinent obligations, then as a consequence you may not distribute the Program at all.

For example, if a patent license would not permit royalty-free redistribution of the Program by all those who receive copies directly or indirectly through you, then the only way you could satisfy both it and this License would be to refrain entirely from distribution of the Program. If any portion of this section is held invalid or unenforceable under any particular circumstance, the balance of the section is intended to apply and the section as a whole is intended to apply in other circumstances.

It is not the purpose of this section to induce you to infringe any patents or other property right claims or to contest validity of any such claims; this section has the sole purpose of protecting the integrity of the free software distribution system, which is implemented by public license practices. Many people have made generous contributions to the wide range of software distributed through that system in reliance on consistent application of that system; it is up to the author/donor to decide if he or she is willing to distribute software through any other system and a licensee cannot impose that choice.

This section is intended to make thoroughly clear what is believed to be a consequence of the rest of this License.

8. If the distribution and/or use of the Program is restricted in certain countries either by patents or by copyrighted interfaces, the original copyright holder who places the Program under this License may add an explicit geographical distribution limitation excluding those countries, so that distribution is permitted only in or among countries not thus excluded. In such case, this License incorporates the limitation as if written in the body of this License.

9. The Free Software Foundation may publish revised and/or new versions of the General Public License from time to time. Such new versions will be similar in spirit to the present version, but may differ in detail to address new problems or concerns.

Each version is given a distinguishing version number. If the Program specifies a version number of this License which applies to it and "any later version", you have the option of following the terms and conditions either of that version or of any later version published by the Free Software Foundation. If the Program does not specify a version number of this License, you may choose any version ever published by the Free Software Foundation.

10. If you wish to incorporate parts of the Program into other free programs whose distribution conditions are different, write to the author to ask for permission. For software which is copyrighted by the Free Software Foundation, write to the Free Software Foundation; we sometime make exceptions for this. Our decision will be guided by the two goals of preserving the free status of all derivatives of our free software and of promoting the sharing and reuse of software generally.

### **NO WARRANTY**

**6 ご参考に**

11. BECAUSE THE PROGRAM IS LICENSED FREE OF CHARGE, THERE IS NO WARRANTY FOR THE PROGRAM, TO THE EXTENT PERMITTED BY APPLICABLE LAW. EXCEPT WHEN OTHERWISE STATED IN WRITING THE COPYRIGHT HOLDERS AND/OR OTHER PARTIES PROVIDE THE PROGRAM "AS IS" WITHOUT WARRANTY OF ANY KIND, EITHER EXPRESSED OR IMPLIED, INCLUDING, BUT NOT LIMITED TO, THE IMPLIED WARRANTIES OF MERCHANTABILITY AND FITNESS FOR A PARTICULAR PURPOSE. THE ENTIRE RISK AS TO THE QUALITY AND PERFORMANCE OF THE PROGRAM IS WITH YOU. SHOULD THE PROGRAM PROVE DEFECTIVE, YOU ASSUME THE COST OF ALL NECESSARY SERVICING, REPAIR OR CORRECTION.

12. IN NO EVENT UNLESS REQUIRED BY APPLICABLE LAW OR AGREED TO IN WRITING WILL ANY COPYRIGHT HOLDER, OR ANY OTHER PARTY WHO MAY MODIFY AND/OR REDISTRIBUTE THE PROGRAM AS PERMITTED ABOVE, BE LIABLE TO YOU FOR DAMAGES, INCLUDING ANY GENERAL, SPECIAL, INCIDENTAL OR CONSEQUENTIAL DAMAGES ARISING OUT OF THE USE OR INABILITY TO USE THE PROGRAM (INCLUDING BUT NOT LIMITEDTO LOSS OF DATA OR DATA BEING RENDERED INACCURATE OR LOSSES SUSTAINED BY YOU OR THIRD PARTIES OR A FAILURE OF THE PROGRAM TO OPERATE WITH ANY OTHER PROGRAMS). EVEN IF SUCH HOLDER OR OTHER PARTY HAS BEEN ADVISED OF THE POSSIBILITY OF SUCH DAMAGES.

### **END OF TERMS AND CONDITIONS**

How to Apply These Terms to Your New Programs

If you develop a new program, and you want it to be of the greatest possible use to the public, the best way to achieve this is to make it free software which everyone can redistribute and change under these terms.

To do so, attach the following notices to the program. It is safest to attach them to the start of each source file to most effectively convey the exclusion of warranty; and each file should have at least the "copyright" line and a pointer to where the full notice is found.

<one line to give the program's name and a brief idea of what it does.> Copyright © <year> <name of author>

This program is free software; you can redistribute it and/or modify it under the terms of the GNU General Public License as published by the Free

Software Foundation; either version 2 of the License, or (at your option) any later version.

This program is distributed in the hope that it will be useful, but WITHOUT ANY WARRANTY; without even the implied warranty of MERCHANTABILITY or FITNESS FOR A PARTICULAR PURPOSE. See the GNU General Public License for more details.

You should have received a copy of the GNU General Public License along with this program; if not, write to the Free Software Foundation, Inc., 51 Franklin Street, Fifth Floor, Boston, MA 02110- 1301 USA.

Also add information on how to contact you by electronic and paper mail.

If the program is interactive, make it output a short notice like this when it starts in an interactive mode:

Gnomovision version 69, Copyright (C) year name of author Gnomovision comes with ABSOLUTELY NO WARRANTY; for details type 'show w'. This is free software, and you are welcome to redistribute it under certain conditions; type 'show c' for details.

The hypothetical commands 'show w' and 'show c' should show the appropriate parts of the General Public License. Of course, the commands you use may be called something other than 'show w' and 'show c'; they could even be mouse-clicks or menu items--whatever suits your program.

You should also get your employer (if you work as a programmer) or your school, if any, to sign a "copyright disclaimer" for the program, if necessary. Here is a sample; alter the names:

Yoyodyne, Inc., hereby disclaims all copyright interest in the program 'Gnomovision' (which makes passes at compilers) written by James Hacker.

<signature of Ty Coon>, 1 April 1989 Ty Coon, President of Vice

This General Public License does not permit incorporating your program into proprietary programs. If your program is a subroutine library, you may consider it more useful to permit linking proprietary applications with the library. If this is what you want to do, use the GNU Lesser General Public License instead of this License.

ークス しょうかん しょうかん しゅうかん しゅうかん しゅうかん しゅうかん しゅうかん しゅうかん しゅうかん しゅうかん しゅうかん しゅうかん しゅうかん しゅうかん しゅうかん しゅうかん しゅうかん しゅうかん しゅうかん しゅうかん しゅうかん しゅうかん **6 ご参考に** 

### **GNU LESSER GENERAL PUBLIC LICENSE Version 2.1, February 1999**

Copyright © 1991, 1999 Free Software Foundation, Inc.

51 Franklin Street, Fifth Floor, Boston, MA 02110-1301 USA

Everyone is permitted to copy and distribute verbatim copies of this license document, but changing it is not allowed.

[This is the first released version of the Lesser GPL. It also counts as the successor of the GNU Library Public License, version 2, hence the version number 2.1.]

#### **Preamble**

The licenses for most software are designed to take away your freedom to share and change it. By contrast, the GNU General Public Licenses are intended to guarantee your freedom to share and change free software--to make sure the software is free for all its users.

This license, the Lesser General Public License, applies to some specially designated software packages--typically libraries--of the Free Software Foundation and other authors who decide to use it. You can use it too, but we suggest you first think carefully about whether this license or the ordinary General Public License is the better strategy to use in any particular case, based on the explanations below.

When we speak of free software, we are referring to freedom of use, not price. Our General Public Licenses are designed to make sure that you have the freedom to distribute copies of free software (and charge for this service if you wish); that you receive source code or can get it if you want it; that you can change the software and use pieces of it in new free programs; and that you are informed that you can do these things.

To protect your rights, we need to make restrictions that forbid distributors to deny you these rights or to ask you to surrender these rights. These restrictions translate to certain responsibilities for you if you distribute copies of the library or if you modify it.

For example, if you distribute copies of the library, whether gratis or for a fee, you must give the recipients all the rights that we gave you. You must make sure that they, too, receive or can get the source code. If you link other code with the library, you must provide complete object files to the recipients, so that they can relink them with the library after making changes to the library and recompiling it. And you must show them these terms so they know their rights.

We protect your rights with a two-step method: (1) we copyright the library, and (2) we offer you this license, which gives you legal permission to copy, distribute and/or modify the library.

To protect each distributor, we want to make it very clear that there is no warranty for the free library. Also, if the library is modified by someone else and passed on, the recipients should know that what they

have is not the original version, so that the original author's reputation will not be affected by problems that might be introduced by others.

Finally, software patents pose a constant threat to the existence of any free program. We wish to make sure that a company cannot effectively restrict the users of a free program by obtaining a restrictive license from a patent holder. Therefore, we insist that any patent license obtained for a version of the library must be consistent with the full freedom of use specified in this license.

Most GNU software, including some libraries, is covered by the ordinary GNU General Public License. This license, the GNU Lesser General Public License, applies to certain designated libraries, and is quite different from the ordinary General Public License. We use this license for certain libraries in order to permit linking those libraries into non-free programs.

When a program is linked with a library, whether statically or using a shared library, the combination of the two is legally speaking a combined work, a derivative of the original library. The ordinary General Public License therefore permits such linking only if the entire combination fits its criteria of freedom. The Lesser General Public License permits more lax criteria for linking other code with the library.

We call this license the "Lesser" General Public License because it does Less to protect the user's freedom than the ordinary General Public License. It also provides other free software developers Less of an advantage over competing non-free programs. These disadvantages are the reason we use the ordinary General Public License for many libraries. However, the Lesser license provides advantages in certain special circumstances.

For example, on rare occasions, there may be a special need to encourage the widest possible use of a certain library, so that it becomes a de-facto standard. To achieve this, non-free programs must be allowed to use the library. A more frequent case is that a free library does the same job as widely used non-free libraries. In this case, there is little to gain by limiting the free library to free software only, so we use the Lesser General Public License.

In other cases, permission to use a particular library in non-free programs enables a greater number of people to use a large body of free software. For

# **ソフトウェアライセンスについて**

example, permission to use the GNU C Library in nonfree programs enables many more people to use the whole GNU operating system, as well as its variant, the GNU/Linux operating system.

**6 ご参考に**

Although the Lesser General Public License is Less protective of the users' freedom, it does ensure that the user of a program that is linked with the Library has the freedom and the wherewithal to run that program using a modified version of the Library.

The precise terms and conditions for copying, distribution and modification follow. Pay close attention to the difference between a "work based on the library" and a "work that uses the library". The former contains code derived from the library, whereas the latter must be combined with the library in order to run.

### **GNU LESSER GENERAL PUBLIC LICENSE TERMS AND CONDITIONS FOR COPYING, DISTRIBUTION AND MODIFICATION**

0. This License Agreement applies to any software library or other program which contains a notice placed by the copyright holder or other authorized party saying it may be distributed under the terms of this Lesser General Public License (also called "this License"). Each licensee is addressed as "you".

A "library" means a collection of software functions and/or data prepared so as to be conveniently linked with application programs (which use some of those functions and data) to form executables.

The "Library", below, refers to any such software library or work which has been distributed under these terms. A "work based on the Library" means either the Library or any derivative work under copyright law: that is to say, a work containing the Library or a portion of it, either verbatim or with modifications and/or translated straightforwardly into another language. (Hereinafter, translation is included without limitation in the term "modification".)

"Source code" for a work means the preferred form of the work for making modifications to it. For a library, complete source code means all the source code for all modules it contains, plus any associated interface definition files, plus the scripts used to control compilation and installation of the library.

Activities other than copying, distribution and modification are not covered by this License; they are outside its scope. The act of running a program using the Library is not restricted, and output from such a program is covered only if its contents constitute a work based on the Library (independent of the use of the Library in a tool for writing it). Whether that is true depends on what the Library does and what the program that uses the Library does.

1. You may copy and distribute verbatim copies of the Library's complete source code as you receive it, in any medium, provided that you conspicuously and appropriately publish on each copy an appropriate copyright notice and disclaimer of warranty; keep intact all the notices that refer to this License and to the absence of any warranty; and distribute a copy of this License along with the Library.

You may charge a fee for the physical act of transferring a copy, and you may at your option offer warranty protection in exchange for a fee.

2. You may modify your copy or copies of the Library or any portion of it, thus forming a work based on the Library, and copy and distribute such modifications or work under the terms of Section 1 above, provided that you also meet all of these conditions:

- a) The modified work must itself be a software library.
- b) You must cause the files modified to carry prominent notices stating that you changed the files and the date of any change.
- c) You must cause the whole of the work to be licensed at no charge to all third parties under the terms of this License.
- d) If a facility in the modified Library refers to a function or a table of data to be supplied by an application program that uses the facility, other than as an argument passed when the facility is invoked, then you must make a good faith effort to ensure that, in the event an application does not supply such function or table, the facility still operates, and performs whatever part of its purpose remains meaningful. (For example, a function in a library to compute square roots has a purpose that is entirely well-defined independent of the application. Therefore, Subsection 2d requires that any application-supplied function or table used by this function must be optional: if the application does not supply it, the square root function must still compute square roots.)

These requirements apply to the modified work as a whole. If dentifiable sections of that work are not derived from the Library, and can be reasonably considered independent and separate works in themselves, then this License, and its terms, do not apply to those sections when you distribute them as separate works. But when you distribute the same sections as part of a whole which is a work based on the Library, the distribution of the whole must be on the terms of this License, whose permissions for other licensees extend to the entire whole, and thus to each and every part regardless of who wrote it.

Thus, it is not the intent of this section to claim rights or contest your rights to work written entirely by you; rather, the intent is to exercise the right to control the distribution of derivative or collective works based on the Library.

一本 キャンファー・エンジン 5 主な設定例

In addition, mere aggregation of another work not based on the Library with the Library (or with a work based on the Library) on a volume of a storage or distribution medium does not bring the other work under the scope of this License.

3. You may opt to apply the terms of the ordinary GNU General Public License instead of this License to a given copy of the Library. To do this, you must alter all the notices that refer to this License, so that they refer to the ordinary GNU General Public License, version 2, instead of to this License. (If a newer version than version 2 of the ordinary GNU General Public License has appeared, then you can specify that version instead if you wish.) Do not make any other change in these notices.

Once this change is made in a given copy, it is irreversible for that copy, so the ordinary GNU General Public License applies to all subsequent copies and derivative works made from that copy.

This option is useful when you wish to copy part of the code of the Library into a program that is not a library.

4. You may copy and distribute the Library (or a portion or derivative of it, under Section 2) in object code or executable form under the terms of Sections 1 and 2 above provided that you accompany it with the complete corresponding machine-readable source code, which must be distributed under the terms of Sections 1 and 2 above on a medium customarily used for software interchange.

If distribution of object code is made by offering access to copy from a designated place, then offering equivalent access to copy the source code from the same place satisfies the requirement to distribute the source code, even though third parties are not compelled to copy the source along with the object code.

5. A program that contains no derivative of any portion of the Library, but is designed to work with the Library by being compiled or linked with it, is called a "work that uses the Library". Such a work, in isolation, is not a derivative work of the Library, and therefore falls outside the scope of this License.

However, linking a "work that uses the Library" with the Library creates an executable that is a derivative of the Library (because it contains portions of the Library), rather than a "work that uses the library". The executable is therefore covered by this License. Section 6 states terms for distribution of such executables.

When a "work that uses the Library" uses material from a header file that is part of the Library, the object code for the work may be a derivative work of the Library even though the source code is not. Whether this is true is especially significant if the work can be linked without the Library, or if the work is itself a library. The threshold for this to be true is not precisely defined by law.

If such an object file uses only numerical parameters, data structure layouts and accessors, and small macros and small inline functions (ten lines or less in length), then the use of the object file is unrestricted, regardless of whether it is legally a derivative work. (Executables containing this object code plus portions of the Library will still fall under Section 6.)

Otherwise, if the work is a derivative of the Library, you may distribute the object code for the work under the terms of Section 6. Any executables containing that work also fall under Section 6, whether or not they are linked directly with the Library itself.

6. As an exception to the Sections above, you may also combine or link a "work that uses the Library" with the Library to produce a work containing portions of the Library, and distribute that work under terms of your choice, provided that the terms permit modification of the work for the customer's own use and reverse engineering for debugging such modifications.

You must give prominent notice with each copy of the work that the Library is used in it and that the Library and its use are covered by this License. You must supply a copy of this License. If the work during execution displays copyright notices, you must include the copyright notice for the Library among them, as well as a reference directing the user to the copy of this License. Also, you must do one of these things:

a) Accompany the work with the complete corresponding machine-readable source code for the Library including whatever changes were used in the work (which must be distributed under Sections 1 and 2 above); and, if the work is an executable linked with the Library, with the complete machine-readable "work that uses the Library", as object code and/or source code, so that the user can modify the Library and then relink to produce a modified executable containing the modified Library. (It is understood that the user who changes the contents of definitions files in the Library will not necessarily be able to recompile the application to use the modified definitions.)

b) Use a suitable shared library mechanism for linking with the Library. A suitable mechanism is one that (1) uses at run time a copy of the library already present on the user's computer system, rather than copying library functions into the executable, and (2) will operate properly with a modified version of the library, if the user installs one, as long as the modified version is interface-compatible with the version that the work was made with.

# **ソフトウェアライセンスについて**

c) Accompany the work with a written offer, valid for at least three years, to give the same user the materials specified in Subsection 6a, above, for a charge no more than the cost of performing this distribution.

**6 ご参考に**

- d) If distribution of the work is made by offering access to copy from a designated place, offer equivalent access to copy the above specified materials from the same place.
- e) Verify that the user has already received a copy of these materials or that you have already sent this user a copy.

For an executable, the required form of the "work that uses the Library" must include any data and utility programs needed for reproducing the executable from it. However, as a special exception, the materials to be distributed need not include anything that is normally distributed (in either source or binary form) with the major components (compiler, kernel, and so on) of the operating system on which the executable runs, unless that component itself accompanies the executable.

It may happen that this requirement contradicts the license restrictions of other proprietary libraries that do not normally accompany the operating system. Such a contradiction means you cannot use both them and the Library together in an executable that you distribute.

7. You may place library facilities that are a work based on the Library side-by-side in a single library together with other library facilities not covered by this License, and distribute such a combined library, provided that the separate distribution of the work based on the Library and of the other library facilities is otherwise permitted, and provided that you do these two things:

- a) Accompany the combined library with a copy of the same work based on the Library, uncombined with any other library facilities. This must be distributed under the terms of the Sections above.
- b) Give prominent notice with the combined library of the fact that part of it is a work based on the Library, and explaining where to find the accompanying uncombined form of the same work.

8. You may not copy, modify, sublicense, link with, or distribute the Library except as expressly provided under this License. Any attempt otherwise to copy, modify, sublicense, link with, or distribute the Library is void, and will automatically terminate your rights under this License. However, parties who have received copies, or rights, from you under this License will not have their licenses terminated so long as such parties remain in full compliance.

9. You are not required to accept this License, since you have not signed it. However, nothing else grants you permission to modify or distribute the Library or its derivative works. These actions are prohibited by law if you do not accept this License. Therefore, by modifying or distributing the Library (or any work based on the Library), you indicate your acceptance of this License to do so, and all its terms and conditions for copying, distributing or modifying the Library or works based on it.

10. Each time you redistribute the Library (or any work based on the Library), the recipient automatically receives a license from the original licensor to copy, distribute, link with or modify the Library subject to these terms and conditions. You may not impose any further restrictions on the recipients' exercise of the rights granted herein. You are not responsible for enforcing compliance by third parties with this License.

11. If, as a consequence of a court judgment or allegation of patent infringement or for any other reason (not limited to patent issues), conditions are imposed on you (whether by court order, agreement or otherwise) that contradict the conditions of this License, they do not excuse you from the conditions of this License. If you cannot distribute so as to satisfy simultaneously your obligations under this License and any other pertinent obligations, then as a consequence you may not distribute the Library at all. For example, if a patent license would not permit royalty-free redistribution of the Library by all those who receive copies directly or indirectly through you, then the only way you could satisfy both it and this License would be to refrain entirely from distribution of the Library.

If any portion of this section is held invalid or unenforceable under any particular circumstance, the balance of the section is intended to apply, and the section as a whole is intended to apply in other circumstances.

It is not the purpose of this section to induce you to infringe any patents or other property right claims or to contest validity of any such claims; this section has the sole purpose of protecting the integrity of the free software distribution system which is implemented by public license practices. Many people have made generous contributions to the wide range of software distributed through that system in reliance on consistent application of that system; it is up to the author/donor to decide if he or she is willing to distribute software through any other system and a licensee cannot impose that choice.

This section is intended to make thoroughly clear what is believed to be a consequence of the rest of this License.

12. If the distribution and/or use of the Library is restricted in certain countries either by patents or by copyrighted interfaces, the original copyright holder who places the Library under this License may add an

一本 キャンファー・エンジン 5 主な設定例

explicit geographical distribution limitation excluding those countries, so that distribution is permitted only in or among countries not thus excluded. In such case, this License incorporates the limitation as if written in the body of this License.

13. The Free Software Foundation may publish revised and/or new versions of the Lesser General Public License from time to time. Such new versions will be similar in spirit to the present version, but may differ in detail to address new problems or concerns. Each version is given a distinguishing version number. If the Library specifies a version number of this License which applies to it and "any later version", you have the option of following the terms and conditions either of that version or of any later version published by the Free Software Foundation. If the Library does not specify a license version number, you may choose any version ever published by the Free Software Foundation.

14. If you wish to incorporate parts of the Library into other free programs whose distribution conditions are incompatible with these, write to the author to ask for permission. For software which is copyrighted by the Free Software Foundation, write to the Free Software Foundation; we sometimes make exceptions for this. Our decision will be guided by the two goals of preserving the free status of all derivatives of our free software and of promoting the sharing and reuse of software generally.

#### **NO WARRANTY**

15. BECAUSE THE LIBRARY IS LICENSED FREE OF CHARGE, THERE IS NO WARRANTY FOR THE LIBRARY, TO THE EXTENT PERMITTED BY APPLICABLE LAW. EXCEPT WHEN OTHERWISE STATED IN WRITING THE COPYRIGHT HOLDERS AND/OR OTHER PARTIES PROVIDE THE LIBRARY "AS IS" WITHOUT WARRANTY OF ANY KIND, EITHER EXPRESSED OR IMPLIED, INCLUDING, BUT NOT LIMITED TO, THE IMPLIED WARRANTIES OF MERCHANTABILITY AND FITNESS FOR A PARTICULAR PURPOSE. THE ENTIRE RISK AS TO THE QUALITY AND PERFORMANCE OF THE LIBRARY IS WITH YOU. SHOULD THE LIBRARY PROVE DEFECTIVE, YOU ASSUME THE COST OF ALL NECESSARY SERVICING, REPAIR OR CORRECTION.

16. IN NO EVENT UNLESS REQUIRED BY APPLICABLE LAW OR AGREED TO IN WRITING WILL ANY COPYRIGHT HOLDER, OR ANY OTHER<br>PARTY WHO MAY MODIFY AND/OR **MODIFY** REDISTRIBUTE THE LIBRARY AS PERMITTED ABOVE, BE LIABLE TO YOU FOR DAMAGES, INCLUDING ANY GENERAL, SPECIAL, INCIDENTAL OR CONSEQUENTIAL DAMAGES ARISING OUT OF THE USE OR INABILITY TO USE THE LIBRARY

(INCLUDING BUT NOT LIMITED TO LOSS OF DATA OR DATA BEING RENDERED INACCURATE OR LOSSES SUSTAINED BY YOU OR THIRD PARTIES OR A FAILURE OF THE LIBRARY TO OPERATE WITH ANY OTHER SOFTWARE). EVEN IF SUCH HOLDER OR OTHER PARTY HAS BEEN ADVISED OF THE POSSIBILITY OF SUCH DAMAGES.

### **END OF TERMS AND CONDITIONS**

How to Apply These Terms to Your New Libraries

If you develop a new library, and you want it to be of the greatest possible use to the public, we recommend making it free software that everyone can redistribute and change. You can do so by permitting redistribution under these terms (or, alternatively, under the terms of the ordinary General Public License).

To apply these terms, attach the following notices to the library. It is safest to attach them to the start of each source file to most effectively convey the exclusion of warranty; and each file should have at least the "copyright" line and a pointer to where the full notice is found.

<one line to give the library's name and a brief idea of what it does.> Copyright © <year> <name of author>

This library is free software; you can redistribute it and/or modify it under the terms of the GNU Lesser General Public License as published by the Free Software Foundation; either version 2.1 of the License, or (at your option) any later version.

This library is distributed in the hope that it will be useful, but WITHOUT ANY WARRANTY; without even the implied warranty of MERCHANTABILITY or FITNESS FOR A PARTICULAR PURPOSE. See the GNU Lesser General Public License for more details.

You should have received a copy of the GNU Lesser General Public License along with this library; if not, write to the Free Software Foundation, Inc., 51 Franklin Street, Fifth Floor, Boston, MA 02110-1301 USA

Also add information on how to contact you by electronic and paper mail.

You should also get your employer (if you work as a programmer) or your school, if any, to sign a "copyright disclaimer" for the library, if necessary. Here is a sample; alter the names: Yoyodyne, Inc., hereby disclaims all copyright interest in the library 'Frob' (a library for tweaking knobs) written by James Random Hacker.

<signature of Ty Coon>, 1 April 1990 Ty Coon, President of Vice

That's all there is to it!

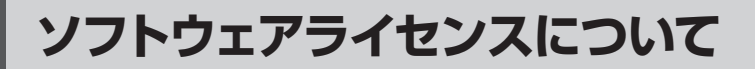

### **COPYRIGHT NOTICE, DISCLAIMER, and LICENSE:**

If you modify libpng you may insert additional notices immediately following this sentence.

This code is released under the libpng license.

libpng versions 1.2.6, August 15, 2004, through 1.2.50, July 10, 2012, are Copyright (c) 2004, 2006-2009 Glenn Randers-Pehrson, and are distributed according to the same disclaimer and license as libpng-1.2.5 with the following individual added to the list of Contributing Authors

Cosmin Truta

**・参考に** 

libpng versions 1.0.7, July 1, 2000, through 1.2.5 - October 3, 2002, are Copyright (c) 2000-2002 Glenn Randers-Pehrson, and are distributed according to the same disclaimer and license as libpng-1.0.6 with the following individuals added to the list of Contributing Authors

> Simon-Pierre Cadieux Eric S. Raymond Gilles Vollant

and with the following additions to the disclaimer:

> There is no warranty against interference with your enjoyment of the library or against infringement. There is no warranty that our efforts or the library will fulfill any of your particular purposes or needs. This library is provided with all faults, and the entire risk of satisfactory quality, performance, accuracy, and effort is with the user.

libpng versions 0.97, January 1998, through 1.0.6, March 20, 2000, are Copyright (c) 1998, 1999 Glenn Randers-Pehrson, and are distributed according to the same disclaimer and license as libpng-0.96, with the following individuals added to the list of Contributing Authors:

> Tom Lane Glenn Randers-Pehrson Willem van Schaik

libpng versions 0.89, June 1996, through 0.96, May 1997, are Copyright (c) 1996, 1997 Andreas Dilger

Distributed according to the same disclaimer and license as libpng-0.88, with the following individuals added to the list of Contributing Authors:

> John Bowler Kevin Bracey Sam Bushell Magnus Holmgren Greg Roelofs Tom Tanner

libpng versions 0.5, May 1995, through 0.88, January 1996, are Copyright (c) 1995, 1996 Guy Eric Schalnat, Group 42, Inc.

For the purposes of this copyright and license, "Contributing Authors" is defined as the following set of individuals:

> Andreas Dilger Dave Martindale Guy Eric Schalnat Paul Schmidt Tim Wegner

The PNG Reference Library is supplied "AS IS". The Contributing Authors and Group 42, Inc. disclaim all warranties, expressed or implied, including, without limitation, the warranties of merchantability and of fitness for any purpose. The Contributing Authors and Group 42, Inc. assume no liability for direct, indirect, incidental, special, exemplary, or consequential damages. which may result from the use of the PNG Reference Library, even if advised of the possibility of such damage.

Permission is hereby granted to use, copy, modify, and distribute this source code, or portions hereof, for any purpose, without fee, subject to the following restrictions:

- 1. The origin of this source code must not be misrepresented.
- 2. Altered versions must be plainly marked as such and must not be misrepresented as being the original source.
- 3. This Copyright notice may not be removed or altered from any source or altered source distribution.

The Contributing Authors and Group 42, Inc. specifically permit, without fee, and encourage the use of this source code as a component to supporting the PNG file format in commercial products. If you use this source code in a product, acknowledgment is not required but would be appreciated.

Copyright (c) 2004, Jan Kneschke, incremental

All rights reserved.

Redistribution and use in source and binary forms, with or without modification, are permitted provided that the following conditions are met:

- Redistributions of source code must retain the above copyright notice, this list of conditions and the following disclaimer.
- Redistributions in binary form must reproduce the above copyright notice, this list of conditions and the following disclaimer in the documentation and/or other materials provided with the distribution.
- Neither the name of the 'incremental' nor the names of its contributors may be used to endorse or promote products derived from this software without specific prior written permission.

THIS SOFTWARF IS PROVIDED BY THE COPYRIGHT HOLDERS AND CONTRIBUTORS "AS IS" AND ANY EXPRESS OR IMPLIED WARRANTIES, INCLUDING, BUT NOT LIMITED TO, THE IMPLIED WARRANTIES OF MERCHANTABILITY AND FITNESS FOR A PARTICULAR PURPOSE ARE DISCLAIMED. IN NO EVENT SHALL THE COPYRIGHT OWNER OR CONTRIBUTORS BE LIABLE FOR ANY DIRECT, INDIRECT, INCIDENTAL, SPECIAL, EXEMPLARY, OR CONSEQUENTIAL DAMAGES (INCLUDING, BUT NOT LIMITED TO, PROCUREMENT OF SUBSTITUTE GOODS OR SERVICES; LOSS OF USE, DATA, OR PROFITS; OR BUSINESS INTERRUPTION) HOWEVER CAUSED AND ON ANY THEORY OF LIABILITY, WHETHER IN CONTRACT, STRICT LIABILITY, OR TORT (INCLUDING NEGLIGENCE OR OTHERWISE) ARISING IN ANY WAY OUT OF THE USE OF THIS SOFTWARE, EVEN IF ADVISED OF THE POSSIBILITY OF SUCH DAMAGE.

### MiniUPnPd

Copyright (c) 2006-2011, Thomas BERNARD All rights reserved.

Redistribution and use in source and binary forms, with or without modification, are permitted provided that the following conditions are met:

- \* Redistributions of source code must retain the above copyright notice, this list of conditions and the following disclaimer.
- Redistributions in binary form must reproduce the above copyright notice, this list of conditions and the following disclaimer in the documentation and/ or other materials provided with the distribution.
- \* The name of the author may not be used to endorse or promote products derived from this software without specific prior written permission.

THIS SOFTWARE IS PROVIDED BY THE COPYRIGHT HOLDERS AND

ークス しょうかん しょうかん しゅうかん しゅうかん しゅうかん しゅうかん しゅうかん しゅうかん しゅうかん しゅうかん しゅうかん しゅうかん しゅうかん しゅうかん しゅうかん しゅうかん しゅうかん しゅうかん しゅうかん しゅうかん しゅうかん しゅうかん **6** ご参考に

CONTRIBUTORS "AS IS" AND ANY EXPRESS OR IMPLIED WARRANTIES, INCLUDING, BUT NOT LIMITED TO, THE IMPLIED WARRANTIES OF MERCHANTABILITY AND FITNESS FOR A PARTICULAR PURPOSE ARE DISCLAIMED. IN NO EVENT SHALL THE COPYRIGHT OWNER OR CONTRIBUTORS BE LIABLE FOR ANY DIRECT, INDIRECT, INCIDENTAL, SPECIAL, EXEMPLARY, OR CONSEQUENTIAL DAMAGES (INCLUDING, BUT NOT LIMITED TO, PROCUREMENT OF SUBSTITUTE GOODS OR SERVICES; LOSS OF USE, DATA, OR PROFITS; OR BUSINESS INTERRUPTION) HOWEVER CAUSED AND ON ANY THEORY OF LIABILITY, WHETHER IN CONTRACT, STRICT LIABILITY, OR TORT (INCLUDING NEGLIGENCE OR OTHERWISE) ARISING IN ANY WAY OUT OF THE USE OF THIS SOFTWARE, EVEN IF ADVISED OF THE POSSIBILITY OF SUCH DAMAGE.

OpenSSL License

**6 ご参考に**

===================================

Copyright (c) 1998-2011 The OpenSSL Project. All rights reserved.

Redistribution and use in source and binary forms, with or without modification, are permitted provided that the following conditions are met:

- 1. Redistributions of source code must retain the above copyright notice, this list of conditions and the following disclaimer.
- 2. Redistributions in binary form must reproduce the above copyright notice, this list of conditions and the following disclaimer in the documentation and/or other materials provided with the distribution.
- 3. All advertising materials mentioning features or use of this software must display the following acknowledgment:

"This product includes software developed by the OpenSSL Project for use in the OpenSSL Toolkit. (http://www.openssl.org/)"

- 4. The names "OpenSSL Toolkit" and "OpenSSL Project" must not be used to endorse or promote products derived from this software without prior written permission. For written permission, please contact openssl-core@openssl.org.
- 5. Products derived from this software may not be called "OpenSSL" nor may "OpenSSL" appear in their names without prior written permission of the OpenSSL Project.
- 6. Redistributions of any form whatsoever must retain the following acknowledgment: "This product includes software developed by the OpenSSL Project for use in the OpenSSL Toolkit (http://www.openssl.org/)"

THIS SOFTWARE IS PROVIDED BY THE OpenSSL PROJECT "AS IS" AND ANY EXPRESSED OR IMPLIED WARRANTIES, INCLUDING, BUT NOT LIMITED TO, THE IMPLIED WARRANTIES OF MERCHANTABILITY AND FITNESS FOR A PARTICULAR PURPOSE ARE DISCLAIMED. IN NO EVENT SHALL THE OpenSSL PROJECT OR ITS CONTRIBUTORS BE LIABLE FOR ANY DIRECT, INDIRECT, INCIDENTAL, SPECIAL, EXEMPLARY, OR CONSEQUENTIAL DAMAGES (INCLUDING, BUT NOT LIMITED TO, PROCUREMENT OF SUBSTITUTE GOODS OR SERVICES; LOSS OF USE, DATA, OR PROFITS; OR BUSINESS INTERRUPTION) HOWEVER CAUSED AND ON ANY THEORY OF LIABILITY, WHETHER IN CONTRACT, STRICT LIABILITY, OR TORT (INCLUDING NEGLIGENCE OR OTHERWISE) ARISING IN ANY WAY OUT OF THE USE OF THIS

SOFTWARE, EVEN IF ADVISED OF THE POSSIBILITY OF SUCH DAMAGE.

===================================

This product includes cryptographic software written by Eric Young (eay@cryptsoft.com). This product includes software written by Tim Hudson (tjh@cryptsoft.com).

iginal SSLeay License Copyright (C) 1995-1998 Eric Young (eay@ cryptsoft.com) All rights reserved.

This package is an SSL implementation written by Eric Young (eay@cryptsoft.com).

The implementation was written so as to conform with Netscapes SSL.

This library is free for commercial and noncommercial use as long as the following conditions are aheared to. The following conditions apply to all code found in this distribution, be it the RC4, RSA, lhash, DES, etc., code; not just the SSL code. The SSL documentation included with this distribution is covered by the same copyright terms except that the holder is Tim Hudson (tjh@cryptsoft. com).

Copyright remains Eric Young's, and as such any Copyright notices in the code are not to be removed.

If this package is used in a product, Eric Young should be given attribution as the author of the parts of the library used.

This can be in the form of a textual message at program startup or in documentation (online or textual) provided with the package.

Redistribution and use in source and binary forms, with or without modification, are permitted provided that the following conditions are met:

- 1. Redistributions of source code must retain the copyright notice, this list of conditions and the following disclaimer.
- 2. Redistributions in binary form must reproduce the above copyright notice, this list of conditions and the following disclaimer in the documentation and/or other materials provided with the distribution.
- 3. All advertising materials mentioning features or use of this software must display the following acknowledgement: "This product includes cryptographic

software written by Eric Young (eay@ cryptsoft.com)"

The word 'cryptographic' can be left out if the rouines from the library being used are not cryptographic related :-).

4. If you include any Windows specific code (or a derivative thereof) from the apps directory (application code) you must include an acknowledgement:

"This product includes software written by Tim Hudson (tjh@cryptsoft.com)"

THIS SOFTWARE IS PROVIDED BY ERIC YOUNG "AS IS" AND ANY EXPRESS OR IMPLIED WARRANTIES, INCLUDING, BUT NOT LIMITED TO, THE IMPLIED WARRANTIES OF MERCHANTABILITY AND FITNESS FOR A PARTICULAR PURPOSE ARE DISCLAIMED. IN NO EVENT SHALL THE AUTHOR OR CONTRIBUTORS BE LIABLE FOR ANY DIRECT, INDIRECT, INCIDENTAL, SPECIAL, EXEMPLARY, OR CONSEQUENTIAL DAMAGES (INCLUDING, BUT NOT LIMITED TO, PROCUREMENT OF SUBSTITUTE GOODS OR SERVICES; LOSS OF USE, DATA, OR PROFITS; OR BUSINESS INTERRUPTION) HOWEVER CAUSED AND ON ANY THEORY OF LIABILITY, WHETHER IN CONTRACT, STRICT LIABILITY, OR TORT (INCLUDING NEGLIGENCE OR OTHERWISE) ARISING IN ANY WAY OUT OF THE USE OF THIS SOFTWARE, EVEN IF ADVISED OF THE POSSIBILITY OF SUCH DAMAGE.

The licence and distribution terms for any publically available version or derivative of this code cannot be changed. i.e. this code cannot simply be copied and put under another distribution licence [including the GNU Public Licence.]

-------------------------------------------------------------- The PHP License, version 3.01

Copyright (c) 1999 - 2010 The PHP Group. All rights reserved. --------------------------------------------------------------

Redistribution and use in source and binary forms, with or without modification, is permitted provided that the following conditions are met:

> 1. Redistributions of source code must retain the above copyright notice, this list of conditions and the following disclaimer.

ークス しょうかん しょうかん しゅうかん しゅうかん しゅうかん しゅうかん しゅうかん しゅうかん しゅうかん しゅうかん しゅうかん しゅうかん しゅうかん しゅうかん しゅうかん しゅうかん しゅうかん しゅうかん しゅうかん しゅうかん しゅうかん しゅうかん **6** ご参考に

# **ソフトウェアライセンスについて**

2. Redistributions in binary form must reproduce the above copyright notice, this list of conditions and the following disclaimer in the documentation and/ or other materials provided with the distribution.

**6 ご参考に**

- 3. The name "PHP" must not be used to endorse or promote products derived from this software without prior written permission. For written permission, please contact group@php.net.
- 4. Products derived from this software may not be called "PHP", nor may "PHP" appear in their name, without prior written permission from group@ php.net. You may indicate that your software works in conjunction with PHP by saying "Foo for PHP" instead of calling it "PHP Foo" or "phpfoo"
- 5. The PHP Group may publish revised and/or new versions of the license from time to time. Each version will be given a distinguishing version number.

Once covered code has been published under a particular version of the license, you may always continue to use it under the terms of that version. You may also choose to use such covered code under the terms of any subsequent version of the license published by the PHP Group. No one other than the PHP Group has the right to modify the terms applicable to covered code created under this License.

6. Redistributions of any form whatsoever must retain the following acknowledgment:

"This product includes PHP software, freely available from <http://www.php. net/software/>".

THIS SOFTWARE IS PROVIDED BY THE PHP DEVELOPMENT TEAM "AS IS" AND ANY EXPRESSED OR IMPLIED WARRANTIES, INCLUDING, BUT NOT LIMITED TO, THE IMPLIED WARRANTIES OF MERCHANTABILITY AND FITNESS FOR A PARTICULAR PURPOSE ARE

DISCLAIMED. IN NO EVENT SHALL THE PHP DEVELOPMENT TEAM OR ITS CONTRIBUTORS BE LIABLE FOR ANY DIRECT, INDIRECT, INCIDENTAL, SPECIAL, EXEMPLARY, OR CONSEQUENTIAL DAMAGES (INCLUDING, BUT NOT LIMITED TO, PROCUREMENT OF SUBSTITUTE GOODS OR SERVICES; LOSS OF USE, DATA, OR PROFITS; OR BUSINESS INTERRUPTION) HOWEVER CAUSED AND ON ANY THEORY OF LIABILITY, WHETHER IN CONTRACT, STRICT LIABILITY, OR TORT (INCLUDING NEGLIGENCE OR OTHERWISE) ARISING IN ANY WAY OUT OF THE USE OF THIS SOFTWARE, EVEN IF ADVISED OF THE POSSIBILITY OF SUCH DAMAGE.

This software consists of voluntary contributions made by many individuals on behalf of the PHP Group.

--------------------------------------------------------------

The PHP Group can be contacted via Email at group@php.net.

For more information on the PHP Group and the PHP project, please see <http://www.php. net>.

PHP includes the Zend Engine, freely available at <http://www.zend.com>.

### WIDE Project

Copyright (c) 1995-1997 Akihiro Tominaga Copyright (c) 1995-1997 WIDE Project All rights reserved.

Copyright (C) 1998-2002 WIDE Project.

Permission to use, copy, modify and distribute this software and its documentation is hereby granted, provided the following conditions are satisfied,

- 1. Both the copyright notice and this permission notice appear in all copies of the software, derivative works or modified versions, and any portions thereof, and that both notices appear in supporting documentation.
- 2. All advertising materials mentioning

features or use of this software must display the following acknowledgement: This product includes software developed by WIDE Project and its contributors.

3. Neither the name of WIDE Project nor the names of its contributors may be used to endorse or promote products derived from this software without specific prior written permission.

THIS SOFTWARE IS PROVIDED BY THE DEVELOPER "AS IS" AND WIDE PROJECT DISCLAIMS ANY LIABILITY OF ANY KIND FOR ANY DAMAGES WHATSOEVER RESULTING FROM THE USE OF THIS SOFTWARE, ALSO, THERE IS NO WARRANTY IMPLIED OR OTHERWISE, NOR IS SUPPORT PROVIDED.

(C) 1995-2012 Jean-loup Gailly and Mark Adler

This software is provided 'as-is', without any express or implied warranty. In no event will the authors be held liable for any damages arising from the use of this software.

Permission is granted to anyone to use this software for any purpose, including commercial applications, and to alter it and redistribute it freely, subject to the following restrictions:

- 1. The origin of this software must not be misrepresented; you must not claim that you wrote the original software. If you use this software in a product, an acknowledgment in the product documentation would be appreciated but is not required.
- 2. Altered source versions must be plainly marked as such, and must not be misrepresented as being the original software.
- 3. This notice may not be removed or altered from any source distribution.

Jean-loup Gailly Mark Adler jloup@gzip.org madler@alumni. caltech.edu

12 本商品の概要<br>13<br>137本商品の概要<br>2 設定をする前に<br>2 設定する 本商品の概要

**保守サービスのご案内**

### **■ 保守サービスのご案内**

#### ●保証について

**6 ご参考に**

保証期間(1年間)中の故障につきましては、「保証書」の記載にもとづき当社が無償で修理いたします。 「保証書」は主装置等に添付されています。 「保証書」は大切に保管してください。 (詳しくは「保証書」の無料修理規定をご覧ください。)

### ●保守サービスについて

保証期間後においても、引き続き安心してご利用いただける「定額保守サービス」と、故障修理のつど料金をい ただく「実費保守サービス」があります。 当社では、安心して商品をご利用いただける定額保守サービスをお勧めしています。

#### 保守サービスの種類は

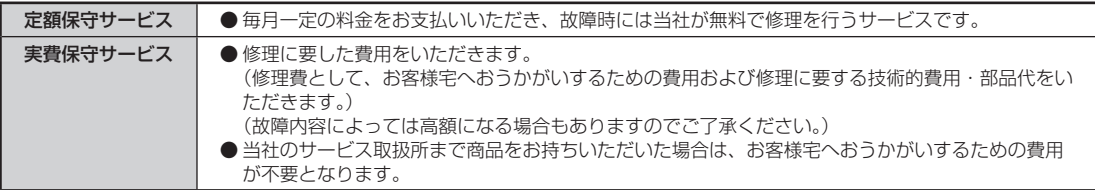

#### ●故障に関するお問い合わせ

局番無しの113番(無料)へご連絡ください。 ※携帯電話・PHSからは「0120-444113」(無料)にてお受けしております。 受付時間:24時間(午後5時~翌朝午前9時の間は録音による受付となります)

### ●補修用部品の保有期間について

本商品の補修用性能部品(商品の性能を維持するために必要な部品)を、製造打ち切り後、7年間保有しております。

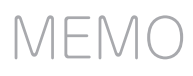

当社ホームページでは、各種商品の最新の情報やバージョンアップサービスなどを提供しています。本商 品を最適にご利用いただくために、定期的にご覧いただくことを推奨します。

### 当社ホームページ:https://web116.jp/ced/index\_biz.html https://flets-w.com/solution/

使い方等でご不明の点がございましたら、NTT 通信機器お取扱相談センタへお気軽にご相談ください。

### NTT通信機器お取扱相談センタ

■ NTT東日本エリア(北海道、東北、関東、甲信越地区)でご利用のお客様

お問い合わせ先: | 20120-970413

※携帯電話・PHS・050IP電話からのご利用は 03-5667-7100(通話料金がかかります)

受付時間 9:00〜17:00

※年末年始12月29日〜1月3日は休業とさせていただきます。

■ NTT西日本エリア(東海、北陸、近畿、中国、四国、九州地区)でご利用のお客様

お問い合わせ先: | ■ 0120-248995

受付時間 9:00〜17:00

※年末年始12月29日〜1月3日は休業とさせていただきます。

電話番号をお間違えにならないように、ご注意願います。

©2020 NTTEAST・NTTWEST

本 3482-1(2020.11) ZXSM-4BRUトリセツ-<1> 4398062500 H01

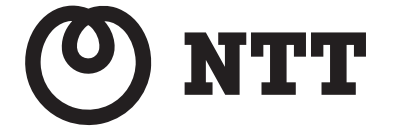